3-088-340-**22**(1)

## **SONY**

# **Mode d'emploi du caméscope**

Lire ce mode d'emploi en premier

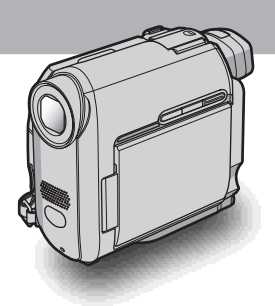

**Caméscope numérique**

**TANDYCAM** 

## **DCR-HC30E/HC40E**

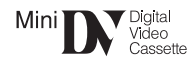

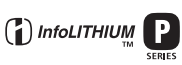

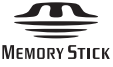

## <span id="page-1-0"></span>**Lire ce mode d'emploi en premier**

Avant de faire fonctionner l'appareil, lisez attentivement ce mode d'emploi et conservez-le pour toute référence ultérieure.

## **AVERTISSEMENT**

**Pour prévenir les risques d'incendie ou d'électrocution, tenir cet appareil à l'abri de la pluie et de l'humidité.**

**Pour prévenir les risques** 

**d'électrocution, ne pas ouvrir le boîtier. Confier la réparation de l'appareil à un technicien qualifié uniquement.**

## **POUR LA CLIENTELE EN EUROPE**

#### **ATTENTION**

A certaines fréquences spécifiques, les champs électromagnétiques peuvent altérer l'image et le son de ce caméscope.

Cet appareil a été testé et jugé conforme aux limites établies par la directive EMC visant l'utilisation de câbles de connexion de moins de 3 mètres.

#### **(3) Remarque**

Si des interférences électriques ou électromagnétiques entraînent une interruption du transfert des données en cours (échec), relancez l'application ou débranchez le câble USB et rebranchez-le.

## **Remarques sur l'utilisation**

#### **Remarque sur la Cassette Memory**

Votre caméscope est basé sur le format DV. Vous pouvez utiliser uniquement des mini-cassettes DV avec votre caméscope. L'utilisation de mini-cassettes DV avec une Cassette Memory est recommandée car elles permettent d'utiliser les fonctions de recherche par titre [\(page 60\),](#page-59-0) recherche par date [\(page 60\),](#page-59-1)  $\left[\overline{|\mathcal{C}|^{\eta}}\right]$ TITRE] [\(page 81\),](#page-80-0)  $\left[\overline{|\mathcal{C}|^{\eta}}\right]$  TITRE CASS] [\(page 83\)](#page-82-0).

Les cassettes dotées d'une Cassette Memory portent le symbole  $\bigcap I$ .

#### **Remarque sur le type de « Memory Stick » pouvant être utilisé avec votre caméscope**

Vous pouvez uniquement utiliser un « Memory Stick Duo » qui est environ deux fois plus petit qu'un « Memory Stick » avec votre caméscope [\(page 131\).](#page-130-0) Le repère MEMORY 5TICK DUD se trouve sur le « Memory Stick Duo ».

#### **Remarques sur l'enregistrement**

- Avant le début de l'enregistrement, testez la fonction d'enregistrement pour vous assurer que l'image et le son sont enregistrés sans problèmes.
- Aucune compensation relative au contenu de l'enregistrement ne sera accordée, même si l'enregistrement ou la lecture ne se font pas en raison d'un mauvais fonctionnement du caméscope, du support d'enregistrement, etc.
- Les systèmes couleur des téléviseurs sont différents d'un pays ou d'une région à l'autre. Pour visionner vos enregistrements sur un téléviseur, il vous faut un téléviseur utilisant le système PAL.
- Les programmes de télévision, les films, les cassettes vidéo et autres enregistrements peuvent être protégés par des droits d'auteur. Leur enregistrement non autorisé peut être contraire aux lois sur les droits d'auteur.

#### **Remarques sur le panneau LCD, le viseur et l'objectif**

• L'écran LCD et le viseur sont le produit d'une technologie extrêmement pointue et plus de 99,99% des pixels sont opérationnels.

Cependant, on peut constater de très petits points noirs et/ou lumineux (blancs, rouges, bleus ou verts) qui apparaissent en permanence sur l'écran LCD et dans le viseur.

Ces points sont normaux et proviennent du processus de fabrication ; ils n'affectent en aucun cas la qualité de l'enregistrement.

• Des problèmes de fonctionnement peuvent être occasionnés si l'écran LCD, le viseur ou l'objectif sont exposés aux rayons directs du soleil pendant de longues périodes. Faites attention si vous placez le caméscope à proximité d'une fenêtre ou à l'extérieur.

• Ne filmez pas le soleil directement. Cela pourrait entraîner un mauvais fonctionnement de votre caméscope. Effectuez des prises de vue du soleil dans des conditions de lumière faible uniquement, par exemple au crépuscule.

#### **Remarque sur le raccordement d'autres appareils**

Avant de raccorder votre caméscope à un autre appareil tel qu'un magnétoscope ou un ordinateur à l'aide d'un câble USB ou i.LINK, insérez la fiche du connecteur dans le bon sens. Si vous forcez pour insérer le connecteur dans le mauvais sens, vous risquez d'endommager le connecteur ou de provoquer un problème de fonctionnement du caméscope.

#### **Remarques sur l'utilisation de ce manuel**

- Les illustrations de l'écran LCD et du viseur utilisées dans ce manuel sont capturées à l'aide d'un caméscope numérique. Elles peuvent donc apparaître différentes de ce que vous voyez réellement.
- Les illustrations de ce mode d'emploi représentent le modèle DCR-HC40E.

#### **Remarques sur l'utilisation du caméscope**

• Tenez votre caméscope correctement.

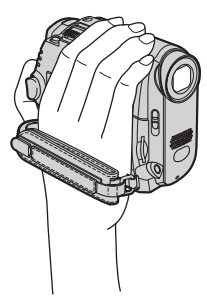

• Serrez la sangle comme indiqué dans l'illustration suivante.

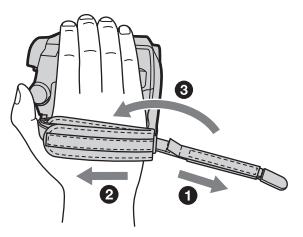

• La sangle peut également être utilisée comme dragonne [\(page 145\).](#page-144-0)

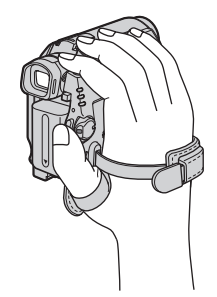

• Lors de l'utilisation de l'écran tactile placez votre main sur l'arrière du panneau LCD pour le maintenir. Appuyez ensuite sur les boutons affichés sur l'écran.

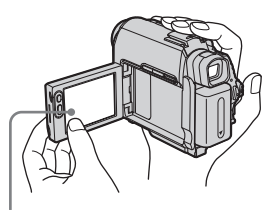

Appuyez sur les boutons affichés sur l'écran LCD.

- Vous pouvez changer la langue des menus de l'écran de votre caméscope [\(page 23\)](#page-22-0).
- Prenez garde de ne pas appuyer accidentellement sur un bouton sur le bord de l'écran LCD lorsque vous ouvrez ou fermez le panneau LCD ou lorsque vous ajustez l'angle du panneau LCD.
- Ne tenez pas le caméscope par les parties suivantes :

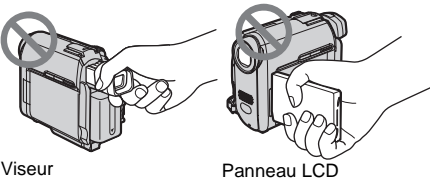

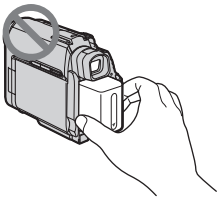

**Batterie** 

## **Table des matières**

 : Fonctions disponibles uniquement pour les cassettes. : Fonctions disponibles uniquement pour les « Memory Stick Duo ».

[Lire ce mode d'emploi en premier.............................................................. 2](#page-1-0)

## **[Guide de démarrage rapide](#page-7-0)**

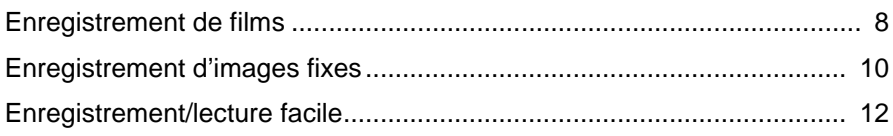

## **[Préparation](#page-12-0)**

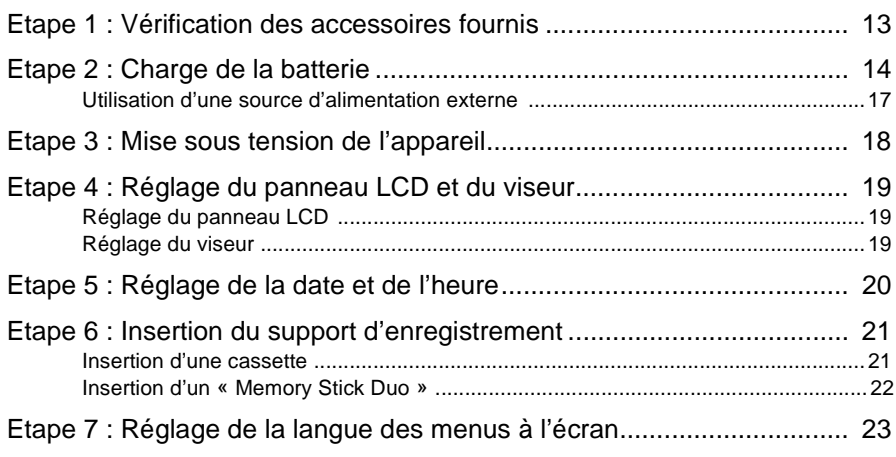

## **[Enregistrement](#page-24-0)**

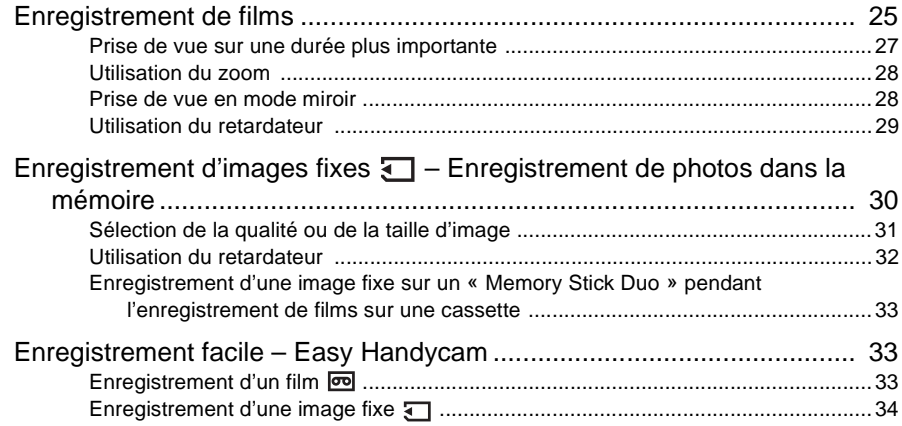

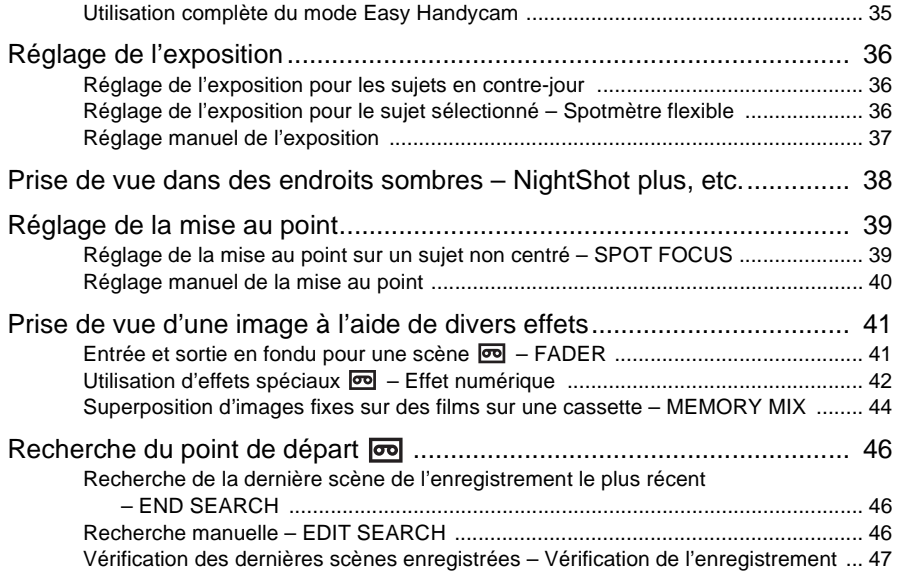

## **Lecture**

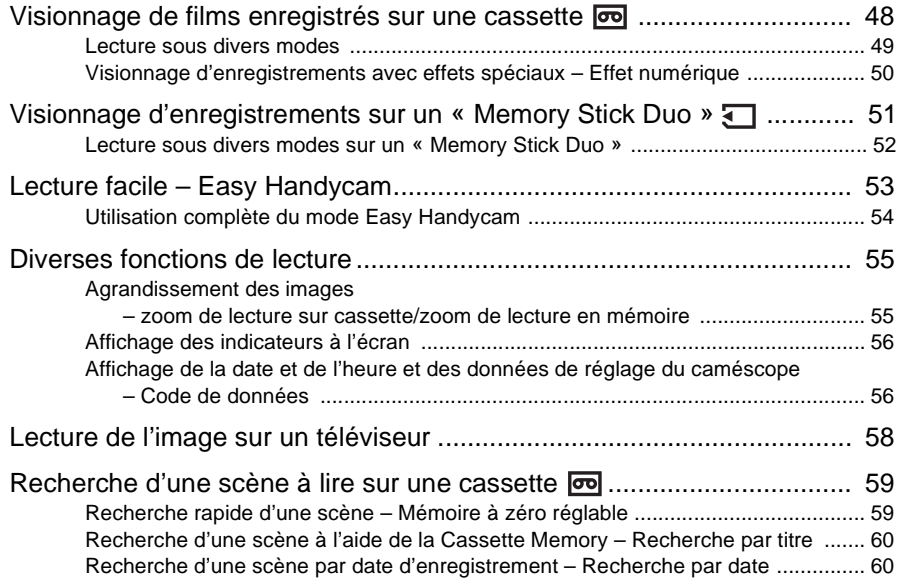

## **[Fonctions avancées](#page-61-0)**

## **[Utilisation des menus](#page-61-1)**

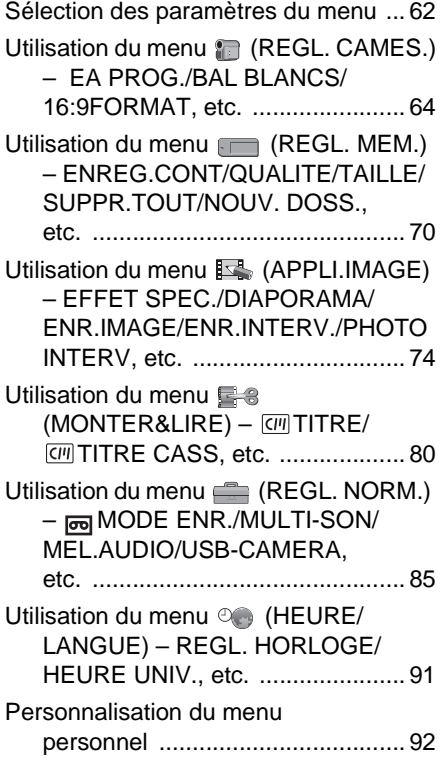

## **[Copie et montage](#page-94-0)**

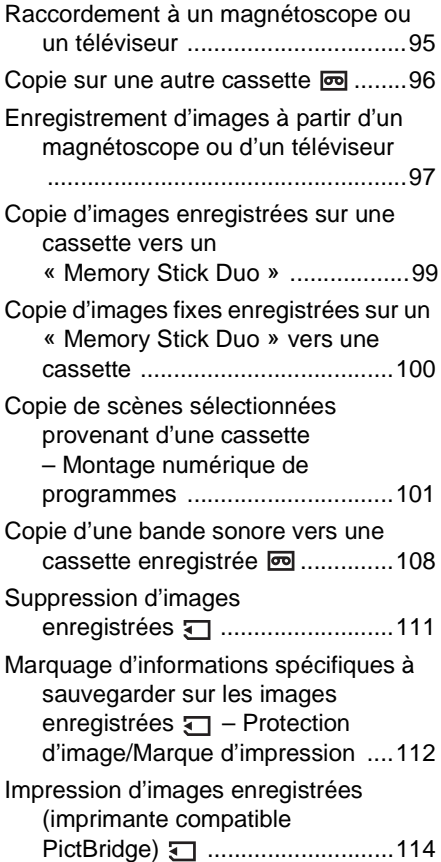

## **[Dépannage](#page-115-0)**

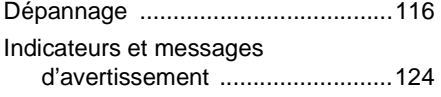

## **Informations [complémentaires](#page-128-0)**

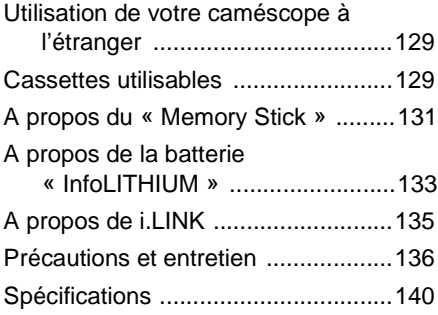

## **[Référence rapide](#page-141-0)**

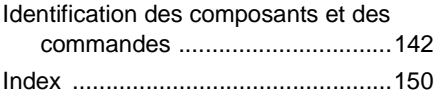

Reportez-vous à un autre mode d'emploi fourni avec votre caméscope :

• Montage d'images à l'aide de votre ordinateur → Guide d'applications informatiques

<span id="page-7-1"></span><span id="page-7-0"></span>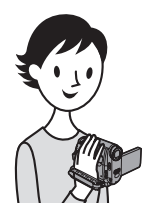

**Guide de démarrage rapide Enregistrement de films**

## *1* **Fixez la batterie chargée sur le caméscope.**

Pour charger la batterie, [reportez-vous à la page 14.](#page-13-1)

**Faites coulisser la batterie dans le sens de la flèche jusqu'au déclic.**

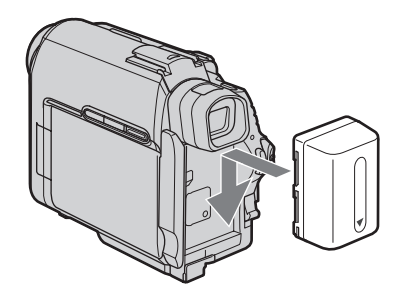

*2* **Insérez une cassette dans le caméscope.**

 $\bullet$  **Faites coulisser le levier OPEN/ ≜EJECT⊿ dans le sens de la flèche pour ouvrir le couvercle.** Le logement de cassette s'ouvre automatiquement.

**2** Insérez la cassette avec **C** Appuyez sur PUSH. **le côté fenêtre tourné vers le haut, puis appuyez au milieu de la tranche de la cassette.**

Refermez le couvercle du logement de cassette après que le logement de cassette se soit rabaissé automatiquement.

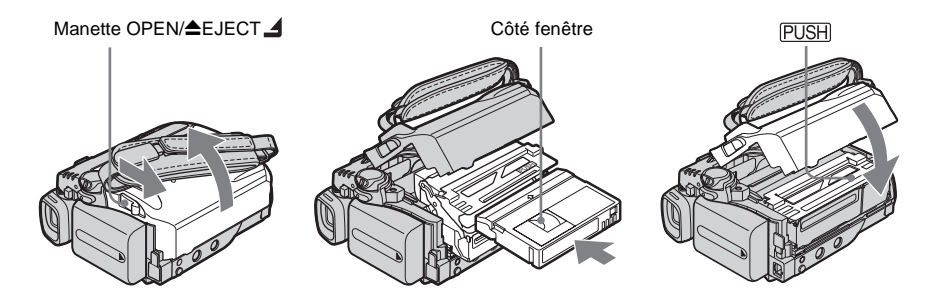

## *3* **Lancez l'enregistrement tout en vérifiant le sujet sur l'écran LCD.**

La date et l'heure ne sont pas réglées dans les réglages par défaut. Pour régler la date et l'heure, [reportez-vous à la page 20.](#page-19-1)

#### a **Réglez le commutateur LENS COVER sur OPEN.**

## $\bullet$  Ouvrez le panneau LCD.

**<sup>6</sup>** Tout en maintenant le **bouton vert enfoncé, faites coulisser le commutateur POWER vers le bas pour que le témoin CAMERA-TAPE s'allume.**

L'appareil se met sous tension.

### d **Appuyez sur REC START/ STOP.**

L'enregistrement démarre. Pour passer en mode de veille, appuyez de nouveau sur REC START/STOP. Vous pouvez également utiliser le bouton REC START/STOP du panneau LCD.

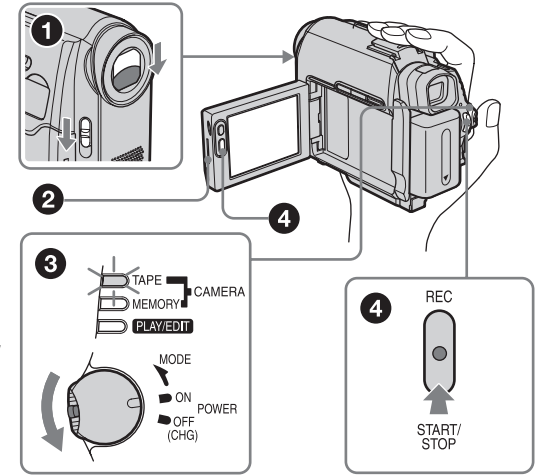

## *4* **Visionnez l'image enregistrée sur l'écran LCD.**

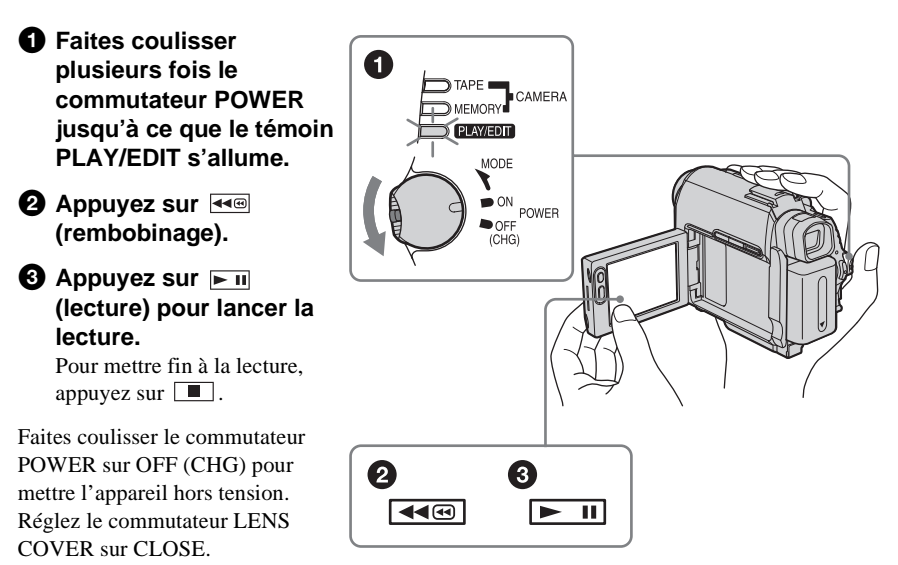

<span id="page-9-0"></span>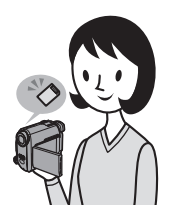

## **Enregistrement d'images fixes**

## *1* **Fixez la batterie chargée sur le caméscope.**

Pour charger la batterie, [reportez-vous à la page 14.](#page-13-1)

#### **Faites coulisser la batterie dans le sens de la flèche jusqu'au déclic.**

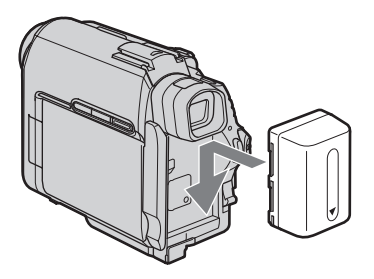

## *2* **Insérez un « Memory Stick Duo » dans votre caméscope.**

**Insérez-le de manière à ce que la marque** b **soit dans le coin inférieur gauche. Appuyez dessus jusqu'au déclic.**

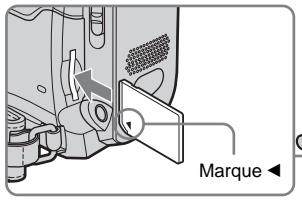

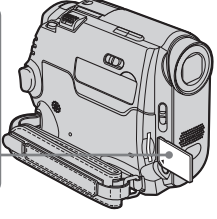

## *3* **Lancez l'enregistrement tout en vérifiant le sujet sur l'écran LCD.**

La date et l'heure ne sont pas réglées dans les réglages par défaut. Pour régler la date et l'heure, [reportez-vous à la page 20.](#page-19-1)

### **a** Réglez le commutateur **LENS COVER sur OPEN.**

## **2** Ouvrez le panneau LCD.

 $\Theta$  Tout en maintenant le **bouton vert enfoncé, faites coulisser plusieurs fois le commutateur POWER jusqu'à ce que le témoin CAMERA-MEMORY s'allume.** L'appareil se met sous tension.

#### d **Appuyez légèrement sur PHOTO.**

Un bref bip sonore se fait entendre lorsque la mise au point est réglée.

#### $\Theta$  Appuyez à fond sur **PHOTO.**

Un son d'obturateur se fait entendre et l'image fixe est enregistrée.

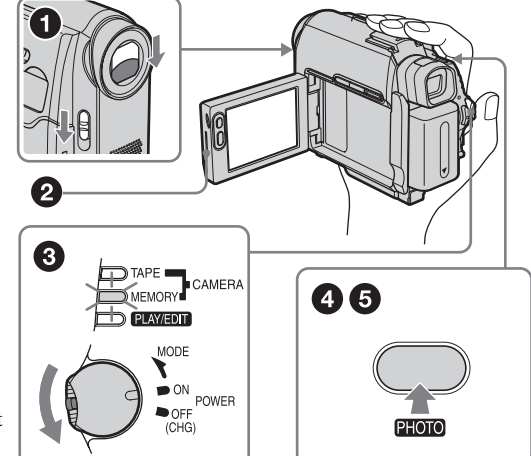

## *4* **Visionnez l'image enregistrée sur l'écran LCD.**

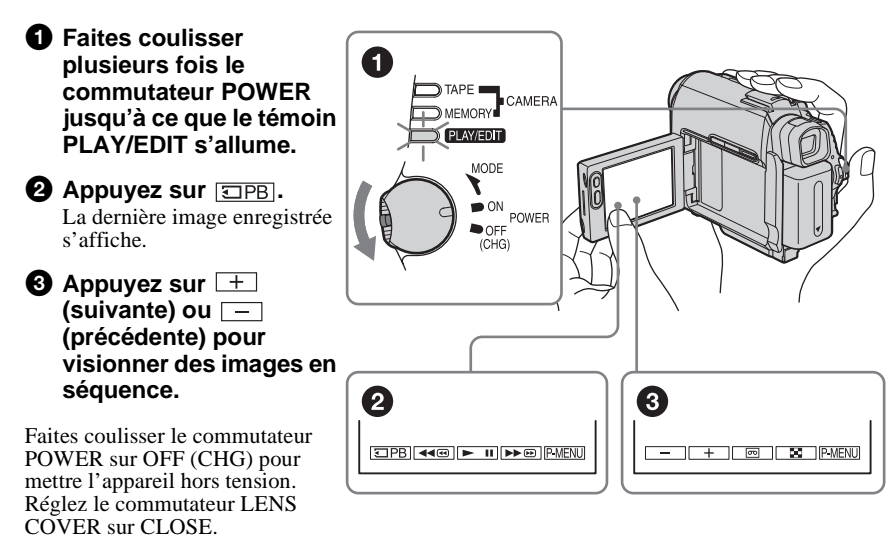

<span id="page-11-0"></span>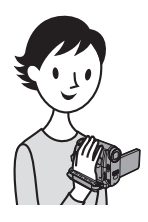

## **Enregistrement/lecture facile**

En basculant sur la fonction Easy Handycam, l'enregistrement et la lecture deviennent encore plus faciles.

La commande Easy Handycam permet aux utilisateurs novices d'effectuer un enregistrement/une lecture facile en donnant accès aux fonctions d'enregistrement et de lecture de base uniquement.

### **Appuyez sur EASY en cours d'enregistrement ou de lecture.**

EASY s'allume en bleu  $(①)$  et la taille des caractères à l'écran augmente  $\left( \bullet \right)$  lorsque la fonction Easy Handycam est activée.

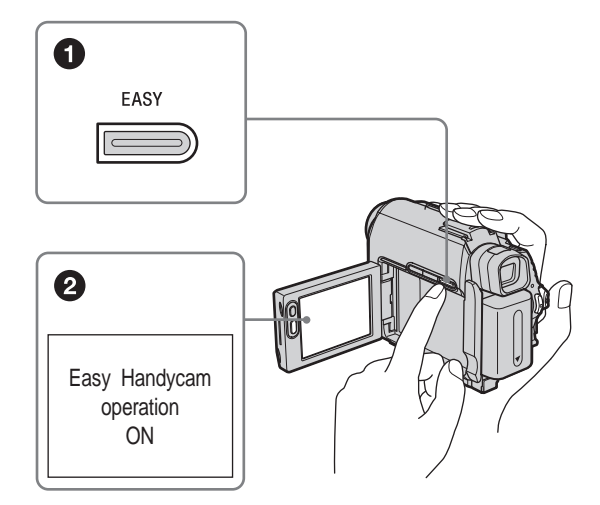

Pour plus de détails, reportez-vous aux instructions de chaque commande.

[Reportez-vous à la page 33](#page-32-3) à propos de l'enregistrement et à la page [53](#page-52-1) à propos de la lecture.

## <span id="page-12-3"></span><span id="page-12-2"></span><span id="page-12-1"></span><span id="page-12-0"></span>**Etape 1 : Vérification des accessoires fournis**

Assurez-vous que tous les éléments cités cidessous sont fournis avec votre caméscope. Le numéro entre parenthèses indique la quantité totale d'éléments de ce type fournis.

#### **« Memory Stick Duo » 8 Mo (1)**

Vous pouvez uniquement utiliser un « Memory Stick Duo » qui est environ deux fois plus petit qu'un « Memory Stick » standard avec votre caméscope. [Reportez-vous à la page 131](#page-130-0) pour plus de détails.

#### **Adaptateur pour Memory Stick Duo (1)**

Si vous installez un adaptateur pour Memory Stick Duo sur un « Memory Stick Duo », vous pouvez utiliser le « Memory Stick Duo » avec tous les appareils compatibles avec un « Memory Stick » standard.

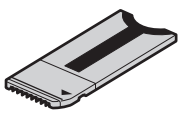

**Adaptateur secteur (1)**

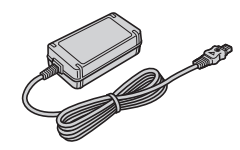

CONTROL COMMENT

**Cordon d'alimentation (1)**

## **Télécommande sans fil (1)**

Une pile bouton au lithium est déjà installée.

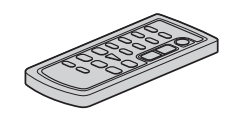

#### **Câble de raccordement A/V (1)**

**CID** ⊲rm ╓╢╻ 50 L

**Câble USB (1)**

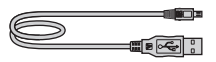

**Batterie rechargeable NP-FP50 (1)**

**CD-ROM « SPVD-012 USB Driver » (1)**

**Chiffon de nettoyage (1)**

**Protège-griffe (1)**

Fixé au caméscope.

#### **Adaptateur à 21 broches (1)**

Uniquement les modèles avec le logo  $\zeta$  imprimé sous l'appareil.

**Mode d'emploi du caméscope (ce manuel) (1)**

**Guide d'applications informatiques (1)**

## <span id="page-13-1"></span><span id="page-13-0"></span>**Etape 2 : Charge de la batterie**

Vous pouvez charger la batterie en fixant la **batterie « InfoLITHIUM » (série P)** sur votre caméscope.

#### b **Remarques**

- Vous ne pouvez pas utiliser de batterie autre que la batterie « InfoLITHIUM » (série P) [\(page 133\)](#page-132-1).
- Ne court-circuitez pas la prise de courant continu de l'adaptateur secteur ou des connecteurs de la batterie avec un objet métallique. Cela pourrait entraîner un problème de fonctionnement.
- Branchez l'adaptateur secteur à une prise de courant proche. Débranchez immédiatement l'adaptateur secteur de la prise de courant si un problème de fonctionnement se produit.

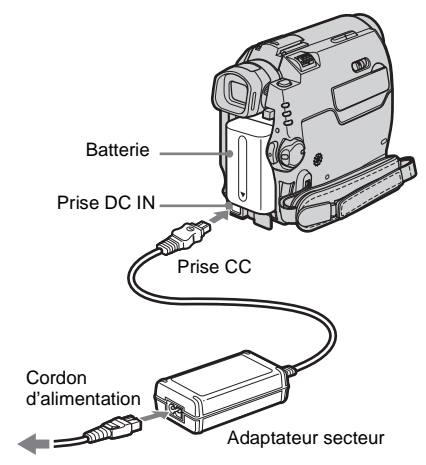

Vers la prise murale

**1 Fixez la batterie en la faisant coulisser dans le sens de la flèche jusqu'au déclic.**

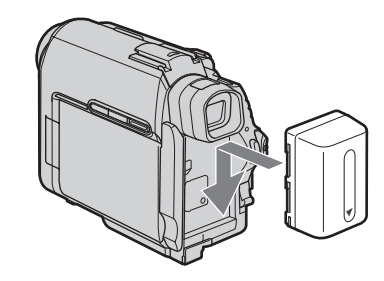

**2 Avec la marque** ▲ de la prise CC **tournée vers le bas, branchez l'adaptateur secteur sur la prise DC IN de votre caméscope.** 

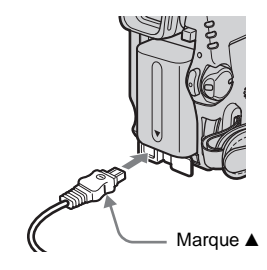

- **3 Raccordez le cordon d'alimentation à l'adaptateur secteur.**
- **4 Branchez le cordon d'alimentation à une prise secteur.**
- **5 Faites coulisser le commutateur POWER sur OFF (CHG).**

Le témoin CHG (charge) s'allume et la charge commence.

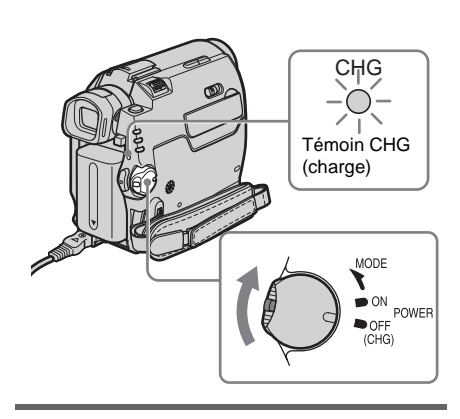

## **Après la charge de la batterie**

Le témoin CHG (charge) s'éteint lorsque la batterie est pleine. Débranchez l'adaptateur secteur de la prise DC IN.

## **Pour retirer la batterie**

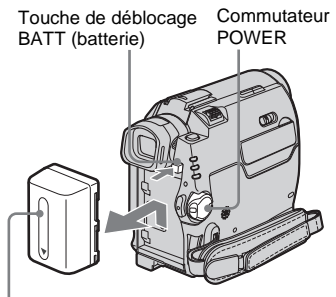

**Batterie** 

- **1 Réglez le commutateur POWER sur OFF (CHG).**
- **2 Faites glisser la batterie dans le sens de la flèche tout en maintenant la touche de déblocage BATT (batterie) enfoncée.**

#### b **Remarque**

• Si vous prévoyez de ne pas utiliser la batterie pendant une période prolongée, déchargez totalement la batterie avant de la ranger. [Reportez](#page-133-0)[vous à la page 134](#page-133-0) pour le stockage de la batterie.

## **Pour vérifier l'autonomie de la batterie – Informations relatives à la batterie**

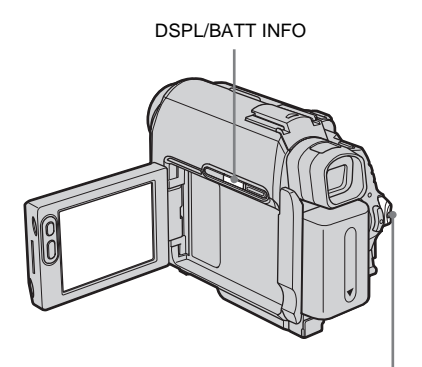

Commutateur POWER

Vous pouvez vérifier le niveau de charge actuelle de la batterie et la durée d'enregistrement restante au cours de la charge ou lorsque l'appareil est mis hors tension.

- **1 Réglez le commutateur POWER sur OFF (CHG).**
- **2 Ouvrez le panneau LCD.**
- **3 Appuyez sur DSPL/BATT INFO.** Les informations relatives à la batterie s'affichent pendant environ sept secondes. Maintenez la touche enfoncée pour visionner les informations pendant environ 20 secondes.

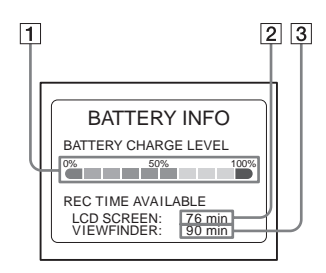

- A **Niveau de charge de la batterie : permet d'afficher l'autonomie approximative de la batterie.**
- B **Durée d'enregistrement possible à l'aide du panneau LCD.**
- C **Durée d'enregistrement possible à l'aide du viseur.**

### **Temps de charge**

Temps approximatif en minutes nécessaire à la recharge complète d'une batterie totalement déchargée, à une température ambiante de 25 °C (10 à 30 °C recommandé).

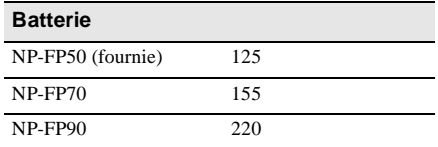

## **Durée de prise de vue avec l'écran LCD activé**

Temps approximatif en minutes disponible lors de l'utilisation d'une batterie en pleine charge, à une température ambiante de 25 °C.

#### **Avec LCD BACKLIGHT réglé sur ON** Pour le DCR-HC40E :

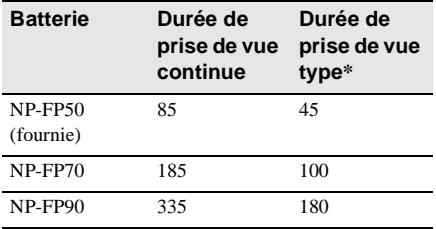

Pour le DCR-HC30E :

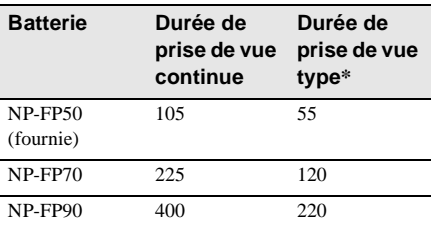

### **Avec LCD BACKLIGHT réglé sur OFF** Pour le DCR-HC40E :

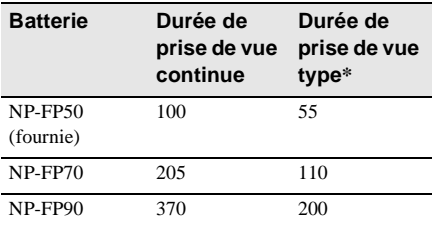

Pour le DCR-HC30E :

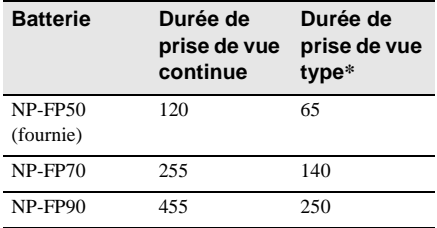

### **Durée de prise de vue avec le viseur**

Temps approximatif en minutes disponible lors de l'utilisation d'une batterie en pleine charge, à une température ambiante de 25 °C. Pour le DCR-HC40E :

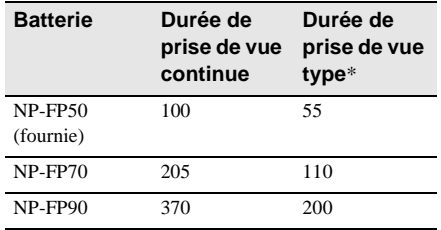

#### Pour le DCR-HC30E :

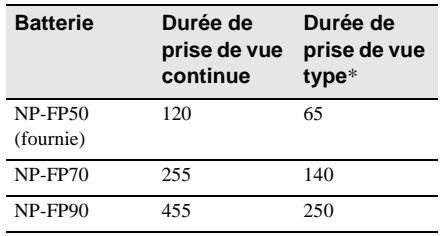

\* Durée approximative en minutes lors d'un enregistrement avec prise de vue, activation de la fonction marche/arrêt, coulissement du commutateur POWER pour changer le mode d'alimentation et utilisation du zoom à répétition. L'autonomie réelle de la batterie peut être plus courte.

### **Temps de lecture**

Temps approximatif en minutes disponible lors de l'utilisation d'une batterie en pleine charge, à une température ambiante de 25 °C. Pour le DCR-HC40E :

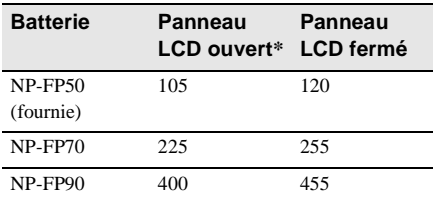

#### Pour le DCR-HC30E :

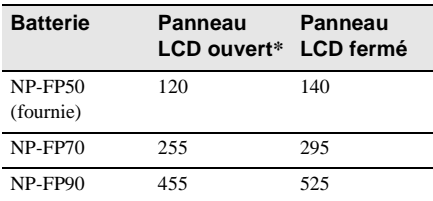

\* Avec LCD BACKLIGHT réglé sur ON.

#### b **Remarques**

- La batterie n'alimente pas l'appareil lorsque l'adaptateur secteur est raccordé à la prise DC IN de votre caméscope, même si le cordon d'alimentation est débranché de la prise secteur.
- La durée de prise de vue et de lecture est raccourcie lorsque vous utilisez votre caméscope à basse température.
- Le témoin CHG (charge) clignote pendant la charge ou les informations relatives à la batterie ne s'affichent pas correctement dans les conditions suivantes :
	- la batterie n'est pas installée correctement ;
	- la batterie est endommagée ;
	- la batterie est vide (informations relatives à la batterie uniquement).

## <span id="page-16-0"></span>**Utilisation d'une source d'alimentation externe**

Vous pouvez utiliser l'adaptateur secteur en tant que source d'alimentation lorsque vous ne souhaitez pas que la batterie s'épuise. Pendant l'utilisation de l'adaptateur secteur, la batterie ne se décharge pas même si elle est fixée sur votre caméscope.

#### **PRECAUTIONS**

Même si votre caméscope est mis hors tension, l'appareil est toujours alimenté tant qu'il est raccordé à la prise secteur via l'adaptateur.

### **Raccordez votre caméscope tel qu'indiqué dans la section « Charge de la batterie » [\(page 14\)](#page-13-0).**

## <span id="page-17-0"></span>**Etape 3 : Mise sous tension de l'appareil**

Vous devez faire coulisser à plusieurs reprises le commutateur POWER pour sélectionner le mode d'alimentation souhaité pour l'enregistrement ou la lecture. L'écran [CLOCK SET] s'affiche lors de la première utilisation du caméscope [\(page 20\)](#page-19-0).

Commutateur LENS COVER

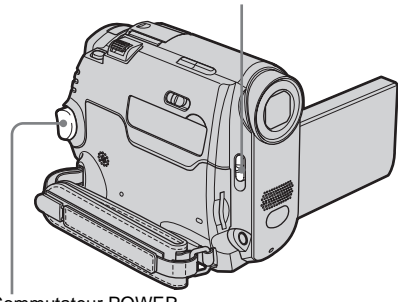

Commutateur POWER

- **1 Réglez le commutateur LENS COVER sur OPEN.**
- **2 Tout en maintenant le bouton vert enfoncé, faites coulisser le commutateur POWER vers le bas.**

L'appareil se met sous tension. Pour passer en mode de prise de vue ou de lecture, faites coulisser le commutateur à plusieurs reprises jusqu'à ce que le voyant correspondant au mode d'alimentation souhaité s'allume.

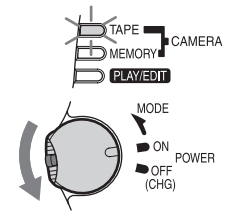

- Mode CAMERA-TAPE : pour enregistrer sur une cassette.
- Mode CAMERA-MEMORY : pour enregistrer sur un « Memory Stick Duo ».
- Mode PLAY/EDIT : pour lire ou éditer des images sur une cassette ou un « Memory Stick Duo ».

### **Pour mettre l'appareil hors tension**

Faites coulisser le commutateur POWER sur OFF (CHG).

Réglez le commutateur LENS COVER sur CLOSE.

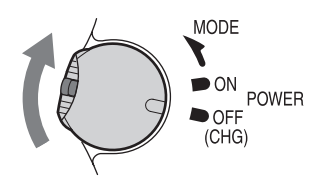

## <span id="page-18-0"></span>**Etape 4 : Réglage du panneau LCD et du viseur**

## <span id="page-18-3"></span><span id="page-18-1"></span>**Réglage du panneau LCD**

Vous pouvez régler l'angle et la luminosité du panneau LCD pour vous adapter à diverses situations de prise de vue. Même lorsqu'il y a des obstacles entre vous et le sujet filmé, vous pouvez vérifier l'apparence du sujet sur l'écran LCD pendant la prise de vue en réglant l'angle du panneau LCD.

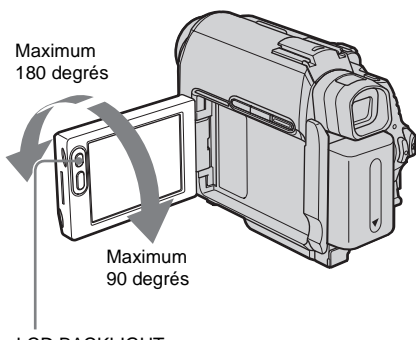

LCD BACKLIGHT

**Ouvrez le panneau LCD à 90 ° vers le caméscope, puis faites-le pivoter vers la position souhaitée.**

### **Pour régler la luminosité de l'écran LCD**

- **1 Appuyez sur**  $\boxed{\text{P-MENU}}$ .
- **2 Appuyez sur [LCD BRIGHT].**

Si l'élément ne s'affiche pas à l'écran, appuyez sur  $\boxed{\hat{\times}}/\times$ . Si vous ne parvenez pas à le trouver, appuyez sur [MENU], sur le menu (STANDARD SET), puis appuyez sur [LCD/VF SET] [\(page 86\).](#page-85-0)

### **3 Réglez l'élément à l'aide de**  $\boxed{-1}\boxed{+}$ . puis appuyez sur  $OR$ .

### z **Conseils**

- Si vous faites pivoter le panneau LCD à 180 ° vers le côté de l'objectif, vous pouvez refermer le panneau LCD avec l'écran LCD tourné vers l'extérieur.
- Si vous utilisez la batterie pour alimenter l'appareil, vous pouvez régler la luminosité en sélectionnant [LCD BL LEVEL] sous [LCD/VF SET] dans le menu (STANDARD SET) [\(page 86\).](#page-85-0)
- Si vous utilisez votre caméscope dans des conditions lumineuses, appuyez sur LCD BACKLIGHT pour désactiver le rétroéclairage de l'écran LCD. (Eleapparaît à l'écran.) Ce réglage permet d'économiser la batterie.
- Même si vous réglez le rétroéclairage de l'écran LCD, l'image enregistrée n'est pas affectée.
- Vous pouvez désactiver le bip de confirmation en réglant [BEEP] sur [OFF] dans le menu (STANDARD SET) [\(page 89\)](#page-88-0).

## <span id="page-18-2"></span>**Réglage du viseur**

Vous pouvez visionner des images à l'aide du viseur lorsque vous refermez le panneau LCD. Utilisez le viseur lorsque la batterie est presque épuisée ou lorsque les informations à l'écran sont difficiles à voir.

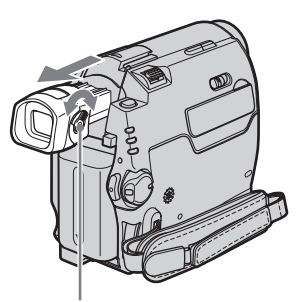

Manette de réglage de l'oculaire

- **1 Déployez le viseur.**
- **2 Réglez la manette de réglage de l'oculaire jusqu'à ce que l'image soit claire.**

## **Pour utiliser le viseur pendant l'utilisation du caméscope**

Lors de l'enregistrement sur une cassette ou un « Memory Stick Duo », vous pouvez régler l'exposition [\(page 36\)](#page-35-3) et la transition en fondu [\(page 41\)](#page-40-2) tout en contrôlant les images dans le viseur. Faites pivoter le panneau LCD à 180 ° et fermez-le avec l'écran tourné vers l'extérieur.

- **1 Réglez le mode d'alimentation sur CAMERA-TAPE ou CAMERA-MEMORY [\(page 18\).](#page-17-0)**
- **2 Déployez le viseur et refermez le panneau LCD avec l'écran tourné vers l'extérieur. TOFF** apparaît à l'écran.
- 3 Appuyez sur *TOFF***.** [Set LCD off?] s'affiche sur l'écran.
- **4 Appuyez sur [YES].** L'écran LCD est désactivé.
- **5 Appuyez sur l'écran LCD tout en contrôlant l'affichage dans le viseur.** [EXPOSURE], etc. sont affichés.
- **6 Appuyez sur le bouton du réglage que vous souhaitez ajuster.**
	- [EXPOSURE] : réglez ce paramètre avec  $\boxed{-}$  / $\boxed{+}$  et appuyez sur  $\boxed{OK}$ .
	- [FADER] : appuyez plusieurs fois sur ce bouton pour sélectionner l'effet souhaité (en mode CAMERA-TAPE uniquement).
	- $\cdot$   $\boxed{\blacksquare$  : LCD s'allume.

Pour masquer les boutons sur l'écran LCD, appuyez sur  $OK$ .

### z **Conseil**

• Pour régler la luminosité du rétroéclairage du viseur, sélectionnez le menu (STANDARD SET), [LCD/VF SET] puis [VF B.LIGHT] (lorsque vous utilisez la batterie, [page 87\)](#page-86-0).

## <span id="page-19-1"></span><span id="page-19-0"></span>**Etape 5 : Réglage de la date et de l'heure**

La première fois que vous utilisez le caméscope, réglez la date et l'heure. Si vous ne réglez pas la date et l'heure, l'écran [CLOCK SET] s'affiche à chaque fois que vous mettez le caméscope sous tension.

### **(3) Remarque**

• Si vous n'utilisez pas votre caméscope pendant environ **3 mois**, la pile bouton rechargeable intégrée se décharge et les réglages de la date et de l'heure peuvent être supprimés de la mémoire. Dans ce cas, rechargez la pile bouton [\(page 139\),](#page-138-0) puis réglez de nouveau la date et l'heure.

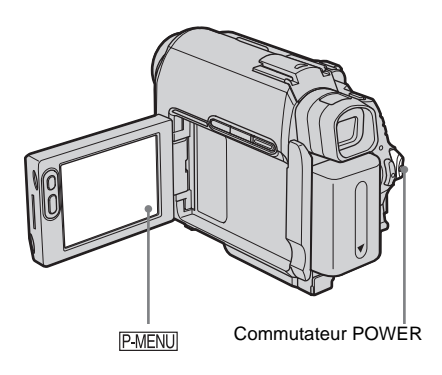

**1 Mettez votre caméscope sous tension [\(page 18\)](#page-17-0).**

## **2 Ouvrez le panneau LCD.**

Passez à l'étape 7 la première fois que vous réglez l'horloge.

## **Appuyez sur PMENU.**

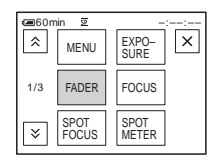

## **4 Appuyez sur [MENU].**

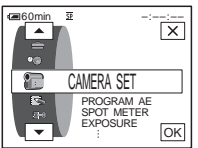

**5 Sélectionnez (TIME/LANGU.)**  avec les boutons  $\sqrt{\sqrt{2}}$ , puis appuyez  $sur$   $\overline{OK}$ .

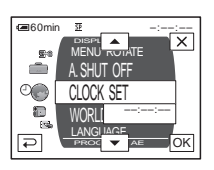

**6 Sélectionnez [CLOCK SET] avec les**  boutons  $\boxed{\triangle}$  / $\boxed{\triangledown}$ , puis appuyez sur **.**

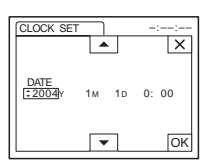

**7 Réglez [Y] (année) avec les boutons**   $\boxed{\blacktriangle}$  /  $\boxed{\blacktriangledown}$ , puis appuyez sur  $\boxed{\circ\kappa}$ .

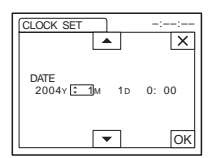

Vous pouvez régler n'importe quelle année jusqu'à l'année 2079.

**8 Réglez [M] (mois), [D] (jour), l'heure et les minutes de la même manière qu'à l'étape 7, puis appuyez sur**  $\overline{OK}$ **.** 

## <span id="page-20-0"></span>**Etape 6 : Insertion du support d'enregistrement**

## <span id="page-20-1"></span>**Insertion d'une cassette**

Vous pouvez utiliser uniquement des minicassettes DV Mini<sup>1</sup> **IV** . Pour de plus amples informations sur ces cassettes (p. ex. sur la fonction de protection en écriture), [reportez](#page-128-3)[vous à la page 129](#page-128-3).

#### b **Remarque**

- Ne forcez pas l'insertion de la cassette dans le logement. Ceci risquerait de provoquer un dysfonctionnement du caméscope.
- **1 Faites coulisser le levier OPEN/** Z**EJECT dans le sens de la flèche et ouvrez le couvercle.**

Manette OPEN/<del>≜</del>EJECT⊿ Couvercle

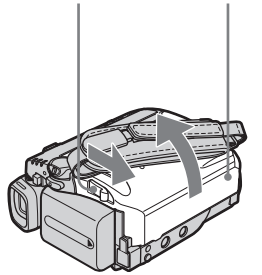

Le logement de cassette se soulève et s'ouvre automatiquement.

,**suite**

**2 Insérez une cassette avec la fenêtre tournée vers le haut.**

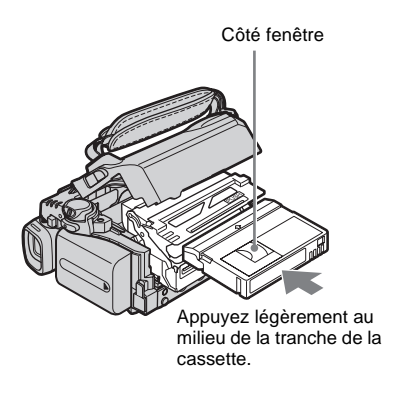

**3** Appuyez sur PUSH.

Le logement de cassette se rabaisse automatiquement.

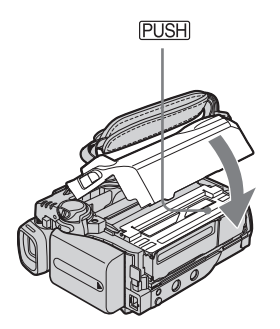

**4 Refermez le couvercle.**

### **Pour éjecter la cassette**

**1 Faites coulisser le levier OPEN/** Z**EJECT dans le sens de la flèche et ouvrez le couvercle.**

Le logement de cassette s'ouvre automatiquement.

**2 Retirez la cassette, puis appuyez sur .**

Le logement de cassette se rabaisse automatiquement.

**3 Refermez le couvercle.**

## <span id="page-21-0"></span>**Insertion d'un « Memory Stick Duo »**

Pour plus de détails sur le « Memory Stick Duo » (p. ex. sur la fonction de protection en écriture), [reportez-vous à la page 131](#page-130-0).

#### b **Remarque**

• Vous pouvez uniquement utiliser un « Memory Stick Duo » qui est environ deux fois plus petit qu'un « Memory Stick » standard avec votre caméscope [\(page 131\).](#page-130-0) N'insérez aucun autre type de « Memory Stick » dans la fente pour « Memory Stick Duo ».

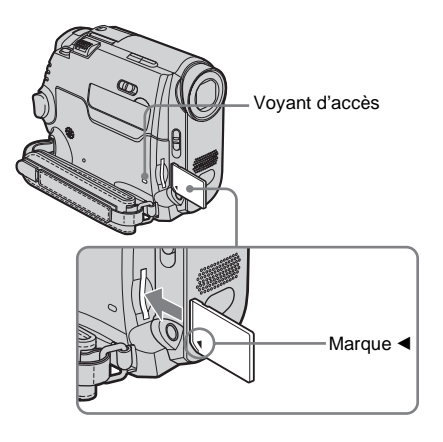

**Insérez le « Memory Stick Duo » avec la marque** b **tournée vers le coin inférieur gauche jusqu'au déclic.**

## **Pour éjecter un « Memory Stick Duo »**

Appuyez une fois légèrement sur le « Memory Stick Duo ».

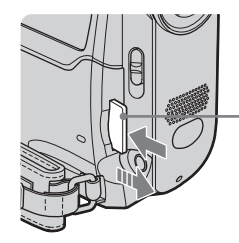

Appuyez une fois légèrement.

#### b **Remarques**

- Si vous forcez pour insérer le « Memory Stick Duo » dans la fente pour « Memory Stick Duo » dans le mauvais sens, vous risquez d'endommager la fente pour « Memory Stick Duo ».
- N'insérez rien d'autre qu'un « Memory Stick Duo » dans la fente pour « Memory Stick Duo ». Ceci risquerait de provoquer un problème de fonctionnement au niveau du caméscope.
- Lorsque le témoin d'accès est allumé ou clignote, votre caméscope est en train de lire ou d'écrire des données à partir du ou vers le « Memory Stick Duo ». Ne secouez pas le caméscope et ne le soumettez pas à des chocs, ne coupez pas l'alimentation, n'éjectez pas le « Memory Stick Duo » et ne retirez pas la batterie. Sinon, des données d'image pourraient être endommagées.

## <span id="page-22-1"></span><span id="page-22-0"></span>**Etape 7 : Réglage de la langue des menus à l'écran**

Vous pouvez sélectionner la langue à utiliser sur l'écran LCD.

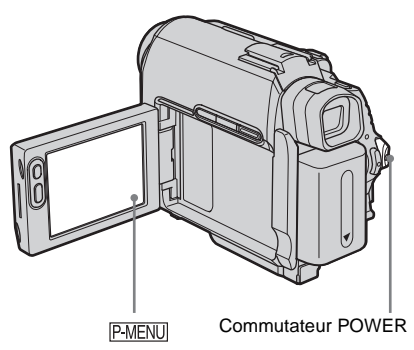

- **1 Mettez votre caméscope sous tension.**
- **2 Ouvrez le panneau LCD.**
- **3** Appuyez sur **PMENU**.

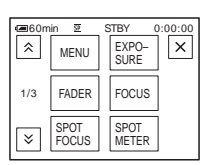

## **4 Appuyez sur [LANGUAGE].**

Si l'élément ne s'affiche pas à l'écran, appuyez sur  $\sqrt{\sqrt{x}}$ . Si vous ne parvenez pas à le trouver, appuyez sur [MENU] et sélectionnez-le à partir du menu  $\circledcirc$ (TIME/LANGU.) [\(page 91\).](#page-90-1)

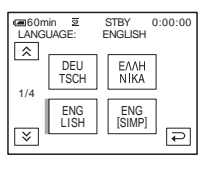

#### **→**suite

## **5 Sélectionnez la langue souhaitée avec les boutons**  $\boxed{\otimes}$  **/**  $\boxed{\vee}$ **, puis appuyez sur .**

## $\ddot{\mathbf{\hat{Q}}}$  **Conseil**

• Votre caméscope propose [ENG [SIMP]] (anglais simplifié) lorsque vous ne pouvez pas trouver votre langue maternelle parmi les options.

## <span id="page-24-1"></span><span id="page-24-0"></span>**Enregistrement de films**

Vous pouvez enregistrer des films sur une cassette ou un « Memory Stick Duo ». Avant d'effectuer l'enregistrement, suivez les étapes 1 à 7 de la section [« Préparation »](#page-12-2)  ([page 13](#page-12-2) à [page 23\)](#page-22-0).

Lors de l'enregistrement sur une cassette, les films sont enregistrés en même temps que le son stéréo. Lors de l'enregistrement sur un « Memory Stick Duo », le film est enregistré avec le son mono.

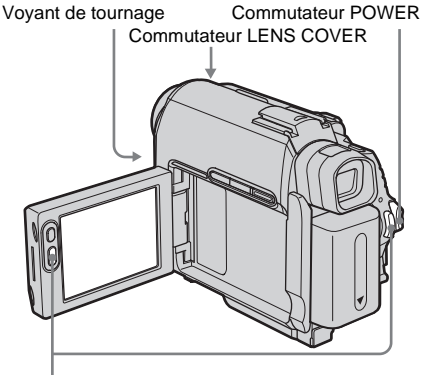

REC START/STOP

### z **Conseil**

• Exécution de la commande Easy Handycam ; même les utilisateurs novices peuvent effectuer facilement un enregistrement. Pour plus de détails, [reportez-vous](#page-32-1)  [à la page 33.](#page-32-1)

**1 Réglez le commutateur LENS COVER sur OPEN.**

**2 Ouvrez le panneau LCD.**

## **3 Sélectionnez le mode d'enregistrement.**

**Pour enregistrer sur une cassette** Faites coulisser le commutateur POWER jusqu'à ce que le témoin CAMERA-TAPE s'allume, puis votre caméscope passe en mode de veille.

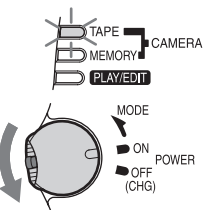

Faites coulisser le commutateur POWER tout en appuyant sur le bouton vert.

### **Pour enregistrer sur un « Memory Stick Duo » – MPEG MOVIE EX**

Faites coulisser plusieurs fois le commutateur POWER jusqu'à ce que le témoin CAMERA-MEMORY s'allume, puis le dossier d'enregistrement sélectionné s'affiche à l'écran.

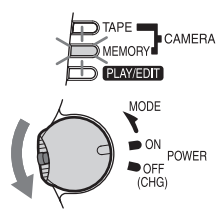

Faites coulisser le commutateur POWER tout en appuyant sur le bouton vert.

#### **4 Appuyez sur REC START/STOP.** L'enregistrement démarre. [ENR.] s'affiche sur l'écran LCD et le témoin d'enregistrement du caméscope s'allume. Appuyez de nouveau sur la touche REC START/STOP pour arrêter l'enregistrement.

## <span id="page-24-2"></span>**Pour contrôler le dernier film MPEG enregistré – Vérification**

Appuyez sur  $\boxed{\textcircled{\tiny{\textsf{S}}}}$ . La lecture commence automatiquement.

Appuyez de nouveau sur  $\boxed{\rightleftarrows}$  pour revenir en mode d'attente.

Pour supprimer le film, appuyez sur  $\boxed{\text{m}}$  une fois la lecture terminée, puis appuyez sur [OUI]. Pour annuler la suppression, appuyez sur [NON].

#### $\rightarrow$ *suite*

**Pour mettre l'appareil hors tension**

- **1 Faites coulisser le commutateur POWER sur la position (CHG) OFF.**
- **2 Réglez le commutateur LENS COVER sur CLOSE.**

## **Indicateurs affichés pendant l'enregistrement sur une cassette**

Les indicateurs ne sont pas enregistrés sur la cassette.

La date, l'heure et les données de réglages du caméscope [\(page 56\)](#page-55-2) ne s'affichent pas pendant l'enregistrement.

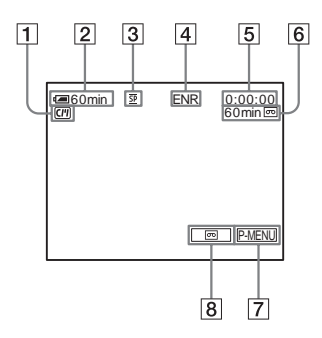

A **Indicateurs pour les cassettes dotées d'une Cassette Memory**

#### B **Autonomie de la batterie**

La durée indiquée peut ne pas être correcte, en fonction de l'environnement d'utilisation. Lorsque vous ouvrez ou fermez le panneau LCD, il faut environ une minute pour afficher l'autonomie correcte de la batterie.

- **[3]** Mode d'enregistrement (SP ou LP)
- D **Statut d'enregistrement ([VEILLE] ou [ENR.] (enregistrement))**
- E **Code temporel ou compteur de bande (heures : minutes : secondes)**
- F **Capacité d'enregistrement de la cassette [\(page 88\)](#page-87-0)**
- G **Touche Menu personnel [\(page 62\)](#page-61-3)**
- $\overline{B}$  END SEARCH/EDIT SEARCH/ **commutateur d'écran de vérification de l'enregistrement [\(page 46\)](#page-45-1)**

## **Indicateurs affichés pendant l'enregistrement sur un « Memory Stick Duo »**

Les indicateurs ne sont pas enregistrés sur le « Memory Stick Duo ».

La date et l'heure [\(page 56\)](#page-55-2) ne s'affichent pas pendant l'enregistrement.

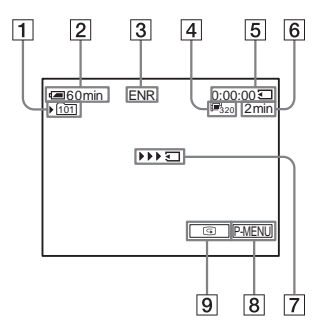

A **Dossier d'enregistrement**

#### B **Autonomie de la batterie**

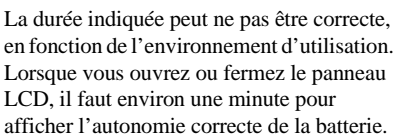

- C **Statut d'enregistrement ([VEILLE] ou [ENR.] (enregistrement))**
- D **Taille du film**
- E **Durée enregistrée (heures : minutes : secondes)**
- F **Capacité d'enregistrement du « Memory Stick Duo »**
- G **Indicateur de lancement de l'enregistrement du « Memory Stick Duo » (s'affiche pendant environ cinq secondes)**
- **B** Touche Menu personnel [\(page 62\)](#page-61-3)
- I **Touche de vérification [\(page 25\)](#page-24-2)**

#### b **Remarques**

- Avant de changer la batterie, réglez le commutateur POWER sur OFF (CHG).
- Avec le réglage par défaut, lorsque vous n'utilisez pas le caméscope pendant plus de cinq minutes, le caméscope se met automatiquement hors tension afin d'éviter que la batterie se décharge ([ARRET AUTO], [page 90](#page-89-0)). Pour redémarrer l'enregistrement, réglez le commutateur POWER

pour sélectionner CAMERA-TAPE ou CAMERA-MEMORY, puis appuyez sur REC START/STOP.

- Lors de l'enregistrement de films sur un « Memory Stick Duo », les seuls éléments de menu disponibles sont ceux indiqués par des raccourcis dans le menu personnel. Pour utiliser les autres éléments de menu, ajoutez-les au menu personnel.
- Lors de l'enregistrement sur un « Memory Stick Duo » à l'aide d'un flash externe (en option) raccordé sur la griffe porte-accessoires, désactivez le flash externe pour éviter que le bruit de chargement du flash ne soit enregistré.

#### **ζ<sup>***'***</sup>** Conseils

- Si vous n'utilisez pas le caméscope pendant une durée prolongée, retirez la cassette et rangez-la.
- Vous pouvez également utiliser le bouton REC START/STOP du panneau LCD pour enregistrer des images animées. Cette fonction est utile pour enregistrer selon un angle bas ou pour vous filmer en mode miroir.
- Pour appuyer sur REC START/STOP sur le cadre LCD, soutenez le panneau LCD avec la main.
- L'enregistrement avec l'écran LCD est recommandé lorsque vous utilisez la batterie de grande capacité (NP-FP70/FP90).
- Pour assurer une transition homogène sur une cassette entre la dernière scène enregistrée et la nouvelle, notez les points suivants.
	- Ne retirez pas la cassette. (L'image est enregistrée en continu sans rupture, même si vous mettez l'appareil hors tension.)
	- N'enregistrez pas d'images en mode SP et LP sur la même cassette.
	- Evitez d'arrêter l'enregistrement d'un film, puis de le reprendre, dans le mode LP.
- Reportez-vous à la section [« Pour enregistrer plus](#page-26-1)  [longtemps sur un « Memory Stick Duo »» \(page 27\)](#page-26-1) pour connaître la durée approximative d'enregistrement disponible sur un « Memory Stick Duo » dont la capacité de mémoire est différente.
- La durée d'enregistrement, la date et les données de réglage du caméscope (pour les cassettes uniquement) sont enregistrées automatiquement sur le support d'enregistrement, sans être affichées à l'écran. Vous pouvez visionner ces informations en cours de lecture en sélectionnant [CODE DONN.] dans le réglage du menu [\(page 56\).](#page-55-2)

## <span id="page-26-0"></span>**Prise de vue sur une durée plus importante**

### **Pour enregistrer plus longtemps sur une cassette**

Dans le menu (REGL. NORM.), sélectionnez [**ma** MODE ENR.], puis [LP] [\(page 85\).](#page-84-1)

En mode LP, vous pouvez enregistrer une fois et demi plus longtemps qu'en mode SP. Une cassette enregistrée en mode LP doit être lue uniquement sur ce caméscope.

### <span id="page-26-1"></span>**Pour enregistrer plus longtemps sur un « Memory Stick Duo »**

Dans le menu (REGL. MEM.), sélectionnez [FORMAT FILM], [ $\Box$ TAILLE.IM], puis [160 × 112] [\(page 71\)](#page-70-0). La durée d'enregistrement sur un « Memory Stick Duo » varie en fonction de la taille de l'image et de l'environnement d'enregistrement. Reportez-vous à la liste suivante pour connaître la durée approximative d'enregistrement de films disponible sur un « Memory Stick Duo » formaté sur votre caméscope.

#### **Taille et durée d'image (heures : minutes : secondes)**

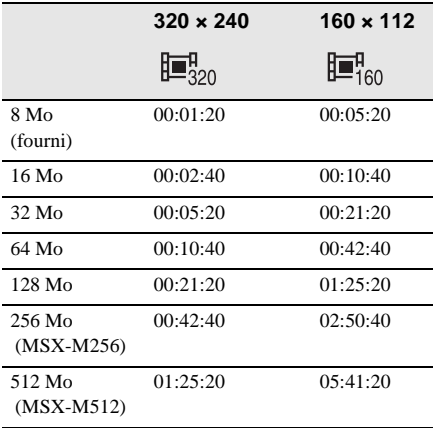

## <span id="page-27-0"></span>**Utilisation du zoom**

Lorsque le mode CAMERA-TAPE est sélectionné, il est possible d'utiliser le zoom pour obtenir des niveaux d'agrandissement supérieurs à 10 fois et d'activer le zoom numérique à partir de ce point ([ZOOM NUM.], [page 68\)](#page-67-0).

L'utilisation occasionnelle du zoom est efficace. Cependant, pour obtenir de meilleurs résultats, il est préférable de l'utiliser avec parcimonie.

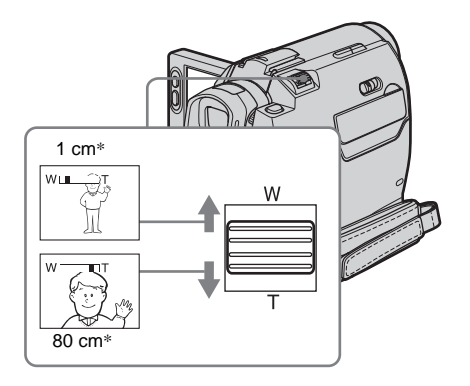

\* La distance minimale nécessaire entre votre caméscope et le sujet afin d'obtenir une mise au point nette, lorsque la manette est dans cette position.

**Déplacez légèrement la manette de zoom pour un zoom plus lent et déplacez-la davantage pour un zoom rapide.**

**Pour filmer un plan plus large** Déplacez la manette de zoom vers W. Le sujet semble plus éloigné (Grand angle).

## **Pour filmer en plus gros plan**

Déplacez la manette de zoom vers T. Le sujet semble plus rapproché (Téléobjectif).

### <span id="page-27-1"></span>**Prise de vue en mode miroir**

Vous pouvez tourner le panneau LCD vers le sujet filmé de manière que le sujet et vousmême puissiez visionner l'image en cours d'enregistrement. Vous pouvez également utiliser cette fonction lorsque vous effectuez vous-même l'enregistrement, afin de maintenir l'attention des jeunes enfants sur le caméscope pendant que vous les filmez.

Déployez le viseur.

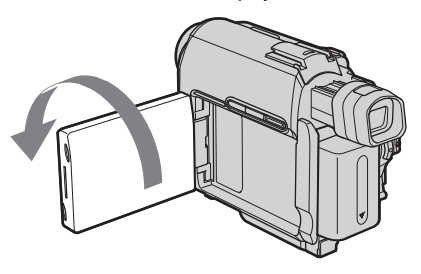

#### **Ouvrez le panneau LCD à 90 ° vers le caméscope, puis faites-le pivoter à 180 ° vers le sujet.**

Une image en miroir du sujet s'affiche sur l'écran LCD, mais l'image enregistrée est normale.

# Enregistrement **Enregistrement**

## <span id="page-28-0"></span>**Utilisation du retardateur**

Le retardateur vous permet de lancer la prise de vue après un délai d'environ dix secondes.

#### REC START/STOP

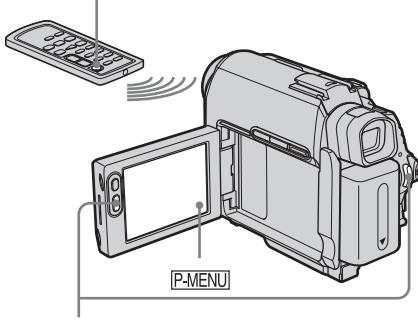

REC START/ **STOP** 

#### **Appuyez sur PMENU.**

## **2 Appuyez sur [RETAR-DATEUR].**

Si l'élément ne s'affiche pas à l'écran, appuyez sur  $\boxed{\hat{\times}}/\boxed{\check{\times}}$ . Si vous ne parvenez pas à le trouver, appuyez sur [MENU] et sélectionnez-le à partir du menu **formation** (REGL. CAMES.).

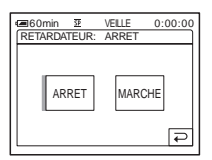

## **3 Appuyez sur [MARCHE], puis sur .**

s'affiche.

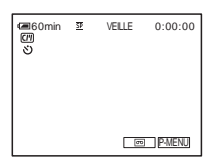

## **4 Appuyez sur REC START/STOP.**

Vous entendez un bip sonore effectuant le compte à rebours pendant dix secondes environ (l'indication du compte à rebours commence à 8).

L'enregistrement commence.

Pour l'arrêter, appuyez sur REC START/ STOP.

#### **Pour annuler le décompte**

Appuyez sur [REINI.] ou appuyez sur REC START/STOP.

#### **Pour désactiver le retardateur**

Suivez les étapes 1 et 2, puis sélectionnez [ARRET] à l'étape 3.

## <span id="page-29-0"></span>**Enregistrement d'images fixes – Enregistrement de photos dans la**

**mémoire**

Vous pouvez enregistrer des images fixes sur un « Memory Stick Duo ». Avant d'effectuer l'enregistrement, suivez les étapes 1 à 7 de la section [« Préparation »](#page-12-2) ([page 13](#page-12-2) à [page 23](#page-22-0)).

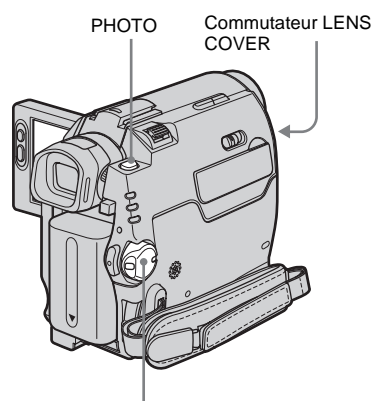

Commutateur POWER

### z **Conseil**

- Grâce à la fonction Easy Handycam, même les utilisateurs novices peuvent effectuer facilement un enregistrement. Pour plus de détails, [reportez-vous à](#page-32-1)  [la page 33](#page-32-1).
- **1 Réglez le commutateur LENS COVER sur OPEN.**

## **2 Ouvrez le panneau LCD.**

**3 Faites coulisser plusieurs fois le commutateur POWER jusqu'à ce que le témoin CAMERA-MEMORY s'allume.**

Le dossier d'enregistrement sélectionné est affiché.

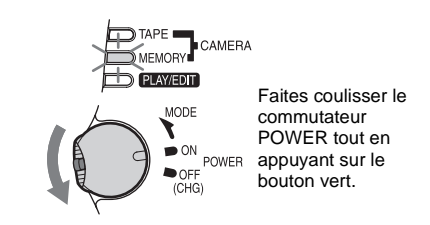

### **4 Maintenez légèrement la touche PHOTO enfoncée.**

Un léger bip sonore se fait entendre lorsque les réglages de mise au point et de luminosité sont ajustés. La prise de vue ne démarre pas encore.

> L'indicateur cesse de clignoter.

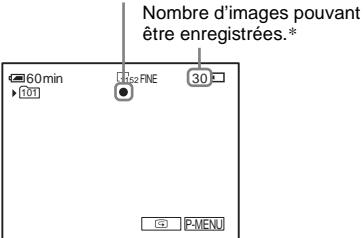

\* Le nombre d'images pouvant être enregistrées varie en fonction du réglage de la qualité de l'image et de l'environnement d'enregistrement.

## **5 Appuyez à fond sur PHOTO.**

Un son d'obturateur se fait entendre. Lorsque les bandes de  $\prod$ disparaissent, l'image est enregistrée sur le « Memory Stick Duo ».

## <span id="page-29-1"></span>**Pour contrôler la dernière image enregistrée – Vérification**

Appuyez sur  $\boxed{\textcircled{\textcircled{\ldots}}}$ . Appuyez sur  $\boxed{\rightleftarrows}$  pour revenir en mode d'attente. Pour supprimer l'image, appuyez sur  $\boxed{\text{m}}$ , puis sur [OUI]. Pour annuler la suppression, appuyez sur [NON].

### **Pour mettre l'appareil hors tension**

- **1 Faites coulisser le commutateur POWER sur la position OFF (CHG).**
- **2 Réglez le commutateur LENS COVER sur CLOSE.**

## **Pour enregistrer des images fixes en continu – Enregistrement continu**

Pour le DCR-HC40E :

Sélectionnez le menu (REGL. MEM.), [IMAGE FIXE], puis [<sup>[2]</sup> ENREG.CONT] [\(page 70\)](#page-69-1).

Vous pouvez enregistrer en continu entre 3 et 13 images dans un intervalle de temps d'environ 0,5 secondes.

## **Indicateurs affichés pendant l'enregistrement**

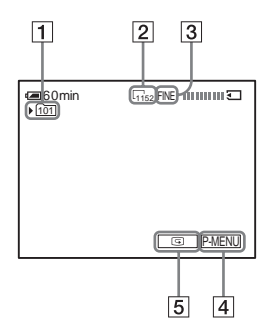

- A **Dossier d'enregistrement**
- B **Taille d'image** Pour le DCR-HC40E :  $\Gamma$ <sub>1152</sub> (1152 × 864) ou  $\Gamma$ <sub>640</sub> (640 × 480)
- **3** Oualité FINE ([HAUTE]) ou STD ([STANDARD])
- D **Touche Menu personnel [\(page 62\)](#page-61-4)**
- E **Touche de vérification [\(page 30\)](#page-29-1)**

### z **Conseils**

- Lorsque vous appuyez sur PHOTO sur votre télécommande, l'image affichée à l'écran à ce moment là est enregistrée.
- L'heure d'enregistrement, la date et les données de réglage du caméscope sont enregistrées automatiquement sur le support d'enregistrement, sans être affichées à l'écran. Vous pouvez visionner ces informations en cours de lecture en appuyant sur [CODE DONN.] sur l'écran [\(page 56\).](#page-55-2)
- L'angle de prise de vue est plus large que celui du mode CAMERA-TAPE.

## <span id="page-30-0"></span>**Sélection de la qualité ou de la taille d'image**

Pour le DCR-HC40E : Sélectionnez le menu **[COLUANEMENTEDE**] (REGL. MEM.), [IMAGE FIXE], puis [ QUALITE] ou  $\lceil$  TAILLE.IM] [\(page 71\)](#page-70-1). Pour le DCR-HC30E : Sélectionnez le menu (REGL. MEM.), [IMAGE FIXE], puis [ QUALITE] [\(page 71\)](#page-70-2). La taille des images est réglée sur [640 × 480].

Le nombre d'images pouvant être enregistrées sur un « Memory Stick Duo » varie en fonction de la qualité et de la taille de l'image et de l'environnement

d'enregistrement.

Reportez-vous à la liste suivante pour connaître le nombre approximatif d'images pouvant être enregistrées sur un « Memory Stick Duo » formaté sur votre caméscope.

### **Lorsque la qualité d'image est [HAUTE] (nombre d'images)**

La taille d'image de  $1\,152 \times 864$  pour le DCR-HC40E occupe 500 Ko, celle de 640 × 480 occupe 150 Ko.

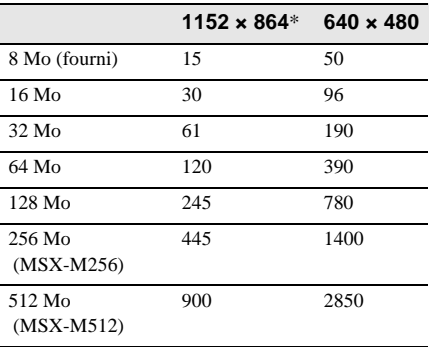

\* La taille d'image  $1\,152 \times 864$  est uniquement disponible pour le DCR-HC40E.

#### $\rightarrow$ *suite*

### **Lorsque la qualité d'image est [STANDARD] (nombre d'images)**

La taille d'image de  $1\,152 \times 864$  pour le DCR-HC40E occupe 200 Ko, celle de  $640 \times 480$ occupe 60 Ko.

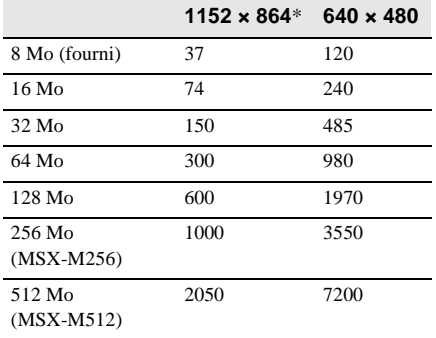

 $*$  La taille d'image 1 152  $\times$  864 est uniquement disponible pour le DCR-HC40E.

## <span id="page-31-0"></span>**Utilisation du retardateur**

Le retardateur vous permet d'enregistrer une image fixe après un délai d'environ dix secondes.

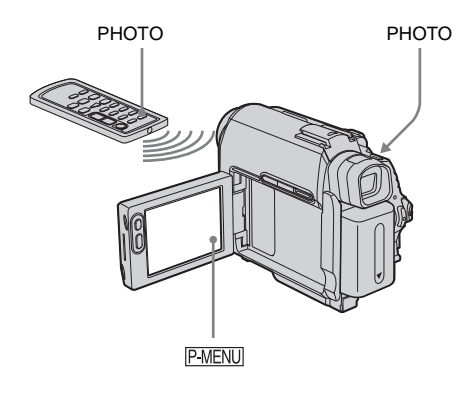

**1** Appuyez sur **PMENU**.

## **2 Appuyez sur [RETAR-DATEUR].**

Si l'élément ne s'affiche pas à l'écran, appuyez sur  $\boxed{\approx}$  /  $\boxed{\vee}$ . Si vous ne parvenez pas à le trouver, appuyez sur [MENU] et sélectionnez-le à partir du menu (REGL. CAMES.).

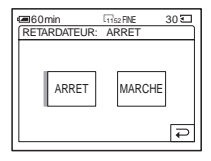

## **3 Appuyez sur [MARCHE], puis sur .**

s'affiche.

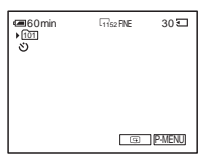

## **4 Appuyez sur PHOTO.**

Vous entendez un bip sonore effectuant le compte à rebours pendant dix secondes environ (l'indication du compte à rebours commence à 8).

L'image est enregistrée. Lorsque les bandes de disparaissent, l'image est enregistrée sur le « Memory Stick Duo ».

### **Pour annuler le décompte**

Appuyez sur [REINI.].

### **Pour désactiver le retardateur**

Suivez les étapes 1 et 2, puis sélectionnez [ARRET] à l'étape 3.

<span id="page-32-0"></span>**Enregistrement d'une image fixe sur un « Memory Stick Duo » pendant l'enregistrement de films sur une cassette**

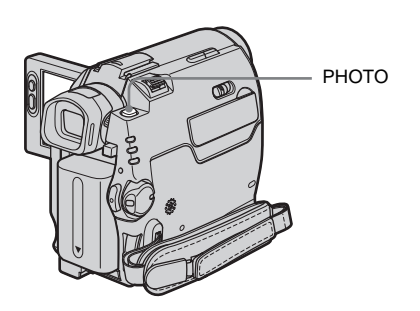

### **Appuyez à fond sur PHOTO pendant l'enregistrement de la cassette.**

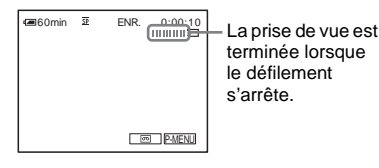

### **Pour enregistrer des images fixes en mode de veille**

Maintenez légèrement la touche PHOTO enfoncée. Vérifiez l'image et appuyez à fond.

#### z **Conseil**

• Pour le DCR-HC40E :

La taille des images est réglée sur  $[640 \times 480]$ . Si vous souhaitez enregistrer une image fixe sous un format différent, utilisez la fonction d'enregistrement de photos en mémoire [\(page 30\)](#page-29-0).

#### **(3) Remarques**

- Vous ne pouvez pas enregistrer d'images fixes sur un « Memory Stick Duo » pendant les opérations suivantes :
	- mode [16:9FORMAT]
	- superposition de mémoire
	- fonction MEMORY MIX
- Aucun titre n'est enregistré sur un « Memory Stick Duo ».

## <span id="page-32-3"></span><span id="page-32-1"></span>**Enregistrement facile**

## **– Easy Handycam**

Grâce à la fonction Easy Handycam, la plupart des réglages du caméscope sont définis en mode automatique et seules les fonctions de base sont disponibles. Par ailleurs, la taille des caractères à l'écran augmente afin de faciliter la lecture. Même les utilisateurs novices peuvent prendre du plaisir à filmer avec l'enregistrement facile. Avant d'effectuer l'enregistrement, suivez les étapes 1 à 7 de la section « Préparation » [\(page 13](#page-12-3) à [page 23](#page-22-0)).

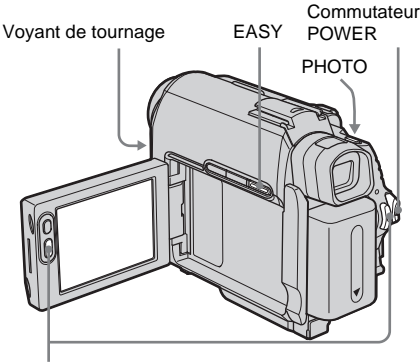

REC START/STOP

## <span id="page-32-2"></span>**Enregistrement d'un film**

Lorsque Easy Handycam est activé, vous pouvez uniquement enregistrer des films sur une cassette. Pour enregistrer sur un « Memory Stick Duo », [reportez-vous à la](#page-24-1)  [page 25](#page-24-1) (MPEG MOVIE EX).

#### **1 Réglez le commutateur LENS COVER sur OPEN.**

**2 Ouvrez le panneau LCD.** 

**3 Faites coulisser plusieurs fois le commutateur POWER jusqu'à ce que le témoin CAMERA-TAPE s'allume.**

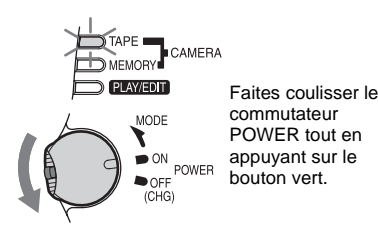

**4 Appuyez sur EASY.**  Le voyant EASY s'allume en bleu.

Le mode Easy

## **5 Appuyez sur REC START/STOP.**

L'enregistrement démarre. [ENR.] s'affiche sur l'écran LCD et le témoin de tournage du caméscope s'allume. Appuyez de nouveau sur la touche REC START/ STOP pour arrêter l'enregistrement.

### **Pour mettre l'appareil hors tension**

- **1 Faites coulisser le commutateur POWER sur la position OFF (CHG).**
- **2 Réglez le commutateur LENS COVER sur CLOSE.**

#### **Pour annuler la fonction Easy Handycam**

Appuyez de nouveau sur EASY.

#### b **Remarques**

- Vous ne pouvez pas activer le mode Easy Handycam ni le désactiver pendant :
	- l'enregistrement ;
	- la lecture en transit USB.
- Lorsque le mode Easy Handycam est activé, les touches suivantes ne sont pas disponibles.
	- LCD BACKLIGHT [\(page 19\)](#page-18-3)
	- BACK LIGHT [\(page 36\)](#page-35-1)
- Pendant l'utilisation de la fonction Easy Handycam, les réglages des fonctions qui n'apparaissent pas à l'écran sont ramenés à leurs valeurs par défaut. Les réglages effectués antérieurement sont restaurés lorsque vous désactivez la fonction Easy Handycam.

## <span id="page-33-0"></span>**Enregistrement d'une image fixe**  ग़

- **1 Réglez le commutateur LENS COVER sur OPEN.**
- **2 Ouvrez le panneau LCD.**
- **3 Faites coulisser plusieurs fois le commutateur POWER jusqu'à ce que le témoin CAMERA-MEMORY s'allume.**

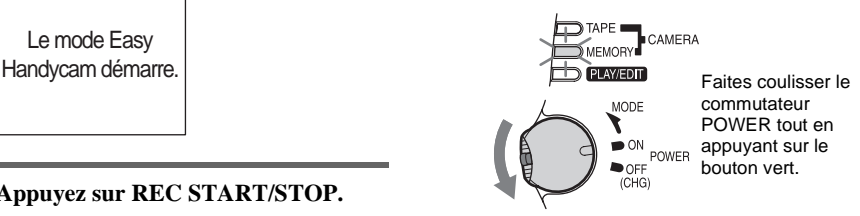

## **4 Appuyez sur EASY.**

Le voyant EASY s'allume en bleu.

## **5 Maintenez légèrement la touche PHOTO enfoncée.**

Un léger bip sonore se fait entendre lorsque les réglages de mise au point et de luminosité sont ajustés. La prise de vue ne démarre pas à ce point.

## **6 Appuyez à fond sur PHOTO.**

Un son d'obturateur se fait entendre. Lorsque les bandes de **IIII** disparaissent, l'image est enregistrée sur le « Memory Stick Duo ».

#### **Pour mettre l'appareil hors tension**

- **1 Faites coulisser le commutateur POWER sur la position OFF (CHG).**
- **2 Réglez le commutateur LENS COVER sur CLOSE.**

## **Pour annuler la fonction Easy Handycam**

Appuyez de nouveau sur EASY.

#### b **Remarques**

- Vous ne pouvez pas activer le mode Easy Handycam ni le désactiver pendant un enregistrement.
- Lorsque le mode Easy Handycam est activé, les boutons suivants ne sont pas disponibles.
	- LCD BACKLIGHT [\(page 19\)](#page-18-3)
	- BACK LIGHT [\(page 36\)](#page-35-1)
- Pendant l'utilisation de la fonction Easy Handycam, les réglages des fonctions qui n'apparaissent pas à l'écran sont ramenés à leurs valeurs par défaut. Les réglages effectués antérieurement sont restaurés lorsque vous désactivez le mode Easy Handycam.

## <span id="page-34-0"></span>**Utilisation complète du mode Easy Handycam**

### **1 Appuyez sur [MENU].**

Les paramètres de menu disponibles sont affichés à l'écran.

Exemple : en mode CAMERA-MEMORY

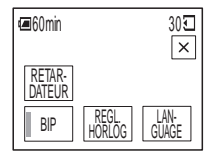

**2 Appuyez sur l'élément souhaité.**

## **3 Sélectionnez le réglage souhaité.**

### **Pour [REGL. HORLOG]**

- **1** Réglez [A] (année) avec les boutons  $\boxed{\triangle}$ /  $\blacktriangleright$ , puis appuyez sur  $\lfloor \overline{OK} \rfloor$ .
- **2** Réglez [M] (mois), [J] (jour), l'heure et les minutes de la même manière que [A]  $(année)$ , puis appuyez sur  $\overline{OK}$ .

#### **Pour [LANGUAGE]**

Sélectionnez la langue souhaitée avec les boutons  $\sqrt{\sqrt{x}}$ , puis appuyez sur  $\sqrt{0K}$ .

### **Pour [BIP]**

[Reportez-vous à la page 89.](#page-88-0)

### **Pour [RETAR-DATEUR] (en mode CAMERA-MEMORY uniquement)**

Appuyez sur [MARCHE], puis sur  $\overline{OR}$ . Appuyez à fond sur PHOTO. Un bip sonore se fait entendre pendant le décompte qui dure environ dix secondes. Lorsque les bandes de **IIII** disparaissent, l'image est enregistrée sur le

« Memory Stick Duo ».

## <span id="page-35-3"></span><span id="page-35-0"></span>**Réglage de l'exposition**

L'exposition est réglée automatiquement dans les réglages par défaut.

## <span id="page-35-1"></span>**Réglage de l'exposition pour les sujets en contre-jour**

Lorsque le sujet filmé est éclairé en contrejour, vous pouvez régler l'exposition pour éviter que le sujet ne soit très sombre.

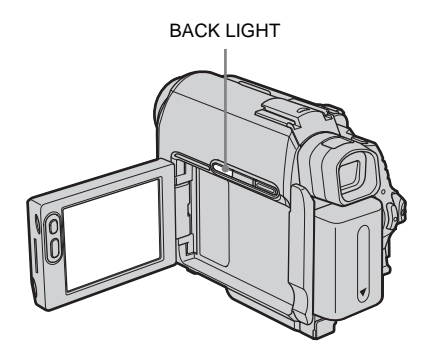

#### **Appuyez sur BACK LIGHT en cours d'enregistrement ou en mode de veille.**

. s'affiche.

Pour désactiver la fonction de compensation de contre-jour, appuyez de nouveau sur BACK LIGHT.

### b **Remarque**

• La fonction de compensation de contre-jour est désactivée lorsque vous réglez [EXPOSITION] sur [MANUEL] [\(page 37\)](#page-36-0) ou que vous sélectionnez [SPOTMETRE] [\(page 36\)](#page-35-2).

## <span id="page-35-2"></span>**Réglage de l'exposition pour le sujet sélectionné – Spotmètre flexible**

Vous pouvez régler et fixer l'exposition sur le sujet, de manière à ce qu'il soit filmé dans des conditions de luminosité correcte, même lorsque le contraste entre le sujet et l'arrièreplan est important (par exemple avec les sujets principaux sur une scène).

## **Appuyez sur <b>P-MENU** en cours **d'enregistrement ou en mode de veille.**

## **2 Appuyez sur [SPOT METRE].**

Si l'élément ne s'affiche pas à l'écran, appuyez sur  $\sqrt{\sqrt{x}}$ . Si vous ne parvenez pas à le trouver, appuyez sur [MENU] et sélectionnez-le à partir du menu **a** (REGL. CAMES.).

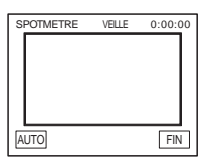

**3 Appuyez sur le point que vous souhaitez régler et fixez l'exposition à l'écran.**

[SPOTMETRE] clignote lorsque le caméscope règle l'exposition du point sélectionné.

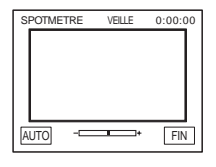

## **4 Appuyez sur [FIN].**

## **Pour revenir au mode d'exposition automatique**

Suivez les étapes 1 et 2, puis sélectionnez [AUTO] à l'étape 3. Ou réglez [EXPOSITION] sur [AUTO] [\(page 37\)](#page-36-0).
#### b **Remarques**

- Vous ne pouvez pas utiliser le spotmètre flexible avec les fonctions suivantes :
	- la fonction NightShot plus
	- la fonction Super NightShot plus
	- la fonction Color Slow Shutter
- Si vous réglez [EA PROG.], [SPOTMETRE] est automatiquement réglé sur [AUTO].

## z **Conseil**

• Si vous réglez [SPOT METRE], [EXPOSITION] est automatiquement réglé sur [MANUEL].

# <span id="page-36-0"></span>**Réglage manuel de l'exposition**

Vous pouvez régler la luminosité d'une image pour obtenir la meilleure exposition possible. Par exemple, lors de l'enregistrement en intérieur dans la journée, vous pouvez régler manuellement l'exposition sur le mur de la pièce afin d'éviter que les personnes proches de la fenêtre n'apparaissent sombres à cause du contre-jour.

### **Appuyez sur FMENU** en cours **d'enregistrement ou en mode de veille.**

# **2 Appuyez sur [EXPOSITION].**

Si l'élément ne s'affiche pas à l'écran, appuyez sur  $\sqrt{\sqrt{x}}$ . Si vous ne parvenez pas à le trouver, appuyez sur [MENU] et sélectionnez-le à partir du menu **formation** (REGL. CAMES.).

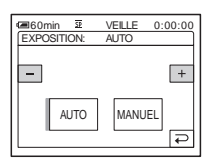

**3 Appuyez sur [MANUEL].**

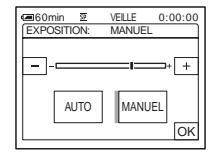

**4 Réglez l'exposition avec les touches**  *I* **(pour assombrir) ou**  $\boxed{+}$  (pour **éclaircir), puis appuyez sur**  $\overline{OK}$ **.** 

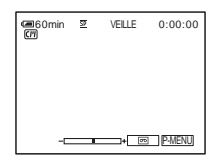

## **Pour revenir au mode d'exposition automatique**

Suivez les étapes 1 et 2, puis sélectionnez [AUTO] à l'étape 3.

#### b **Remarque**

- Vous ne pouvez pas utiliser l'exposition manuelle avec :
	- la fonction NightShot plus
	- la fonction Super NightShot plus
	- la fonction Color Slow Shutter

# <span id="page-37-1"></span>**Prise de vue dans des endroits sombres**

# **– NightShot plus, etc.**

Vous pouvez filmer des sujets dans des endroits sombres (par exemple lorsque vous photographiez le visage d'un bébé qui dort) avec la fonction NightShot plus, Super NightShot plus ou Color Slow Shutter. La fonction NightShot plus et Super NightShot plus vous permet d'enregistrer une image plus brillante.

La fonction Color Slow Shutter vous permet d'effectuer des enregistrements en couleur conformes aux couleurs originales.

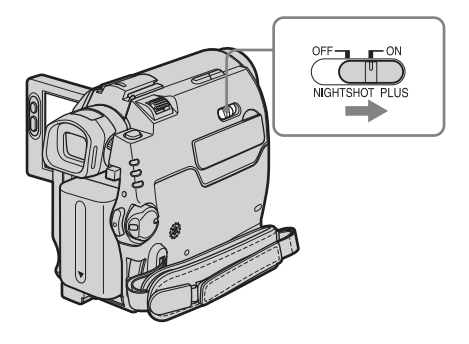

#### **Réglez le commutateur NIGHTSHOT PLUS sur ON.**

**IO** et ["NIGHTSHOT PLUS"] apparaissent. Pour désactiver la fonction NightShot plus, réglez le commutateur NIGHTSHOT PLUS sur OFF.

# **Pour enregistrer des images plus claires sur la cassette – Super NightShot plus**

La fonction Super NightShot plus vous permet d'utiliser plus efficacement la fonction NightShot plus.

L'image est enregistrée à un maximum de 16 fois la sensibilité de l'enregistrement NightShot plus.

- **1 Faites coulisser le commutateur POWER pour sélectionner le mode CAMERA-TAPE.**
- **2 Réglez le commutateur NIGHTSHOT PLUS sur ON. o** et ["NIGHTSHOT PLUS"] apparaissent.
- **3 Appuyez sur PMENU.**
- **4 Appuyez sur [SUPER NSPLUS].** Si l'élément ne s'affiche pas à l'écran, appuyez sur  $\sqrt{\sqrt{x}}$ . Si vous ne parvenez pas à le trouver, appuyez sur [MENU] et sélectionnez-le à partir du menu **formation** (REGL. CAMES.).
- **5 Appuyez sur [MARCHE], puis sur**  $\overline{OK}$ **.** SO et ["SUPER NIGHTSHOT PLUS"] apparaissent.

Pour annuler la fonction Super NightShot plus, suivez les étapes 3 à 4, puis sélectionnez [ARRET] à l'étape 5. Vous pouvez également régler le commutateur NIGHTSHOT PLUS sur OFF.

# <span id="page-37-0"></span>**Pour enregistrer des images plus claires en couleur sur la cassette**

- **Color Slow Shutter**
- **1 Faites coulisser le commutateur POWER pour sélectionner le mode CAMERA-TAPE.**
- **2 Assurez-vous que le commutateur NIGHTSHOT PLUS est réglé sur OFF.**
- **3 Appuyez sur P-MENU.**
- **4 Appuyez sur [COLOR SLOW S].** Si l'élément ne s'affiche pas à l'écran, appuyez sur  $\sqrt{\times}$ . Si vous ne parvenez pas à le trouver, appuyez sur [MENU] et sélectionnez-le à partir du menu **a** (REGL. CAMES.).
- **5 Appuyez sur [MARCHE], puis sur**  $\overline{OK}$ **.** et [COLOR SLOW SHUTTER] apparaissent. Pour annuler la fonction Color Slow

Shutter, suivez les étapes 3 à 4, puis sélectionnez [ARRET] à l'étape 5.

#### b **Remarques**

- N'utilisez pas les fonctions NightShot plus/Super NightShot plus dans des endroits lumineux. Cela pourrait entraîner un problème de fonctionnement.
- La fonction Color Slow Shutter peut ne pas fonctionner correctement dans l'obscurité totale. Lorsque vous filmez dans l'obscurité totale, utilisez les fonctions NightShot plus ou Super NightShot plus.
- Vous ne pouvez pas utiliser la fonction Super NightShot plus/Color Slow Shutter avec :
	- la fonction FADER
	- un effet numérique
	- [EA PROG.]
- Vous ne pouvez pas utiliser la fonction Color Slow Shutter avec :
	- l'exposition manuelle
	- le Spotmètre flexible
- Lors de l'utilisation de la fonction Super NightShot plus ou Color Slow Shutter, la vitesse de l'obturateur de votre caméscope change en fonction de la luminosité. A ce moment, le mouvement de l'image peut être plus lent.
- Réglez manuellement la mise au point lorsque la mise au point automatique se fait difficilement.
- Ne couvrez pas le port de rayons infrarouges avec les doigts ou d'autres objets. Retirez le convertisseur (en option) s'il est mis en place.
- Selon les conditions de prise de vue ou les circonstances, il se peut que les couleurs ne soient pas reproduites correctement.

#### z **Conseil**

• Si vous enregistrez des sujets dans l'obscurité complète, il est recommandé de régler [ECL. P.V. N.] sur [MARCHE] dans le menu. La distance de prise de vue maximale avec l'éclairage NightShot est d'environ 3 m (le réglage par défaut est [MARCHE]).

Si vous enregistrez des sujets dans des endroits sombres (comme la nuit ou au clair de lune), il est recommandé de régler [ECL. P.V. N.] sur [ARRET] dans le menu. Vous pouvez rendre les couleurs d'une image plus foncées [\(page 68\)](#page-67-0).

# **Réglage de la mise au point**

La mise au point est réglée automatiquement à sa valeur par défaut.

# <span id="page-38-0"></span>**Réglage de la mise au point sur un sujet non centré – SPOT FOCUS**

Vous pouvez sélectionner et régler le point de focale pour le diriger vers un sujet ne se trouvant pas au centre de l'écran.

# **1 Appuyez sur PMENU** en cours **d'enregistrement ou en mode de veille.**

# **2 Appuyez sur [M.PT. CENTRE].**

Si l'élément ne s'affiche pas à l'écran, appuyez sur  $\boxed{\&}$  /  $\boxed{\&}$  . Si vous ne parvenez pas à le trouver, appuyez sur [MENU] et sélectionnez-le à partir du menu a (REGL. CAMES.).

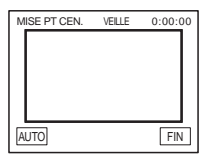

# **3 Appuyez sur le sujet dont vous souhaitez régler la mise au point à l'écran.**

L'indicateur [MISE PT CEN.] clignote pendant que le caméscope règle la mise au point.  $\mathbb{Q}$  s'affiche.

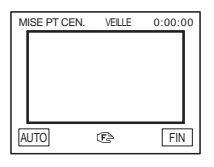

# **4 Appuyez sur [FIN].**

# **Pour régler automatiquement la mise au point**

Suivez les étapes 1 et 2, puis appuyez sur [AUTO] à l'étape 3. Vous pouvez également régler [MISE AU PT.] sur [AUTO] [\(page 40\).](#page-39-0)

#### **(3) Remarque**

• Vous ne pouvez pas utiliser la fonction SPOT FOCUS avec [EA PROG.].

#### z **Conseil**

• Si vous réglez [M.PT. CENTRE], [MISE AU PT.] est automatiquement réglé sur [MANUEL].

# <span id="page-39-1"></span><span id="page-39-0"></span>**Réglage manuel de la mise au point**

Vous pouvez régler manuellement la mise au point en fonction des conditions d'enregistrement.

Utilisez cette fonction dans les cas suivants :

- pour filmer un sujet se trouvant derrière une fenêtre couverte de gouttes de pluie ;
- pour filmer des bandes horizontales ;
- pour filmer un sujet avec peu de contraste entre le sujet et l'arrière-plan ;
- lorsque vous souhaitez effectuer la mise au point sur un sujet à l'arrière-plan ;

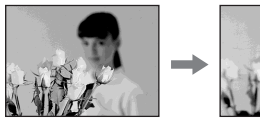

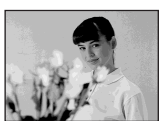

- pour filmer un sujet immobile à l'aide d'un trépied.
- **Appuyez sur <b>P-MENU** en cours **d'enregistrement ou en mode de veille.**
- **2 Appuyez sur [MISE AU PT.].**

Si l'élément ne s'affiche pas à l'écran, appuyez sur  $\boxed{\triangle}$  /  $\boxed{\times}$  . Si vous ne parvenez pas à le trouver, appuyez sur [MENU] et sélectionnez-le à partir du menu la (REGL. CAMES.).

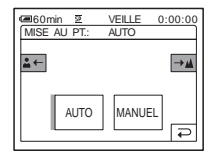

#### **3 Appuyez sur [MANUEL].** 9 s'affiche.

## **4 Appuyez sur**  $\frac{2}{\cdot}$  **ou**  $\rightarrow$  **<b>A** pour affiner **la mise au point.**

: pour faire la mise au point sur des sujets peu éloignés.

 $\rightarrow \blacktriangle$ : pour faire la mise au point sur des sujets éloignés.

 $\textcircled{e}$  passe à  $\textuparrow$  lorsque la mise au point ne peut pas être réglée sur un sujet plus loin. 9 passe à lorsque la mise au point ne peut pas être réglée sur un sujet plus proche.

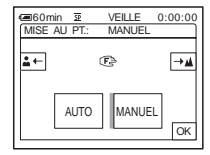

#### **Conseils sur la mise au point manuelle**

- Il est plus simple d'effectuer une mise au point sur le sujet en utilisant la fonction de zoom. Déplacez la manette de zoom vers T (téléobjectif) pour régler la mise au point, puis vers W (grand angle) pour régler le zoom pour la prise de vue.
- Lorsque vous souhaitez filmer un sujet en gros plan, déplacez la manette de zoom vers W (grand angle) pour agrandir au maximum l'image, puis réglez la mise au point.

# $\overline{5}$  Appuyez sur  $OR$ .

# **Pour régler automatiquement la mise au point**

Suivez les étapes 1 et 2, puis sélectionnez [AUTO] à l'étape 3.

# **Prise de vue d'une image à l'aide de divers effets**

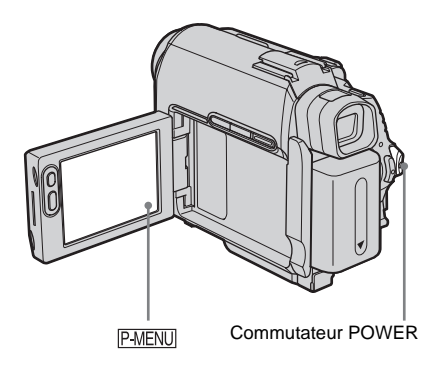

# **Entrée et sortie en fondu pour une scène – FADER**

Vous pouvez ajouter les effets suivants aux images en cours d'enregistrement.

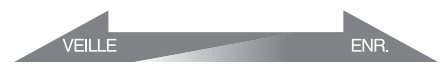

# **[ÉQUIL. NOIR]**

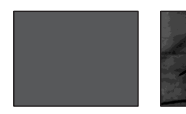

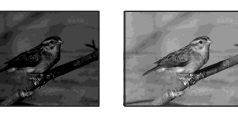

**[ÉQUIL. BLANC]**

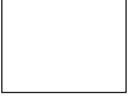

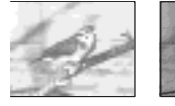

# **[FONDU MOS.]**

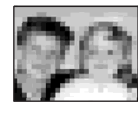

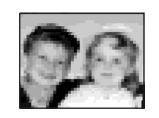

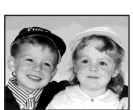

# **[MONOTONE]**

Pendant l'entrée en fondu, l'image passe graduellement du noir et blanc à la couleur. Pendant la sortie en fondu, l'image passe graduellement de la couleur au noir et blanc.

#### **[CHEVAUCH.] (entrée en fondu uniquement)**

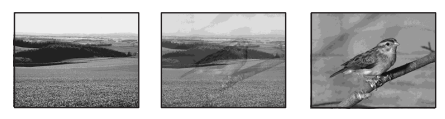

#### **[EFFET BALAI] (entrée en fondu uniquement)**

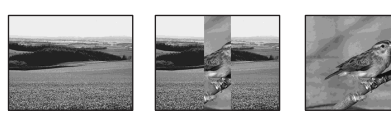

## **[FONDU POINT] (entrée en fondu uniquement)**

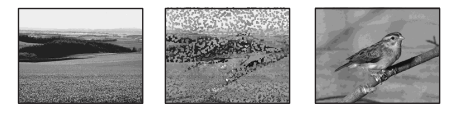

- **1 Faites coulisser le commutateur POWER pour sélectionner le mode CAMERA-TAPE.**
- **2** Appuyez sur **PMENU** en mode d'attente **(pour une entrée en fondu) ou en cours d'enregistrement (pour une sortie en fondu).**

# **3 Appuyez sur [FONDU].**

Si l'élément ne s'affiche pas à l'écran, appuyez sur  $\sqrt{\alpha}$ / $\sqrt{\sqrt{2}}$ . Si vous ne parvenez pas à le trouver, appuyez sur [MENU] et sélectionnez-le à partir du menu F (APPLI.IMAGE).

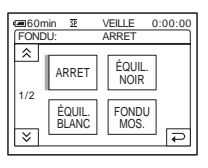

#### **→**suite

**4 Appuyez sur l'effet souhaité, puis sur .**

Lorsque vous appuyez sur [CHEVAUCH.], [EFFET BALAI] ou [FONDU POINT] l'image de la cassette se trouvant dans le caméscope est enregistrée en mémoire comme image fixe. (Pendant

l'enregistrement de l'image, l'écran devient bleu.)

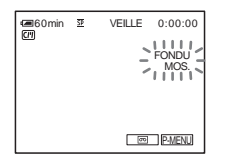

# **5 Appuyez sur REC START/STOP.**

L'indicateur de transition en fondu arrête de clignoter puis s'éteint lorsque la transition en fondu est terminée.

#### **Pour annuler l'opération**

Suivez les étapes 2 à 3, puis sélectionnez [ARRET] à l'étape 4.

#### b **Remarque**

- Vous ne pouvez pas utiliser la fonction FADER avec :
	- le retardateur
	- la fonction Super NightShot plus
	- la fonction Color Slow Shutter
	- l'effet numérique
	- [ENR.IMAGE] (prise de vue image par image)
	- [ENR.INTERV.] (enregistrement par intervalles)

# **Entrée en fondu à partir d'une image fixe du « Memory Stick Duo »**

# **– Chevauchement de mémoire**

Vous pouvez effectuer une entrée en fondu à partir de l'image fixe sur le « Memory Stick Duo » vers le film en cours d'enregistrement sur la cassette.

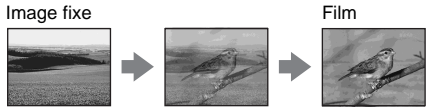

- **1 Vérifiez qu'un « Memory Stick Duo », contenant l'image fixe à superposer et une cassette sont insérés dans votre caméscope.**
- **2 Faites coulisser le commutateur POWER pour sélectionner le mode CAMERA-TAPE.**
- **3 Appuyez sur PMENU.**
- **4 Appuyez sur [MENU].**
- **5 Sélectionnez (APPLI.IMAGE), puis [3] CHEV] en appuyant sur**  $\boxed{\triangle}$  **/** $\boxed{\triangleright}$  et **.**

L'image enregistrée s'affiche à l'écran de vignettes.

- **6 Appuyez sur**  $\boxed{-}$  (précédent) $\boxed{+}$ **(suivant) pour sélectionner l'image fixe à superposer.**
- **7 Appuyez sur [MARCHE], puis sur**  $\overline{OK}$ **.**
- **8 Appuyez sur**  $\boxed{\times}$ .
- **9 Appuyez sur la touche REC START/ STOP pour lancer l'enregistrement.** [CHEV. MEM.] arrête de clignoter et disparaît lorsque la transition en fondu est terminée.

# <span id="page-41-0"></span>**Utilisation d'effets spéciaux – Effet numérique**

Vous pouvez ajouter des effets numériques aux enregistrements.

# **[FIXE]**

Vous pouvez enregistrer un film tout en le superposant sur une image fixe enregistrée auparavant.

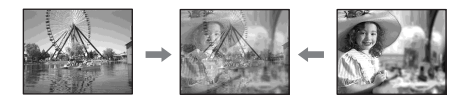

# **[FLASH] (effet stroboscopique)**

Vous pouvez enregistrer un film avec un effet d'images fixes en série (effet stroboscopique).

# Enregistrement **Enregistrement**

# **[LUMINANCE] (touche de luminance)**

Vous pouvez remplacer par un film une zone plus claire d'une image fixe déjà enregistrée dans une image fixe, comme l'arrière-plan d'une personne ou un titre écrit sur du papier blanc.

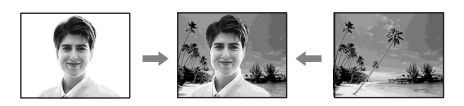

#### **[TRAINEE]**

Vous pouvez enregistrer une image de façon qu'un effet de traînée apparaisse.

#### **[OBT. LENT] (obturateur lent)**

Vous pouvez ralentir la vitesse d'obturation. Ce mode peut être utilisé pour filmer un sujet de façon plus lumineuse dans un endroit sombre.

#### **[FILM RETRO]**

Permet de donner aux images l'apparence d'un vieux film. Votre caméscope enregistre automatiquement des images en mode Letterbox pour toutes les tailles d'écran, en couleur sépia et à une vitesse d'obturation inférieure.

- **1 Faites coulisser le commutateur POWER pour sélectionner le mode CAMERA-TAPE.**
- $2$  **Appuyez sur PMENU.**

# **3 Appuyez sur [EFFET NUM.].**

Si l'élément ne s'affiche pas à l'écran, appuyez sur  $\sqrt{\sqrt{x}}$ . Si vous ne parvenez pas à le trouver, appuyez sur [MENU] et sélectionnez-le à partir du menu  $\frac{1}{2}$ (APPLI.IMAGE).

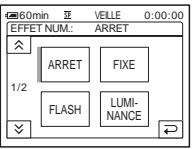

**4 Appuyez sur l'effet souhaité, puis réglez l'effet en appuyant sur**  (diminuer) ou  $\boxed{+}$  (augmenter), puis **appuyez sur OK.** 

Exemple d'écran de réglage :

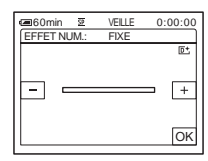

Lorsque vous appuyez sur [FIXE] ou [LUMINANCE], l'image affichée sur l'écran à ce moment là est enregistrée comme une image fixe.

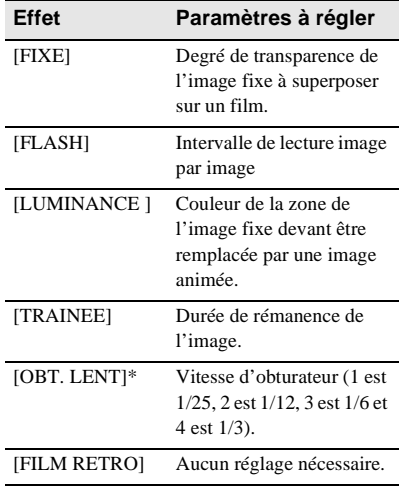

\* Il est difficile de régler automatiquement la mise au point lorsque vous choisissez cet effet. Réglez manuellement la mise au point à l'aide d'un trépied pour stabiliser le caméscope.

 $\overline{5}$  Appuyez sur  $OR$ .  $\overline{D}$ <sup>+</sup>, s'affiche.

#### **Pour annuler l'effet numérique**

Suivez les étapes 2 à 3, puis sélectionnez [ARRET] à l'étape 4.

#### **→**suite

#### b **Remarques**

- Vous ne pouvez pas utiliser la fonction d'effet numérique avec les fonctions suivantes :
	- la fonction Super NightShot plus
	- la fonction Color Slow Shutter
	- la fonction FADER
	- la superposition de mémoire
	- la fonction MEMORY MIX
- Vous ne pouvez pas utiliser les fonctions [OBT. LENTI/[FILM RETRO] avec [EA PROG.] (sauf [AUTO]).
- Vous ne pouvez pas utiliser la fonction [FILM RETRO] avec les fonctions suivantes : – mode [16:9FORMAT]
	- effets spéciaux ([EFFET SPEC.])

# **ζ<sup>'</sup>** Conseil

• Vous pouvez créer une image avec des couleurs et une luminosité inversées ou une image qui ressemble à un dessin au pastel, pendant l'enregistrement sur une cassette. Pour de plus amples informations, reportez-vous à la section relative aux effets spéciaux ([EFFET SPEC.), [page 74\)](#page-73-0).

# **Superposition d'images fixes sur des films sur une cassette – MEMORY MIX**

Vous pouvez superposer une image fixe que vous avez enregistrée sur un « Memory Stick Duo » sur un film que vous êtes en train d'enregistrer sur une cassette. Les images superposées peuvent ensuite être enregistrées sur une cassette ou un « Memory Stick Duo ». (Vous ne pouvez pas superposer une image fixe sur une cassette sur laquelle vous avez déjà terminé l'enregistrement.)

#### **[LU. M.**T**CA.] (touche de luminance en mémoire)**

Vous pouvez incruster la partie la plus lumineuse (blanche) d'une image fixe dans d'un film. Pour utiliser cette fonction, enregistrez par avance sur un « Memory Stick Duo » une image fixe provenant d'une illustration ou d'un titre écrit à la main sur du papier blanc.

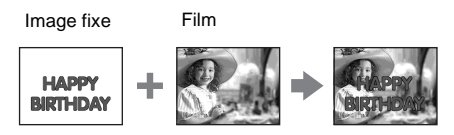

### **[CH. CA.**T**M.] (Touche de chrominance du caméscope)**

Vous pouvez superposer un film sur une image fixe, telle qu'une image pouvant être utilisée à l'arrière plan. Filmez le sujet devant un fond bleu. Seule la partie bleue du film est remplacée par l'image fixe.

Image fixe

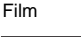

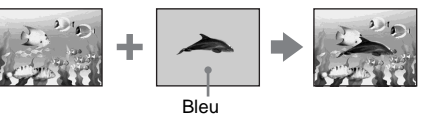

#### **[CH. M.**T**CA.] (touche de chrominance en mémoire)**

Vous pouvez insérer le film dans la zone bleue d'une image fixe, telle qu'une illustration ou dans un cadre renfermant une zone bleue.

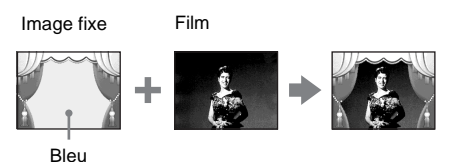

- **1 Vérifiez qu'un « Memory Stick Duo », contenant l'image fixe à superposer et une cassette (uniquement si vous enregistrez sur une cassette) sont insérés dans votre caméscope.**
- **2 Faites coulisser plusieurs fois le commutateur POWER pour sélectionner le mode CAMERA-TAPE (en cours d'enregistrement sur une cassette) ou sur le mode CAMERA-MEMORY (en cours d'enregistrement sur un « Memory Stick Duo »).**
- **3** Appuyez sur **P-MENU**.

# **4 Appuyez sur [FONDU ENCH.].**

Si l'élément ne s'affiche pas à l'écran, appuyez sur  $\sqrt{\sqrt{x}}$ . Si vous ne parvenez pas à le trouver, appuyez sur [MENU] et sélectionnez-le à partir du menu  $\mathbb{R}$ (APPLI.IMAGE).

L'image fixe enregistrée sur le « Memory Stick Duo » s'affiche sur l'écran de vignettes.

Ecran de vignettes

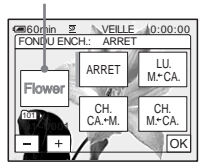

- - **Appuyez sur**  $\boxed{-}$  (précédent)/ $\boxed{+}$ **(suivant) pour sélectionner l'image fixe à superposer.**

# **6 Appuyez sur l'effet souhaité.**

L'image fixe est superposée sur le film qui est actuellement affiché sur l'écran LCD.

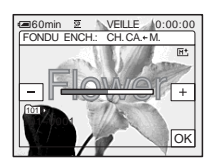

**Appuyez sur**  $\boxed{-}$  (diminuer)/ $\boxed{+}$ **(augmenter) pour régler l'élément suivant.**

#### **Pour [LU. M.←CA.]**

Couleur de la zone lumineuse de l'image fixe devant être remplacée par un film. Lorsque vous souhaitez enregistrer uniquement l'image fixe enregistrée sur le « Memory Stick Duo » sur une cassette, appuyez sur  $\boxed{+}$  sur l'écran dans la section [LU. M. $\leftarrow$ CA.] jusqu'à ce que l'indicateur à barres soit totalement déployé sur le côté droit.

#### **Pour [CH. CA.←M.]**

Couleur de la zone bleue dans le film.

#### **Pour [CH. M.←CA.]**

Couleur de la zone bleue de l'image fixe devant être remplacée par une image animée.

**8 Appuyez deux fois sur**  $OR$ **.** M<sup>+</sup> s'affiche.

# **9 Démarrez l'enregistrement.**

**Si vous enregistrez sur une cassette** Appuyez sur REC START/STOP.

**Si vous enregistrez sur un « Memory Stick Duo »** Appuyez à fond sur PHOTO.

# **Pour annuler la fonction MEMORY MIX**

Suivez les étapes 3 et 4, puis appuyez sur [ARRET] à l'étape 5.

#### b **Remarques**

- Lorsque l'image fixe superposée contient une grande quantité de blanc, la vignette de l'image peut ne pas s'afficher clairement.
- Lorsque vous utilisez la fonction MEMORY MIX en mode miroir [\(page 28\)](#page-27-0), l'image sur l'écran LCD apparaît normalement sans être inversée.
- Il se peut que vous ne soyez pas en mesure de lire, sur votre caméscope, les images modifiées sur votre ordinateur ou enregistrées avec d'autres caméscopes.

#### **ζ Conseil**

• Le CD-ROM du pilote USB SPVD-012 (SPVD-012 Driver CD-ROM) contient des images échantillons pouvant être utilisées dans les opérations de la fonction MEMORY MIX. Reportez-vous au « Guide d'applications informatiques » fourni pour de plus amples informations.

# **Recherche du point de départ**

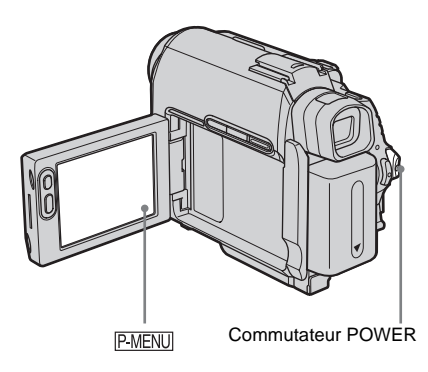

# **Recherche de la dernière scène de l'enregistrement le plus récent – END SEARCH**

Cette fonction est pratique lorsque vous avez lu la cassette, par exemple, mais que vous souhaitez lancer l'enregistrement juste après la dernière scène enregistrée. Si vous utilisez une cassette sans Cassette Memory, la fonction END SEARCH cesse de fonctionner lorsque vous éjectez la cassette après l'enregistrement sur la cassette. Si vous utilisez une cassette avec Cassette Memory, la fonction de recherche de fin fonctionne, même après l'éjection de la cassette.

**1 Faites coulisser plusieurs fois le commutateur POWER pour sélectionner le mode CAMERA-TAPE.**

 $2$  **Appuyez sur**  $\overline{\infty}$ **.** 

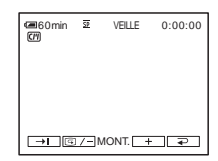

# **3** Appuyez sur  $\rightarrow$ .

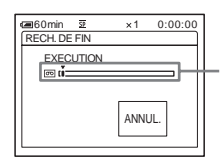

S'affiche uniquement avec une cassette dotée d'une Cassette Memory

La dernière scène de l'enregistrement le plus récent est lue pendant environ cinq secondes, puis le caméscope passe en mode de veille au point où le dernier enregistrement s'est terminé.

### **Pour annuler l'opération**

Appuyez sur [ANNUL.].

#### b **Remarque**

• La fonction END SEARCH (RECH. DE FIN) ne fonctionne pas correctement lorsqu'il y a une section vierge entre les sections enregistrées sur la cassette.

#### **Conseil**

• Vous pouvez exécuter cette opération en sélectionnant [RECH. DE FIN] dans le réglage du menu. Lorsque le mode PLAY/EDIT est sélectionné, vous pouvez effectuer cette opération en sélectionnant le raccourci [RECH. DE FIN] dans P-MENU [\(page 62\).](#page-61-0)

# **Recherche manuelle – EDIT SEARCH**

Vous pouvez rechercher le point de début en visualisant les images à l'écran. Le son n'est pas lu pendant la recherche.

- **1 Faites coulisser le commutateur POWER pour sélectionner le mode CAMERA-TAPE.**
- 2 Appuyez sur  $\overline{\infty}$ .

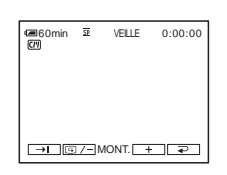

**3 Appuyez en continu sur**  $\boxed{\text{G}/\text{-}}$  (pour **reculer)** ou sur  $\boxed{+}$  (pour avancer), **puis relâchez le bouton au point où vous souhaitez lancer l'enregistrement.** 

# **Vérification des dernières scènes enregistrées – Vérification de l'enregistrement**

Vous pouvez visualiser quelques secondes de la scène enregistrée juste avant que vous ayez arrêté la cassette.

- **1 Faites coulisser plusieurs fois le commutateur POWER pour sélectionner le mode CAMERA-TAPE.**
- 2 Appuyez sur  $\overline{\infty}$ .

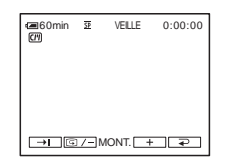

# **3** Appuyez une fois sur  $\boxed{\odot}$  /-.

Les dernières secondes de la dernière scène enregistrée sont lues. Votre caméscope passe ensuite en mode de veille.

# **Visionnage de films enregistrés sur une cassette**

Vérifiez que vous avez inséré une cassette enregistrée dans votre caméscope. Certaines opérations sont possibles à réaliser en utilisant la télécommande ou l'écran tactile.

Lorsque vous souhaitez lire les enregistrements sur votre téléviseur, [reportez-vous à la page 58.](#page-57-0)

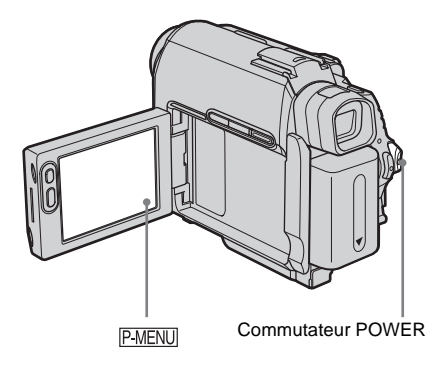

# **Conseil**

• Exécution de la commande Easy Handycam ; même les utilisateurs notices peuvent effectuer facilement une lecture. Pour plus de détails, [reportez-vous à la](#page-52-0)  [page 53](#page-52-0).

# **1 Ouvrez le panneau LCD.**

#### **2 Faites coulisser plusieurs fois le commutateur POWER pour sélectionner le mode PLAY/EDIT.**

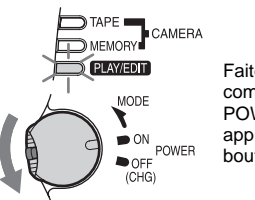

Faites coulisser le commutateur POWER tout en appuyant sur le bouton vert.

**3 Appuyez sur (rembobiner) pour revenir au point que vous souhaitez visionner.**

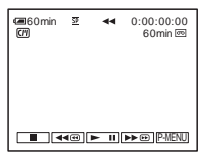

**4 Appuyez sur**  $\blacktriangleright$  **<b>II** (lecture) pour **lancer la lecture.**

### **Pour régler le volume**

- **1 Appuyez sur P-MENUI.**
- **2 Appuyez sur [VOLUME].**

Si l'élément ne s'affiche pas à l'écran, appuyez sur  $\sqrt{\sqrt{x}}$ . Si vous ne parvenez pas à le trouver, appuyez sur [MENU] et sélectionnez- le à partir du menu (REGL. NORM.).

**3 Réglez le volume avec les boutons**  (diminuer) et  $\boxed{+}$  (augmenter), puis appuyez sur  $OR$ .

# **Pour arrêter la lecture**

Appuyez sur  $\boxed{\blacksquare}$  (arrêt).

#### **Pour faire une pause de lecture**

Appuyez sur  $\boxed{\blacktriangleright}$  II (pause) pendant la lecture. Appuyez de nouveau sur cette touche pour reprendre la lecture.

La lecture s'arrête automatiquement lorsque le mode de pause dure pendant plus de cinq minutes.

# **Pour faire avancer ou reculer rapidement la bande**

Appuyez sur  $\rightharpoonup$  (avance rapide) ou  $\blacktriangleleft \blacksquare$ (rembobinage) en mode d'arrêt.

# **Pour visionner des films à l'aide du viseur**

Fermez le panneau LCD. Déployez ensuite le viseur.

# **Indicateurs affichés pendant la lecture de la cassette**

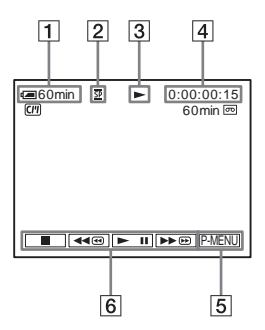

- A **Autonomie de la batterie**
- B **Mode d'enregistrement (SP ou LP)**
- C **Indicateur de défilement de la bande**
- **EXECUTE:** Code temporel (heure : minutes : **secondes : image) ou compteur de bande (heure : minutes : secondes)**
- E **Touche Menu personnel [\(page 62\)](#page-61-0)**
- **F Touches de commande vidéo** Lorsqu'un « Memory Stick Duo » a été inséré,  $\boxed{\blacksquare}$  (arrêt) devient  $\boxed{\square P\Box}$ (« Memory Stick » lecture) lorsque vous arrêtez la lecture.

# **(3) Remarque**

• Si vous appuyez sur REC START/STOP [\(page 142\)](#page-141-0) pendant la lecture d'une cassette, un film enregistré sur la cassette est enregistré sur le « Memory Stick Duo » (MPEG MOVIE EX).

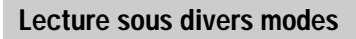

# **Pour avancer ou reculer rapidement pendant la lecture – Recherche d'images**

Appuyez en continu sur  $\rightarrow \bullet$  (avance rapide) ou (rembobinage) pendant la lecture. Pour revenir à la lecture normale, relâchez le bouton.

# **Pour visionner l'image pendant l'avance rapide ou le rembobinage – Sauter le balayage**

Appuyez en continu sur  $\rightarrow \infty$  (avance rapide) ou (rembobinage) pendant l'avance rapide ou le rembobinage de la bande. Pour reprendre l'avance rapide ou le rembobinage, relâchez le bouton.

# **Pour effectuer une lecture sous divers modes**

Le son enregistré reste inaudible. Des images en forme de mosaïque provenant de l'image visionnée précédemment peuvent également rester à l'écran.

- **1 Pendant la lecture ou la pause de lecture,**  appuyez sur **P-MENU**.
- 2 Appuyez sur [ **क्लि LEC VIT.V**]. Si l'élément ne s'affiche pas à l'écran, appuyez sur  $\boxed{\hat{\xi}}$  /  $\boxed{\check{\xi}}$ . Si vous ne parvenez pas à le trouver, appuyez sur [MENU] et sélectionnez-le à partir du menu (MONTER&LIRE).

# **3 Sélectionnez un mode de lecture.**

Pour revenir au mode de lecture normal, appuyez deux fois sur  $\blacktriangleright$   $\blacksquare$  (pause/lecture) (une fois lorsque l'appareil est en mode de lecture image par image).

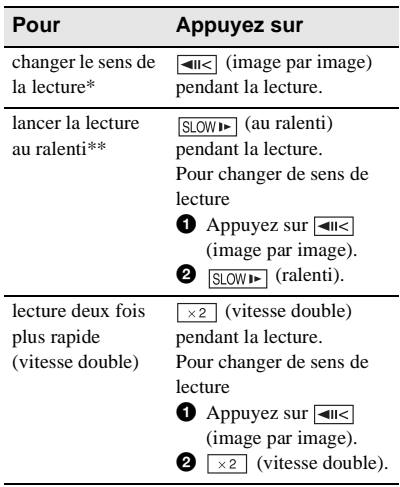

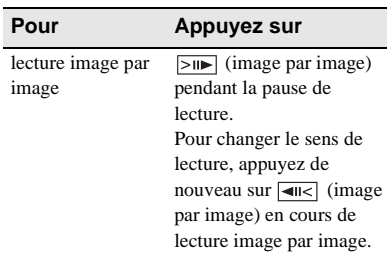

- \* Des lignes horizontales peuvent apparaître en haut, en bas ou au centre de l'écran. Il ne s'agit pas d'un problème de fonctionnement.
- \*\* Les images émises à partir de l'interface DV ne peuvent pas être lues correctement en mode de lecture au ralenti.
- **4 Appuyez sur**  $\boxed{\geq}$ **, puis sur**  $\boxed{\times}$ **.**

# **Visionnage d'enregistrements avec effets spéciaux – Effet numérique**

Vous pouvez utiliser les effets [FIXE], [FLASH], [LUMINANCE] et [TRAINEE] lorsque vous visualisez des images enregistrées. Pour de plus amples informations sur chaque effet, [reportez-vous](#page-41-0)  [à la page 42.](#page-41-0)

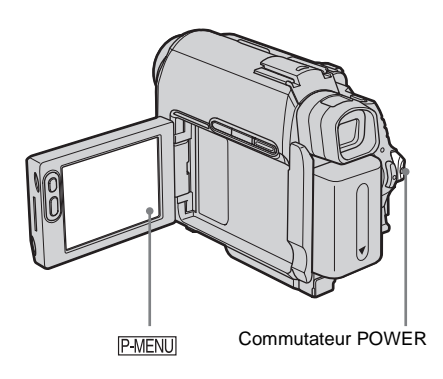

- **1 Faites coulisser plusieurs fois le commutateur POWER pour sélectionner le mode PLAY/EDIT.**
- **2** Appuyez sur **P-MENU** pendant que **l'image à laquelle vous souhaitez ajouter l'effet est affichée.**
- **3 Appuyez sur [MENU].**
- **4 Sélectionnez (APPLI.IMAGE), puis [EFFET NUM.] en appuyant sur**   $\boxed{\triangle}$  / $\boxed{\triangledown}$ , puis appuyez sur  $\boxed{\circ\ltimes}$ .
- **5 Sélectionnez l'effet souhaité, puis réglez l'effet en appuyant sur**  (diminuer) ou  $\boxed{+}$  (augmenter).
- **6 Appuyez deux fois sur**  $\overline{OK}$ , puis sur **. D<sup>+</sup>** s'affiche.

# **Pour annuler l'effet numérique**

Suivez les étapes 2 à 4, puis sélectionnez [ARRET] à l'étape 5.

#### b **Remarque**

• Vous ne pouvez pas ajouter d'effets à des images provenant d'un appareil externe. Il est également impossible d'émettre des images éditées avec des effets numériques via l'interface  $\bullet$  DV.

#### ن **Conseil**

• Vous ne pouvez pas enregistrer les images éditées à l'aide des effets spéciaux sur la cassette se trouvant dans votre caméscope, mais vous pouvez les copier vers un « Memory Stick Duo » [\(page 99\)](#page-98-0) ou une autre cassette [\(page 96\)](#page-95-0).

# <span id="page-50-0"></span>**Visionnage d'enregistrements sur un « Memory Stick Duo »**

Vous pouvez visionner les images l'une après l'autre sur l'écran. Si vous avez beaucoup d'images, vous pouvez en établir une liste pour pouvoir les retrouver facilement. Vérifiez que vous avez inséré un « Memory Stick Duo » enregistré dans votre caméscope. Lorsque vous souhaitez lire l'image enregistrée sur votre téléviseur, [reportez](#page-57-0)[vous à la page 58](#page-57-0).

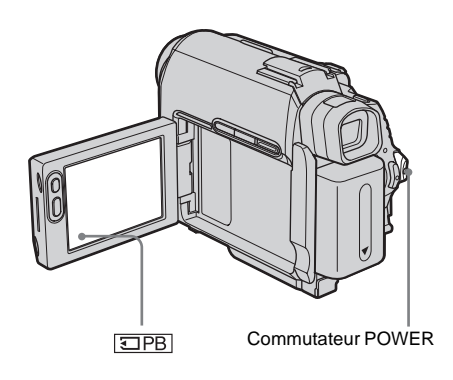

- **1 Ouvrez le panneau LCD.**
- **2 Faites coulisser plusieurs fois le commutateur POWER pour sélectionner le mode PLAY/EDIT.**

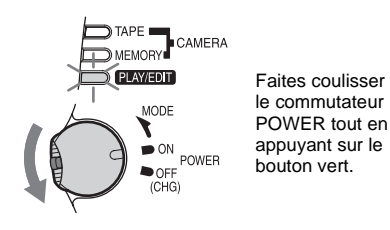

**3** Appuyez sur **IPB**.

La dernière image enregistrée s'affiche à l'écran.

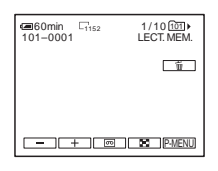

**4 Appuyez sur**  $\boxed{\phantom{0}}$  (précédente)/ $\boxed{\phantom{0}}$ **(suivante) pour sélectionner une image.**

Exemple d'écran (films) :

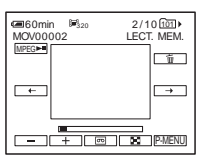

Lorsque vous regardez un film, appuyez sur lorsque le film sélectionné s'affiche à l'écran.

# **Pour régler le volume sonore des films**

- **1 Appuyez sur PMENU.**
- **2 Appuyez sur [VOLUME].** Si l'élément ne s'affiche pas à l'écran, appuyez sur  $\sqrt{\times}$ . Si vous ne parvenez pas à le trouver, appuyez sur [MENU] et sélectionnez-le à partir du menu (REGL. NORM.).
- **3 Réglez le volume avec les boutons**  (diminuer) et  $\boxed{+}$  (augmenter), puis appuyez sur  $OK$ .

# **Pour arrêter la lecture d'un film ou effectuer une pause en cours de lecture**

Appuyez sur <del>MPEG►</del>II. Appuyez de nouveau sur cette touche pour reprendre la lecture.

# **Pour supprimer des images**

Reportez-vous à la section « Suppression d'images enregistrées » [\(page 111\)](#page-110-0).

# **Lecture**

#### $\rightarrow$ *suite*

# **Indicateurs affichés pendant la lecture du « Memory Stick Duo »**

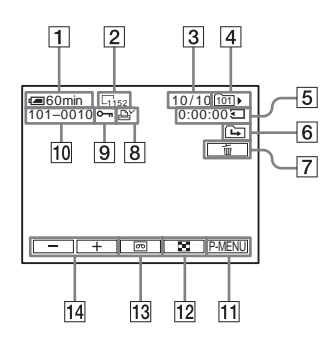

- A **Autonomie de la batterie**
- B **Taille d'image**
- C **Nombre d'images/Nombre total d'images enregistrées dans le dossier de lecture en cours**
- **A** Dossier de lecture
- E **Temps de lecture (films uniquement)**
- F **Icône du dossier précédent/suivant** Les indicateurs suivants s'affichent lorsque la première ou la dernière image du dossier en cours est affichée et lorsqu'il y a plusieurs dossiers dans le même « Memory Stick Duo ».

 $\boxed{\rightarrow}$ : Appuyez sur  $\boxed{\rightarrow}$  pour passer au dossier précédent.

: Appuyez sur  $\boxed{+}$  pour passer au dossier suivant.

 $\overline{4\overline{4}}$ : Appuyez sur  $\overline{)}$  ou  $\overline{+}$  pour passer au dossier précédent ou suivant.

- G **Touche de suppression de l'image**
- H **Marque d'impression (images fixes uniquement) [\(page 113\)](#page-112-0)**
- I **Marque de protection d'image [\(page 112\)](#page-111-0)**
- **10** Nom de fichier de données
- **[11] Bouton Menu personnel**
- L **Bouton d'affichage de l'écran d'index**
- M **Bouton de sélection de la lecture de la cassette**
- N **Bouton de sélection d'images**

#### b **Remarques**

- Les dossiers créés sur un ordinateur, les dossiers renommés et les images modifiées peuvent ne pas s'afficher à l'écran.
- Lors de la lecture de films sur un « Memory Stick Duo », les seuls éléments de menu disponibles sont ceux indiqués par des raccourcis dans le menu personnel. Pour utiliser les autres éléments de menu, ajoutez-les au menu personnel.

#### **Conseil**

• Après avoir enregistré une image dans un dossier, le même dossier est réglé en tant que dossier par défaut pour la lecture. Vous pouvez sélectionner un dossier de lecture dans le menu [\(page 73\).](#page-72-0)

# **Lecture sous divers modes sur un « Memory Stick Duo »**

En utilisant l'écran à l'étape 4 de la section [« Visionnage d'enregistrements sur un](#page-50-0)  [« Memory Stick Duo » » \(page 51\),](#page-50-0) les opérations suivantes sont disponibles.

#### **Pour rechercher une scène dans un film**

Vous pouvez diviser un film en un maximum de 60 scènes afin de lancer la lecture à partir d'une scène précise. Le nombre de scènes dans lesquelles le film peut être divisé dépend de la longueur du film.

**1 Appuyez sur**  $\boxed{\leftarrow}$  (précédente) /  $\boxed{\rightarrow}$ **(suivante) pour sélectionner une scène à partir de laquelle la lecture doit être lancée.**

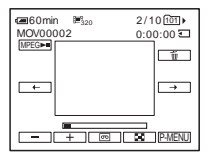

**2 Appuyez sur**  $MPEGM$ .

#### **Pour afficher 6 images en même temps, y compris des films – Ecran d'index** Appuyez sur  $\boxed{\mathbf{S}}$ .

6 images précédentes Marque **FIN** ┢ 101–0002 2/10 101 SET Icône du film 6 images suivantes

\* L'image affichée avant le passage à l'écran d'index.

Pour revenir au mode d'affichage unique, appuyez sur l'image à afficher.

# **Pour visionner des images dans d'autres dossiers dans l'écran d'index**

- **1 Appuyez sur**  $\boxed{2}$ .
- **2 Appuyez sur SET**.
- **3 Appuyez sur [DOSS. LECT.].**
- **4 Sélectionnez un dossier avec les boutons**   $\boxed{\blacktriangle}$  / $\boxed{\blacktriangledown}$ , puis appuyez sur  $\boxed{\circ\kappa}$ .

# <span id="page-52-0"></span>**Lecture facile – Easy Handycam**

La commande Easy Handycam permet aux utilisateurs novices d'effectuer une lecture facile en donnant accès aux fonctions de lecture de base uniquement. La taille des caractères à l'écran est également augmentée pour permettre une lecture facile. Vérifiez que vous avez inséré une cassette ou un « Memory Stick Duo » enregistré(e) dans votre caméscope.

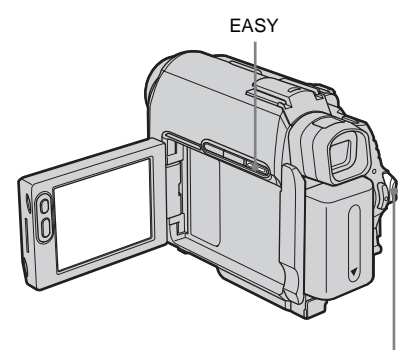

Commutateur POWER

- **1 Ouvrez le panneau LCD.**
- **2 Faites coulisser plusieurs fois le commutateur POWER pour sélectionner le mode PLAY/EDIT.**

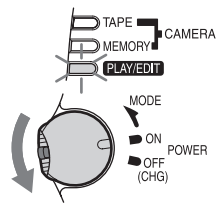

Faites coulisser le commutateur POWER tout en appuyant sur le bouton vert.

**Lecture**

# **3 Appuyez sur EASY.**

Le voyant EASY s'allume en bleu.

## **4 Lecture d'images.**

#### **Pendant la lecture d'une cassette**

Les touches suivantes peuvent être activées.  $\boxed{\vdash \mathbf{II}}$  (lecture/pause)  $\rightarrow \text{I}$  (avance rapide)/  $\boxed{\blacksquare}$  (arrêt)/ $\boxed{\blacktriangleleft}$  (rembobinage) Vous pouvez effectuer ces opérations ainsi que SLOW  $\blacktriangleright$  avec la télécommande.

#### **Lors de la lecture sur un « Memory Stick Duo »**

Appuyez sur **IPB**. Les touches suivantes peuvent être activées.  $\boxed{-}$ (précédente)/ $\boxed{+}$ (suivante)/ (lecture/pause d'un film)/  $\boxed{\text{m}}$  (supprimer) Vous pouvez contrôler la lecture au moyen de la télécommande fournie avec votre

caméscope.

#### **Pour annuler la fonction Easy Handycam**

Appuyez de nouveau sur EASY.

#### b **Remarque**

• Il est impossible d'activer ou de désactiver la fonction Easy Handycam lors d'une communication avec un autre périphérique via un câble USB.

# **Utilisation complète du mode Easy Handycam**

#### **1 Appuyez sur [MENU].**

Les éléments de menu disponibles sont affichés à l'écran.

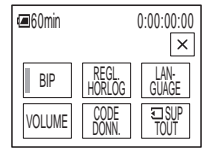

# **2 Appuyez sur l'élément souhaité.**

# **3 Sélectionnez le réglage souhaité.**

#### **Pour [REGL. HORLOG]**

- **1** Réglez [A] (année) avec les boutons  $\boxed{\triangle}$ /  $\blacktriangledown$ , puis appuyez sur  $\boxed{\circ\ltimes}$ .
- **2** Réglez [M] (mois), [J] (jour), l'heure et les minutes de la même manière que [A] (année), puis appuyez sur  $OK$ .

#### **Pour [LANGUAGE]**

Sélectionnez la langue souhaitée avec les boutons  $\boxed{\hat{\times}}$  /  $\boxed{\check{\times}}$ , puis appuyez sur  $\boxed{\text{OK}}$ .

#### **Pour [BIP]**

[Reportez-vous à la page 89.](#page-88-0)

#### **Pour [VOLUME]**

Réglez le volume avec les boutons  $\boxed{-}$ (diminuer) et  $\boxed{+}$  (augmenter), puis appuyez sur  $\overline{OK}$ .

#### **Pour [CODE DONN.]**

Vous pouvez visualiser la date et l'heure pendant la lecture.

Appuyez sur [DATE/HEURE], puis sur  $[OK]$ .

#### **Pour [3] SUP TOUT]**

Vous pouvez supprimer toutes les images sauvegardées sur le « Memory Stick Duo ». Appuyez sur [OUI].

#### z **Conseil**

- Lorsque la fonction Easy Handycam est activée, vous pouvez également effectuer les opérations suivantes :
	- « Lecture de l'image sur un téléviseur » [\(page 58\)](#page-57-0)
	- « Copie sur une autre cassette » [\(page 96\)](#page-95-0)

# **Diverses fonctions de lecture**

Vous pouvez agrandir un petit sujet dans un enregistrement et l'afficher à l'écran. Vous pouvez également afficher la date d'enregistrement et le nom du dossier dans lequel l'image est enregistrée.

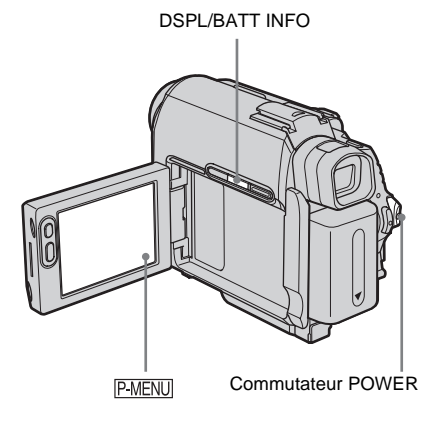

# **Agrandissement des images – zoom de lecture sur cassette/ zoom de lecture en mémoire**

Vous pouvez agrandir les images des films enregistrés sur une cassette ou les images fixes enregistrées sur un « Memory Stick Duo ».

**1 Faites coulisser plusieurs fois le commutateur POWER pour sélectionner le mode PLAY/EDIT.**

**2** Appuyez sur **PMENU**.

- **3 Appuyez sur [MENU].**
- **4 Sélectionnez (APPLI.IMAGE), puis [ZOOM LECT.] en appuyant sur**   $\boxed{\triangle}$  / $\boxed{\triangledown}$  et appuyez sur  $\boxed{\circ}$ .

Ecran de zoom de lecture de la cassette

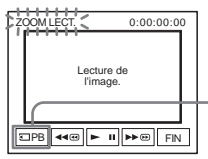

Bouton de sélection de lecture du « Memory Stick Duo »

#### Ecran de zoom de lecture de la mémoire

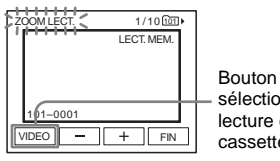

- Bouton de sélection de la lecture de la cassette
- **5 Visionnez l'image fixe ou le film et appuyez sur l'écran sur le point que vous souhaitez agrandir dans l'image affichée.**

L'image est agrandie à environ deux fois sa taille d'origine et centrée au point sur lequel vous avez appuyé sur l'écran. Lorsque vous appuyez sur un autre point de l'image, ce point est centré.

# **6 Réglez le taux d'agrandissement avec la manette de zoom.**

Vous pouvez sélectionner un taux d'agrandissement allant approximativement de 1,1 fois à 5 fois la taille d'origine de l'image. Appuyez sur W pour diminuer le taux d'agrandissement ou sur T pour l'augmenter.

# **Pour annuler l'opération**

Appuyez sur [FIN].

#### b **Remarque**

• Vous ne pouvez pas agrandir les images provenant d'un appareil externe. Il est également impossible d'émettre les images agrandies via l'interface  $\uparrow$  DV.

#### z **Conseil**

• Si vous appuyez sur DSPL/BATT INFO pendant le zoom de lecture, l'image à l'écran disparaît.

# **Affichage des indicateurs à l'écran**

Vous pouvez décider d'afficher le code temporel, le compteur de bande et d'autres informations sur l'écran.

#### **Appuyez sur DSPL/ BATT INFO.**

L'indicateur s'allume ou s'éteint lorsque vous appuyez sur cette touche.

#### z **Conseil**

• Vous pouvez afficher les indicateurs d'écran pendant la lecture sur un téléviseur. Sélectionnez le menu (REGL. NORM.), puis [AFFICHAGE] et enfin [SORTIE V/LCD] [\(page 89\).](#page-88-1)

# **Affichage de la date et de l'heure et des données de réglage du caméscope – Code de données**

En cours de lecture, vous pouvez visionner les données de date et d'heure et les données de réglage du caméscope ([DONNEES CAM.]) qui sont automatiquement enregistrées pendant l'enregistrement d'images sur une cassette ou un « Memory Stick Duo ».

- **1 Faites coulisser plusieurs fois le commutateur POWER pour sélectionner le mode PLAY/EDIT.**
- **2** Appuyez sur **P-MENU** pendant la lecture **ou en pause.**

# **3 Appuyez sur [CODE DONN.].**

Si l'élément ne s'affiche pas à l'écran, appuyez sur  $\sqrt{\sqrt{x}}$ . Si vous ne parvenez pas à le trouver, appuyez sur [MENU] et sélectionnez- le à partir du menu (REGL. NORM.).

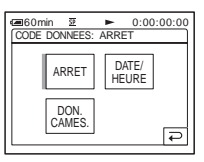

**4 Sélectionnez [DON. CAMES.] ou [DATE/HEURE], puis appuyez sur .**

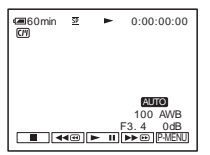

#### **Pour que la date, l'heure ou les données de réglage du caméscope ne s'affichent pas**

Suivez les étapes 2 et 3, puis sélectionnez [ARRET] à l'étape 4.

# **Affichage des données de réglage du caméscope**

Dans l'écran de données de la date et l'heure, celles-ci sont affichées dans la même zone. Si vous enregistrez l'image sans régler l'horloge, [-- -- ----] et [--:--:--] s'affichent.

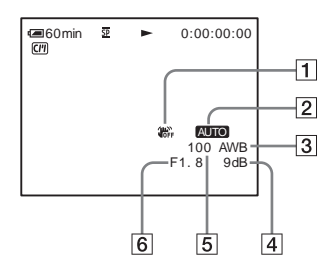

- A **SteadyShot désactivé\***
- B **Exposition\***
- **Balance des blancs\***
- $\boxed{4}$  Gain\*
- E **Vitesse d'obturation**

#### **6** Indice de diaphragme

\* S'affiche uniquement pendant la lecture d'une cassette

#### b **Remarque**

• Les données de réglage du caméscope ne s'affichent pas lorsque les films sur le « Memory Stick Duo » sont en cours de lecture.

#### z **Conseils**

- La valeur de réglage de l'exposition (0EV) s'affiche lorsqu'un « Memory Stick Duo » est en cours de lecture.
- $\frac{1}{4}$  s'affiche pour l'image enregistrée avec un flash externe (en option).

# <span id="page-57-0"></span>**Lecture de l'image sur un téléviseur**

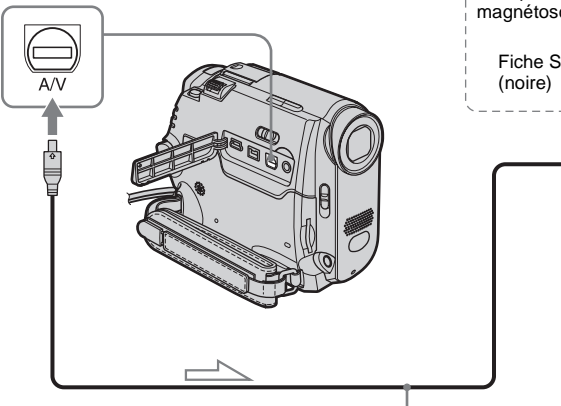

#### Câble de raccordement A/V (fourni)\*1

cassette, [reportez-vous à la page 96](#page-95-0). Prise A/V **Prise A/V** Lorsque votre téléviseur ou votre magnétoscope\*2 est équipé d'une prise S-vidéo. Fiche S-vidéo IN **®** S VIDEO Jaune nfif∏ @ VIDEO **Blanc AUDIO** Rouge

Raccordez votre caméscope à un téléviseur à l'aide du câble de raccordement A/V fourni, tel qu'indiqué dans l'illustration suivante. Raccordez l'adaptateur secteur fourni à la

Reportez-vous également aux modes d'emploi fournis avec les appareils à

Pour effectuer une copie vers une autre

prise murale [\(page 14\)](#page-13-0).

raccorder.

Sens du signal

- \*1 Le câble de raccordement A/V fourni est doté d'une fiche vidéo et d'une fiche S-vidéo pour le raccordement vidéo.
- \*2 Ce raccordement permet d'obtenir des images au format DV de meilleure qualité. Si l'appareil est doté d'une prise S-vidéo à raccorder, branchez la fiche S-vidéo du câble de raccordement audio et vidéo à cette prise au lieu d'utiliser la fiche vidéo jaune. Le son n'est pas émis lorsque vous effectuez un raccordement avec la fiche S-vidéo uniquement.

# **Lorsque votre téléviseur est raccordé à un magnétoscope**

Raccordez votre caméscope à la prise d'entrée LINE IN du magnétoscope à l'aide du câble de raccordement A/V. Réglez le sélecteur d'entrée du magnétoscope sur LINE.

# **Si votre téléviseur est de type mono (si votre téléviseur est doté uniquement d'une prise d'entrée audio)**

Magnétoscopes ou téléviseurs

Raccordez la fiche jaune du câble de raccordement A/V à la prise d'entrée vidéo et la fiche blanche ou la fiche rouge à la prise d'entrée audio du téléviseur ou du magnétoscope. Pour écouter le son en mode mono, utilisez un câble de raccordement (en option).

# **Si votre téléviseur ou magnétoscope est équipé d'un connecteur à 21 broches (EUROCONNECTOR)**

Utilisez l'adaptateur à 21 broches fourni avec votre caméscope (uniquement pour les modèles avec le symbole  $\zeta \in \mathbb{R}^n$  imprimé sous l'appareil). Cet adaptateur est conçu uniquement pour les signaux de sortie.

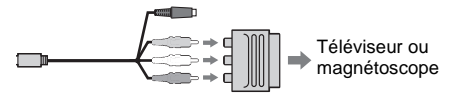

# **Recherche d'une scène à lire sur une cassette**

**Recherche rapide d'une scène – Mémoire à zéro réglable**

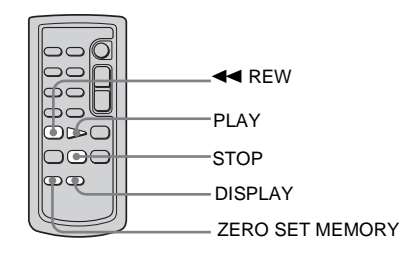

## **1 En cours de lecture, appuyez sur ZERO SET MEMORY de la télécommande à l'endroit que vous souhaitez retrouver plus tard.**

Le compteur de bande est réinitialisé à  $\le 0:00:00 \le \text{et l'indicateur } \rightarrow 0+ \text{ s'affiche à}$ l'écran.

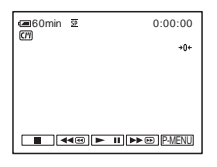

Si le compteur de bande ne s'affiche pas, appuyez sur DISPLAY de la télécommande.

**2 Pour arrêter la lecture, appuyez sur (stop).**

# **3** Appuyez sur  $\blacktriangleleft$  REW.

La cassette s'arrête automatiquement lorsque le compteur de bande atteint «  $0:00:00$  ».

#### **→**suite

# **4 Appuyez sur PLAY.**

La lecture commence à partir du point « 0:00:00 » du compteur de bande.

#### **Pour annuler l'opération**

Appuyez de nouveau sur ZERO SET MEMORY de la télécommande.

#### **(3) Remarques**

- Il peut y avoir une différence de plusieurs secondes entre le code temporel et le compteur de bande.
- La fonction de mémoire à zéro réglable ne fonctionne pas correctement lorsqu'il y a une section vierge entre les sections enregistrées sur la cassette.

# **Recherche d'une scène à l'aide de la Cassette Memory – Recherche par titre**

Vous pouvez trouver une scène à l'endroit où vous avez ajouté un titre [\(page 81\)](#page-80-0).

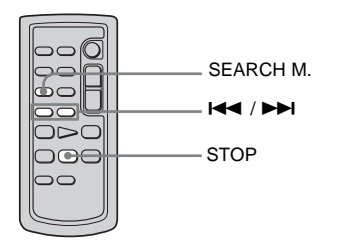

- **1 Faites coulisser plusieurs fois le commutateur POWER pour sélectionner le mode PLAY/EDIT.**
- **2 Appuyez plusieurs fois sur la touche SEARCH M. de la télécommande pour sélectionner [RECH.TITRE].**

# **3 Appuyez sur**  $\left| \biguparrow \biguparrow$  (précédent)/ $\left| \biguparrow \biguparrow$ **(suivant) de la télécommande pour sélectionner le titre que vous souhaitez lire.**

La lecture commence automatiquement à partir du titre sélectionné.

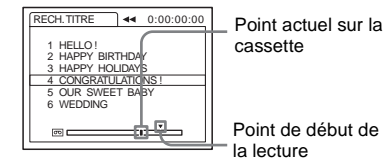

# **Pour annuler l'opération**

Appuyez sur la touche STOP de la télécommande.

#### b **Remarques**

- Vous ne pouvez pas utiliser la fonction de recherche par titre lorsque [ CI RECH.] est réglé sur  $[ARRET]$  dans le menu  $\Box$  (MONTER&LIRE) (réglé par défaut sur [MARCHE]) [\(page 81\).](#page-80-1)
- La fonction de recherche par titre ne fonctionne pas correctement lorsqu'il y a une section vierge entre les sections enregistrées sur la cassette.

# **Recherche d'une scène par date d'enregistrement – Recherche par date**

Lorsque vous utilisez une cassette dotée de la Cassette Memory, vous pouvez retrouver une scène en fonction de sa date d'enregistrement ([ RECH.] est réglé sur [MARCHE] par défaut). Lorsque vous utilisez une cassette sans Cassette Memory, vous pouvez retrouver le point de changement de la date d'enregistrement.

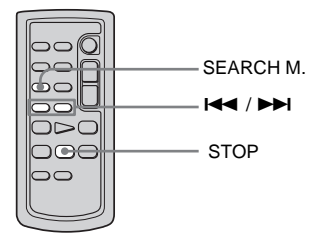

- **1 Faites coulisser plusieurs fois le commutateur POWER pour sélectionner le mode PLAY/EDIT.**
- **2 Appuyez plusieurs fois sur la touche SEARCH M. de la télécommande pour sélectionner [RECH. DATE].**

### **3 Appuyez sur la touche**  . **(précédente)/** > **(suivante) de la télécommande et sélectionnez une date d'enregistrement.**

Si votre cassette est dotée d'une Cassette Memory, vous pouvez sélectionner la date d'enregistrement elle-même. Si votre cassette n'est pas dotée d'une

Cassette Memory, vous pouvez sélectionner la date précédente ou suivante en partant du point actuel sur la cassette. La lecture commence automatiquement à partir du point où la date change.

#### Exemple d'écran

(lorsque la cassette est dotée d'une Cassette Memory) :

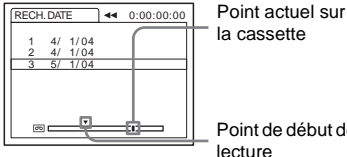

la cassette

Point de début de la lecture

#### **Pour annuler l'opération**

Appuyez sur la touche STOP de la télécommande.

#### b **Remarques**

- Si l'enregistrement d'une journée dure moins de deux minutes, il est possible que votre caméscope ne trouve pas avec précision le point de changement de la date d'enregistrement.
- La fonction de recherche par date ne fonctionne pas correctement lorsqu'il y a une section vierge entre les sections enregistrées sur la cassette.
- Vous pouvez enregistrer les données de date et d'heure pour un maximum de six jours. Lorsque vous avez enregistré plus de sept jours sur une cassette, recherchez la date sans utiliser la Cassette Memory. Pour désactiver la Cassette Memory, sélectionnez le menu **Fig** (MONTER&LIRE), puis [ CM RECH.] et enfin [ARRET] [\(page 81\)](#page-80-1).

### <span id="page-61-0"></span>**Utilisation des menus**

# <span id="page-61-1"></span>**Sélection des paramètres du menu**

Vous pouvez modifier divers réglages ou effectuer des réglages détaillés à l'aide des paramètres du menu affichés à l'écran.

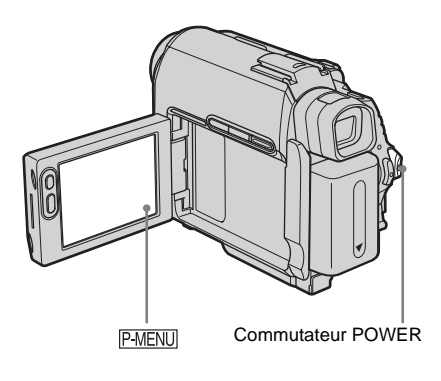

# **1 Mettez l'appareil sous tension [\(page 18\)](#page-17-0).**

# **2** Appuyez sur PMENU.

Le menu personnel s'affiche. Les paramètres utilisés fréquemment s'affichent sous forme de menus contextuels.

Exemple : menu personnel en mode PLAY/EDIT

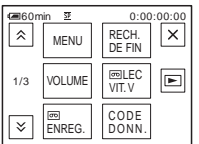

**3 Appuyez sur le bouton [MENU] pour afficher l'écran d'index des menus.**

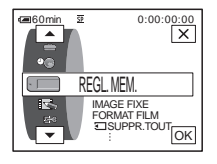

- **4 Sélectionnez l'icône du menu souhaité**  avec les boutons  $\boxed{\rightarrow}$   $\boxed{\rightarrow}$ , puis appuyez  $sur$   $\overline{OK}$ .
	- $\blacksquare$ REGL. CAMES. [\(page 64\)](#page-63-0)
	- REGL. MEM. [\(page 70\)](#page-69-0)
	- APPLI.IMAGE [\(page 74\)](#page-73-1)
	- **MONTER&LIRE** [\(page 80\)](#page-79-0)
	- REGL. NORM. [\(page 85\)](#page-84-0)
	- $\circledcirc$ HEURE/LANGUE [\(page 91\)](#page-90-0)

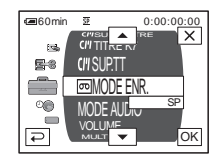

**5 Sélectionnez le paramètre souhaité**  avec les boutons  $\boxed{\rightarrow}$   $\boxed{\rightarrow}$ , puis appuyez  $\textbf{sur}$   $\overline{\text{OK}}$ .

Vous pouvez également directement appuyer sur le paramètre souhaité pour le sélectionner.

Vous pouvez faire défiler et visionner tous les paramètres.

Les paramètres disponibles varient en fonction du mode d'alimentation de votre caméscope.

Les paramètres non disponibles sont grisés.

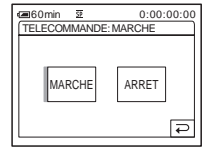

# **6 Sélectionnez le réglage souhaité.**

 $\boxed{\Rightarrow}$  passe à  $\boxed{\circ\circ}$ . Si vous décidez de ne pas modifier le réglage, appuyez sur le bouton pour revenir à l'écran précédent.

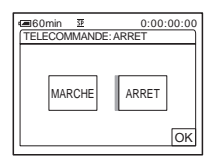

*Appuyez sur le bouton* $\overline{OK}$ **, puis sur pour désactiver l'affichage de l'écran de menus.**

Vous pouvez également appuyer sur le bouton  $\boxed{\Rightarrow}$  (retour) pour reculer d'un écran à chaque pression sur le bouton.

## **Pour utiliser les menus contextuels du menu personnel**

Les paramètres disponibles varient en fonction du mode d'alimentation de votre caméscope.

Les paramètres non disponibles sont grisés. Vous pouvez personnaliser les menus contextuels [\(page 92\)](#page-91-0).

- **1 Appuyez sur PMENU.**
- **2 Appuyez sur l'élément souhaité.**
- **3 Sélectionnez le réglage souhaité, puis appuyez sur**  $\boxed{\circ\mathsf{K}}$ **.**

#### z **Conseils**

- Lorsque le mode PLAY/EDIT est sélectionné, appuyez sur le bouton  $\boxed{\blacktriangleright}$  sur l'écran affiché après l'étape 2 [\(page 62\)](#page-61-1) pour afficher l'écran d'opération vidéo. Appuyez sur le bouton  $\boxed{\rightleftarrows}$ , pour revenir à l'écran précédent.
- L'affichage des paramètres que vous utilisez fréquemment sous forme de menus contextuels dans le menu personnel est plus pratique. Pour personnaliser le menu personnel, [reportez-vous à la](#page-91-0)  [page 92](#page-91-0).

# <span id="page-63-0"></span>**Utilisation du menu (REGL. CAMES.) – EA PROG./BAL BLANCS/16:9FORMAT, etc.**

Vous pouvez sélectionner les éléments cités cidessous dans le menu REGL. CAMES.. Pour sélectionner des éléments, reportez-vous à la section [« Sélection des paramètres du menu »](#page-61-1)  [\(page 62\)](#page-61-1).

**EA PROG.**

Vous pouvez enregistrer facilement des images dans une situation nécessitant diverses techniques en sélectionnant les réglages suivants.

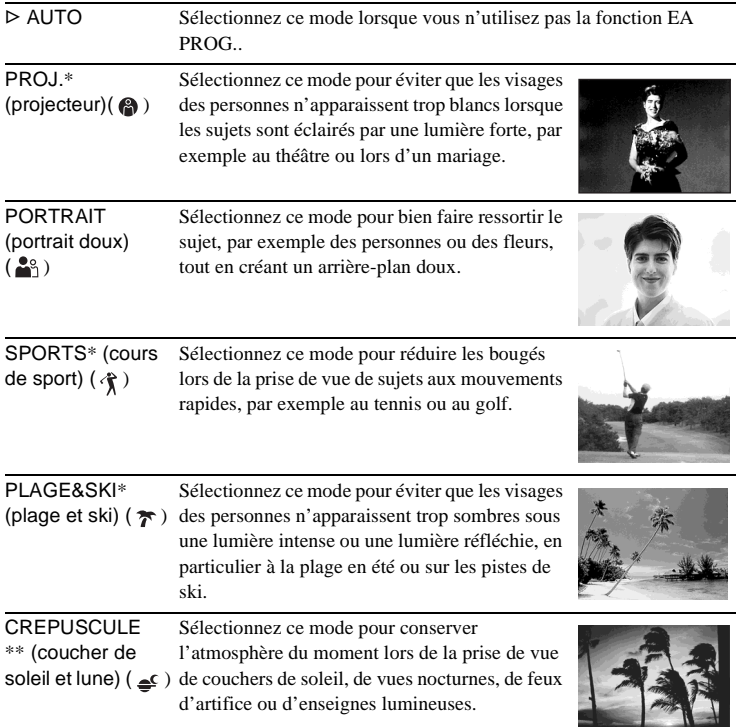

#### Les réglages par défaut sont repérés par  $\triangleright$ . Les indicateurs entre parenthèses s'affichent lorsque le réglage est sélectionné. Les réglages pouvant être ajustés varient en fonction du mode d'alimentation de votre caméscope. Seuls les paramètres pouvant être utilisés à ce moment précis apparaissent sur l'écran. Les paramètres non disponibles sont grisés.

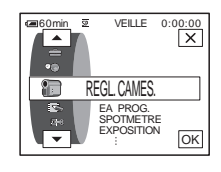

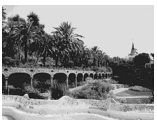

- \* Votre caméscope ne fait la mise au point que sur des sujets lointains ou situés à une distance moyenne.
- \*\* Votre caméscope ne fait la mise au point que sur des sujets lointains.

#### b **Remarque**

• Le mode [SPORTS] (cours de sport) ne fonctionne pas lorsque le commutateur POWER est réglé sur CAMERA-MEMORY.

# **SPOTMETRE**

Pour plus de détails, [reportez-vous à la page 36.](#page-35-0)

# **EXPOSITION**

Pour plus de détails, [reportez-vous à la page 37.](#page-36-0)

# **BAL BLANCS**

Vous pouvez régler la balance des couleurs par rapport à la luminosité de l'environnement d'enregistrement.

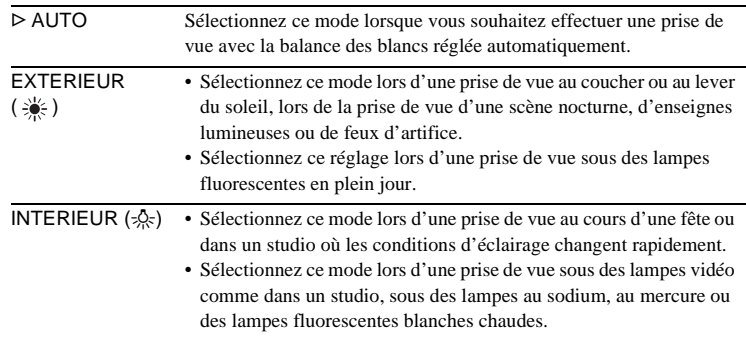

#### **→**suite

- UNE PRES.  $(\sum)$  Sélectionnez ce mode lorsque vous souhaitez effectuer une prise de vue avec la balance des blancs réglée en fonction de la lumière ambiante.
	- **1 Sélectionnez [UNE PRES.].**
	- **2 Effectuez le cadrage sur un objet blanc, tel qu'une feuille de papier remplissant tout l'écran, dans les mêmes conditions d'éclairage que pour filmer le sujet.**
	- **3 Appuyez sur**  $\left[\sum_{n=1}^{\infty}\right]$ .

 $\square$  clignote rapidement.

Lorsque la balance des blancs a été ajustée et enregistrée, l'indicateur cesse de clignoter.

#### b **Remarques**

- Ne secouez pas votre caméscope lorsque  $\sum$  clignote rapidement.
- Lorsque  $\sum$  clignote lentement, la balance des blancs n'est pas réglée ou n'a pas pu être réglée.
- Si  $\mathbb{Z}$  continue de clignoter même après avoir appuyé sur  $[OK]$ , réglez [BAL BLANCS] sur [AUTO].

#### b **Remarques**

- Vous ne pouvez pas utiliser la balance des blancs avec la fonction NightShot plus ou Super NightShot plus.
- Le réglage repasse à [AUTO] lorsque vous débranchez la source d'alimentation du caméscope pendant plus de cinq minutes.

#### Ö<sup>r</sup> Conseils

- Pour un meilleur réglage de la balance des couleurs lorsque [BAL BLANCS] est réglé sur [AUTO], dirigez votre caméscope vers un objet blanc proche pendant environ dix secondes après avoir réglé le commutateur POWER sur CAMERA-TAPE lorsque :
	- vous avez retiré la batterie pour la remplacer.
	- vous avez déplacé votre caméscope de l'intérieur d'un bâtiment vers l'extérieur ou vice versa, tout en maintenant le réglage d'exposition.
- Recommencez la procédure [UNE PRES.] lorsque :
	- vous avez modifié le réglage [EA PROG.] lorsque [BAL BLANCS] est réglé sur [UNE PRES.] ;
	- vous avez déplacé votre caméscope de l'intérieur d'un bâtiment vers l'extérieur ou vice versa.
- Réglez [BAL BLANCS] sur [AUTO] ou [UNE PRES.] sous des lampes fluorescentes blanches ou blanc froid.

# **OBTUR. AUTO**

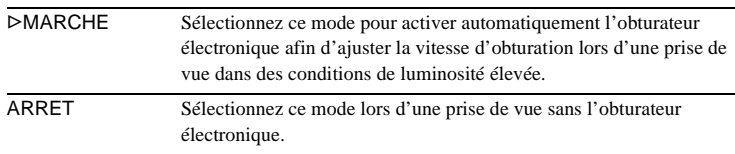

# **MISE PT CEN.**

Pour plus de détails, [reportez-vous à la page 39.](#page-38-0)

# **MISE AU PT.**

Pour plus de détails, [reportez-vous à la page 40.](#page-39-1)

# **REGL.FLASH**

Notez que ces réglages ne fonctionnent pas avec des flashes externes qui ne prennent pas en charge les réglages suivants.

### **MODE FLASH**

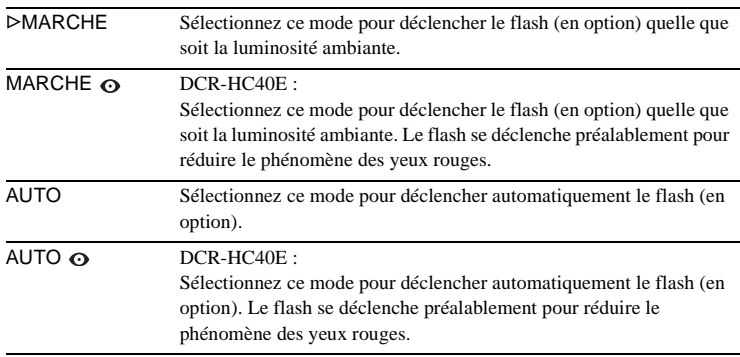

#### b **Remarque**

• DCR-HC40E :

Si le flash ne permet pas de réduire l'effet yeux rouges, vous pouvez sélectionner uniquement [MARCHE] ou [AUTO].

# **NIV.FLASH**

Vous pouvez sélectionner un réglage de flash approprié à la prise de vue avec un flash externe (en option).

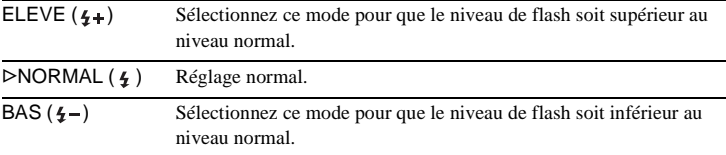

#### b **Remarque**

• Le réglage repasse à [NORMAL] lorsque vous débranchez la source d'alimentation du caméscope pendant plus de cinq minutes.

#### **SUPER NSPLUS**

Pour plus de détails, [reportez-vous à la page 38](#page-37-1).

# <span id="page-67-0"></span>**ECL. P.V. N.**

Lors de l'utilisation de la fonction NightShot plus pour la prise de vue, vous pouvez enregistrer des images plus claires en utilisant la fonction d'éclairage NightShot pour émettre des rayons infrarouges (invisibles).

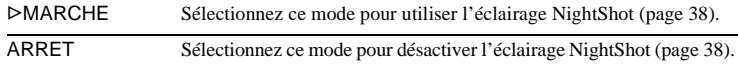

# **COLOR SLOW S**

Pour plus de détails, [reportez-vous à la page 38](#page-37-0).

# **RETARDATEUR**

Pour plus de détails, [reportez-vous à la page 29](#page-28-0), [32](#page-31-0).

# **ZOOM NUM.**

Vous pouvez sélectionner le niveau de zoom maximum si vous souhaitez effectuer un zoom supérieur à 10 × pendant l'enregistrement sur une cassette. Notez que la qualité d'image diminue lorsque vous utilisez le zoom numérique. Cette fonction est pratique pendant l'enregistrement d'images agrandies d'un sujet éloigné, tel qu'un oiseau.

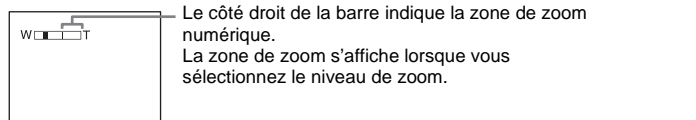

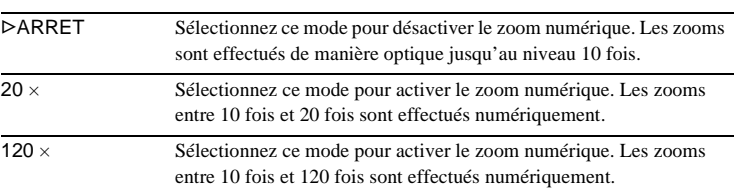

# **16:9FORMAT**

Vous pouvez enregistrer une image au format grand écran 16:9 pour regarder vos films sur un téléviseur grand écran 16:9 ([16:9FORMAT]).

Contrairement au réglage [ARRET], avec le réglage [MARCHE], votre caméscope peut enregistrer selon des angles plus larges lorsque la manette de zoom est déplacée vers le « W ».

Reportez-vous également aux manuels fournis avec votre téléviseur.

Lors d'un visionnage sur l'écran LCD ou dans le viseur

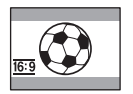

Lors d'un visionnage sur un téléviseur grand écran 16:9\*

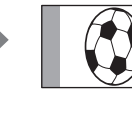

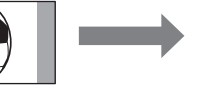

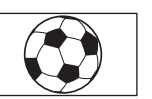

Lors d'un visionnage sur un téléviseur standard\*\*

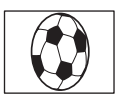

- \* L'image s'affiche sur la totalité de l'écran lorsque le téléviseur grand écran passe en mode plein.
- \*\* Lu en mode 4:3. Lors de la lecture d'une image en mode grand écran , l'image s'affiche telle qu'elle apparaît sur l'écran LCD ou dans le viseur.

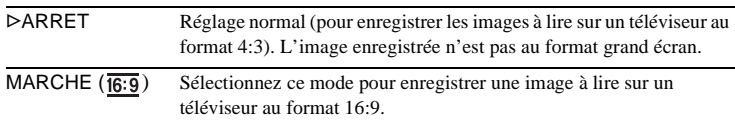

# **STEADYSHOT**

Vous pouvez sélectionner cette fonction pour compenser le bougé de caméra.

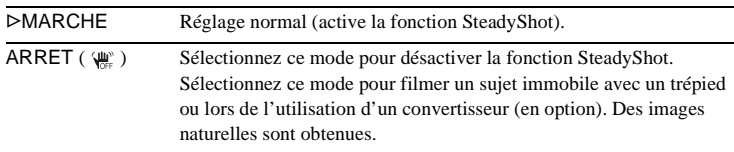

# <span id="page-69-0"></span>**Utilisation du menu (REGL. MEM.) – ENREG.CONT/QUALITE/TAILLE/ SUPPR.TOUT/NOUV. DOSS., etc.**

Vous pouvez sélectionner les éléments cités cidessous dans le menu REGL. MEM.. Pour sélectionner des éléments, reportez-vous à la section [« Sélection des paramètres du menu »](#page-61-1)  [\(page 62\)](#page-61-1).

Les réglages par défaut sont repérés par  $\triangleright$ . Les indicateurs entre parenthèses s'affichent lorsque le réglage est sélectionné. Les réglages pouvant être ajustés varient en fonction du mode d'alimentation de votre caméscope. Seuls les éléments pouvant être utilisés à ce moment précis apparaissent sur l'écran. Les éléments non disponibles sont grisés.

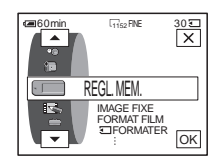

# **IMAGE FIXE**

#### **ENREG.CONT**

Pour le DCR-HC40E :

Vous pouvez enregistrer plusieurs images fixes l'une après l'autre. Le nombre d'images pouvant être enregistrées varie en fonction de la taille de l'image et de l'espace disponible sur le « Memory Stick Duo » utilisé.

**12 Sélectionnez [NORMAL] ou [DIF. EXPO.], puis appuyez sur**  $\overline{OK}$ **].** 

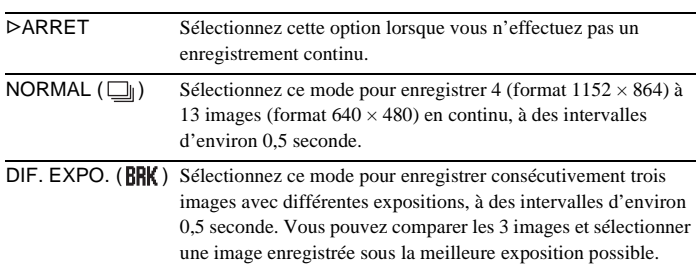

- **2 Appuyez sur**  $\overline{X}$ .
- **3 Appuyez à fond sur PHOTO.**

Avec le réglage [NORMAL], le nombre maximum d'images est enregistré tant que vous maintenez la touche PHOTO enfoncée à fond.

#### b **Remarques**

- Le flash (en option) ne fonctionne pas pendant l'enregistrement continu d'images.
- Le nombre maximum d'images est enregistré en mode de retardateur ou lorsque vous utilisez la télécommande.
- [DIF. EXPO.] ne fonctionne pas lorsque l'espace disponible ne permet pas d'enregistrer 3 images sur le « Memory Stick Duo ».
- Lorsqu'il est difficile de distinguer les images enregistrées en mode [DIF. EXPO.] sur l'écran LCD, raccordez votre caméscope à votre téléviseur ou à votre ordinateur.

# **QUALITE**

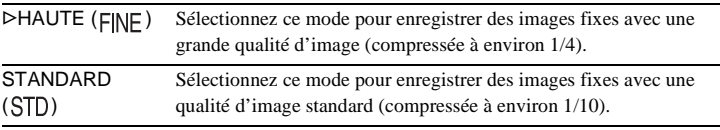

# **TAILLE**

#### Pour le DCR-HC40E :

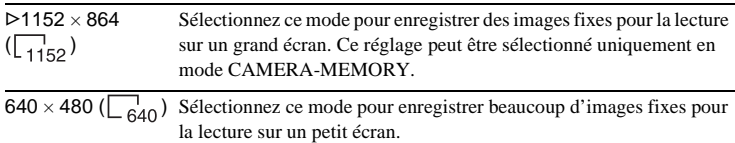

# **FORMAT FILM**

# **TAILLE.IM**

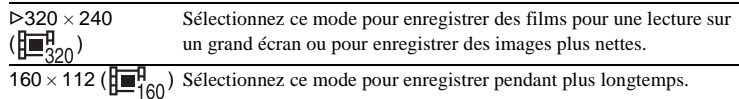

**EERESTANT** 

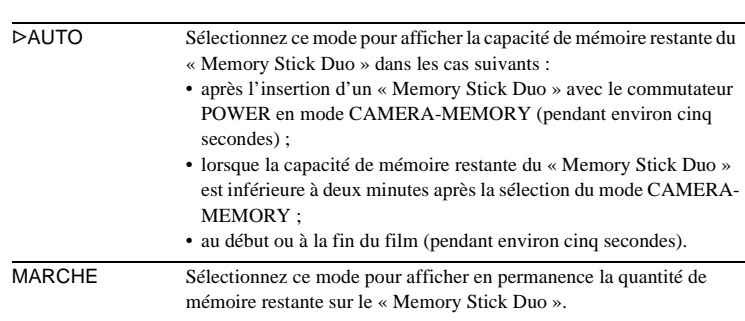

# Utilisation des menus **Utilisation des menus**

#### ,**suite**

# **SUPPR.TOUT**

Vous pouvez supprimer toutes les images d'un « Memory Stick Duo » qui ne sont pas protégées en écriture. Pour supprimer des images les unes après les autres, [reportez-vous à la page 111](#page-110-0).

#### **1 Sélectionnez [TOUS FICH.] ou [DOSS. UTIL.].**

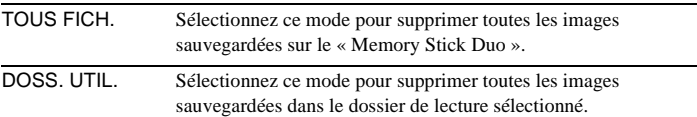

#### **2 Appuyez deux fois sur [OUI].**

Pour annuler la suppression de toutes les images, sélectionnez [NON].

#### **3 Appuyez sur**  $\boxed{\times}$ .

#### $\theta$  Remarques

- Le dossier n'est pas supprimé, même si vous supprimez toutes les images du dossier.
- N'effectuez aucune des opérations suivantes pendant que le message  $\lceil \cdot \rceil$  Suppression de toutes les données en cours...] est affiché :
	- déplacer le commutateur POWER pour sélectionner d'autres modes de fonctionnement ;
	- activer une touche quelconque ;
	- éjecter le « Memory Stick Duo ».

# **FORMATER**

Les « Memory Stick Duo » fournis ou que vous venez d'acheter ont été formatés en usine. Il n'est donc pas nécessaire de les formater.

Pour de plus amples informations sur le « Memory Stick Duo », [reportez-vous à](#page-130-0)  [la page 131.](#page-130-0)

**1 Appuyez deux fois sur [OUI].**

Pour annuler le formatage, sélectionnez [NON].

**2 Appuyez sur**  $\overline{X}$ .

#### b **Remarques**

- N'effectuez aucune des opérations suivantes pendant que le message [ $\blacksquare$ ] Formatage en cours...] est affiché :
	- déplacer le commutateur POWER pour sélectionner d'autres modes de fonctionnement ;
	- activer une touche quelconque ;
	- éjecter le « Memory Stick Duo ».
- Le formatage supprime toutes les données sur le « Memory Stick Duo » dont les données d'image protégées et les dossiers qui viennent d'être créés.
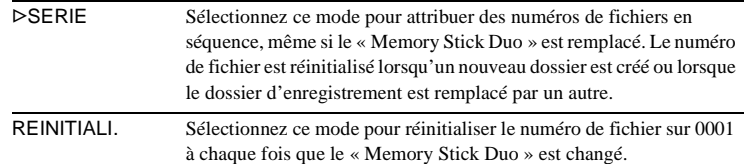

## **NOUV. DOSS.**

Vous pouvez créer un nouveau dossier (102MSDCF à 999MSDCF) sur un « Memory Stick Duo ». Lorsqu'un dossier est plein (9999 images au maximum sont mémorisées), un nouveau dossier se crée automatiquement.

**1 Appuyez sur [OUI].**

Le numéro attribué à un dossier qui vient d'être créé est supérieur d'une unité au numéro de dossier précédent. Pour annuler la création, sélectionnez [NON].

**2 Appuyez sur**  $\boxed{\times}$ .

#### b **Remarques**

- Vous ne pouvez pas supprimer les dossiers créés avec votre caméscope. Vous devez formater le « Memory Stick Duo » [\(page 72\)](#page-71-0) ou supprimer les dossiers avec votre ordinateur.
- Le nombre d'images pouvant être enregistrées sur un « Memory Stick Duo » diminue au fur et à mesure que le nombre de dossiers augmente sur le « Memory Stick Duo ».

### **DOSSIER ENR.**

Par défaut, les images sont enregistrées dans le dossier 101MSDCF. Vous pouvez sélectionner un dossier pour sauvegarder vos images. Créez de nouveaux dossiers à partir du menu [NOUV. DOSS.], puis sélectionnez le dossier à utiliser pour l'enregistrement à l'aide des boutons  $\boxed{\blacktriangle}/\boxed{\blacktriangledown}$ , puis appuyez sur  $\boxed{\text{OK}}$ . Si vous avez beaucoup d'images, vous pouvez retrouver facilement l'image souhaitée en les triant par dossiers.

## <span id="page-72-0"></span>**DOSS. LECT.**

Sélectionnez un dossier de lecture avec les boutons  $\boxed{\rightarrow}$  / $\boxed{\rightarrow}$ , puis appuyez sur  $[OK]$ .

## **Utilisation du menu (APPLI.IMAGE) – EFFET SPEC./DIAPORAMA/ ENR.IMAGE/ENR.INTERV./PHOTO INTERV, etc.**

Vous pouvez sélectionner les éléments cités cidessous dans le menu APPLI.IMAGE. Pour sélectionner des éléments, reportez-vous à la section [« Sélection des paramètres du menu »](#page-61-0)  [\(page 62\)](#page-61-0).

Les réglages par défaut sont repérés par  $\triangleright$ . Les indicateurs entre parenthèses s'affichent lorsque le réglage est sélectionné. Les réglages pouvant être ajustés varient en fonction du mode d'alimentation de votre caméscope. Seuls les éléments pouvant être utilisés à ce moment précis apparaissent sur l'écran. Les éléments non disponibles sont grisés.

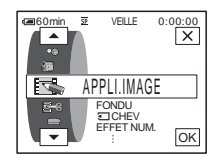

#### **FONDU**

Pour plus de détails, [reportez-vous à la page 41](#page-40-0).

## **<br />
CHEV**

Pour plus de détails, [reportez-vous à la page 42](#page-41-0).

#### **EFFET NUM.**

Pour plus de détails, [reportez-vous à la page 42](#page-41-1) et [50](#page-49-0).

## <span id="page-73-0"></span>**EFFET SPEC.**

Vous pouvez ajouter des effets spéciaux, tels que des films, à une image avant ou après l'enregistrement sur une cassette.  $\overline{p}$ <sup>+</sup>, s'affiche lorsque l'effet est sélectionné.

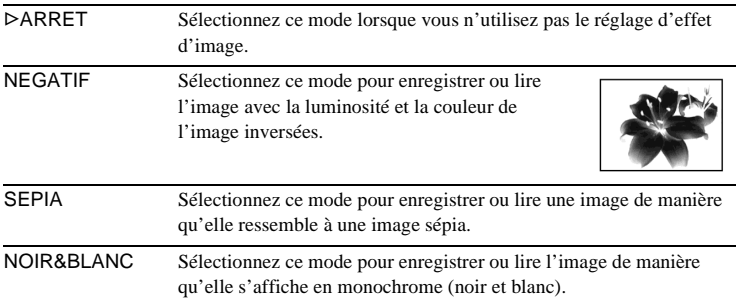

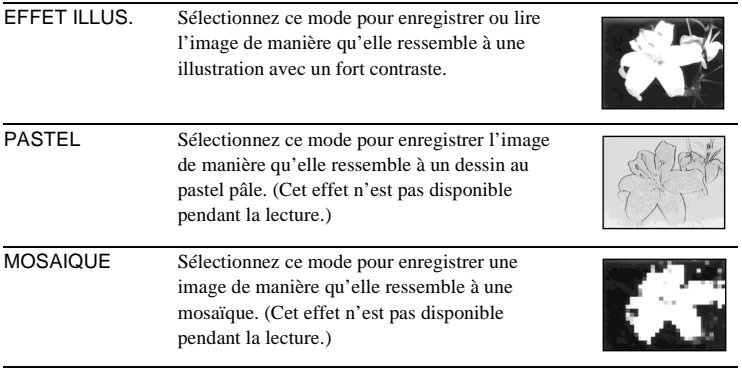

#### **(3) Remarque**

• Vous ne pouvez pas ajouter d'effets à des images provenant d'un appareil externe. Il est également impossible d'émettre des images éditées avec des effets numériques via l'interface *i* DV.

#### z **Conseil**

• Vous pouvez copier des images éditées avec des effets d'images vers un « Memory Stick Duo » [\(page 99\)](#page-98-0) ou vers une autre cassette [\(page 96\)](#page-95-0).

## **FONDU ENCH.**

Pour plus de détails, [reportez-vous à la page 44.](#page-43-0)

#### **ZOOM LECT.**

Pour plus de détails, [reportez-vous à la page 55.](#page-54-0)

### **DIAPORAMA**

Vous pouvez lire les images enregistrées sur le « Memory Stick Duo » (ou dans le dossier de lecture sélectionné) en séquence (diaporama).

- **1 Appuyez sur**  $\boxed{\text{SET}}$ .
- **2 Appuyez sur [DOSS. LECT.].**
- **3 Sélectionnez** [TOUS FICH.] ou [DOSS. UTIL.], puis appuyez sur  $\overline{OK}$ .

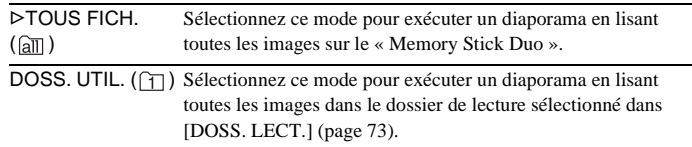

**4 Appuyez sur [RELECTURE].**

#### **5** Appuyez sur [MARCHE] ou sur [ARRET], puis sur  $\overline{OK}$ ].

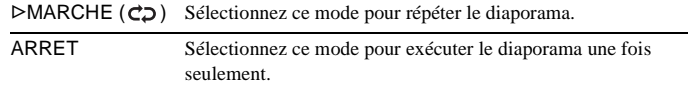

#### **6 Appuyez sur [FIN].**

#### **7 Appuyez sur [LIRE].**

Votre caméscope lit l'une après l'autre les images enregistrées sur le « Memory Stick Duo ».

Pour annuler le diaporama, appuyez sur [FIN]. Pour faire une pause de lecture, appuyez sur [PAUSE].

#### **ζ<sup>ε</sup> Conseils**

- Vous pouvez sélectionner la première image du diaporama en appuyant sur les boutons  $\boxed{-}$  / $\boxed{+}$  avant d'appuyer sur [LIRE].
- Si vous lancez les films en mode diaporama, vous pouvez régler le volume en appuyant sur  $\overline{\Phi}$  (diminuer)/ $\overline{\Phi}$  (augmenter).

## **ENR.IMAGE**

Vous pouvez effectuer une prise de vue avec un effet d'animation avec pause et reprise du mouvement en utilisant en alternance l'enregistrement image par image, puis en déplaçant légèrement le sujet. Utilisez votre caméscope avec la télécommande afin d'éviter les bougés de caméra.

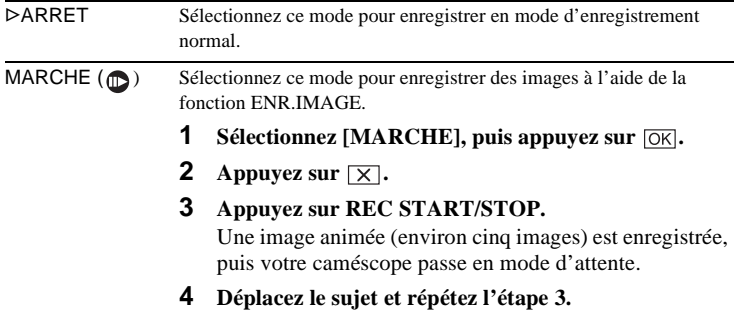

#### b **Remarques**

• Si vous utilisez la fonction d'enregistrement image par image en continu, la durée d'enregistrement disponible restante pourrait ne pas être indiquée correctement.

• La dernière scène enregistrée est plus longue que les autres scènes.

#### **ENR.INTERV.**

Vous pouvez enregistrer des images sur une cassette selon un intervalle sélectionné lorsque vous enregistrez une éclosion de fleur, etc. Branchez votre caméscope sur la prise murale à l'aide de l'adaptateur secteur fourni pendant cette opération.

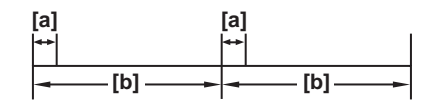

a. [DUREE ENR.] b. [INTERVALLE]

- **1 Appuyez sur SET**.
- **2 Appuyez sur [INTERVALLE].**
- **3 Sélectionnez la durée souhaitée pour l'intervalle (30 secondes, 1 minute, 5 minutes ou 10 minutes), puis appuyez sur**  $\overline{OK}$ **.**
- **4 Appuyez sur [DUREE ENR.].**
- **5 Sélectionnez la durée d'enregistrement souhaitée (0,5 secondes, 1**  seconde, 1,5 seconde ou 2 secondes), puis appuyez sur  $\overline{OK}$ .
- **6 Appuyez sur [FIN].**
- **7 Appuyez sur [MARCHE], puis sur**  $OR$ **.**

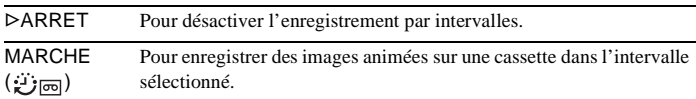

#### **8 Appuyez sur**  $\boxed{\times}$ .

clignote à l'écran.

#### **9 Appuyez sur REC START/STOP.**

arrête de clignoter et l'enregistrement par intervalles commence. Pour annuler l'enregistrement par intervalles, sélectionnez [ARRET] à l'étape 7.

#### **(3) Remarques**

- Vous ne pouvez pas utiliser la fonction d'enregistrement par intervalles avec la superposition de mémoire.
- Il peut y avoir un décalage de  $\pm$  5 images dans la durée d'enregistrement, par rapport au délai sélectionné.

#### **ζ Conseils**

- Si vous réglez manuellement la mise au point, il se peut que vous soyez en mesure d'enregistrer des images claires, même si la lumière change [\(page 40\).](#page-39-0)
- Vous pouvez désactiver les bips sonores pendant l'enregistrement [\(page 89\)](#page-88-0).

#### **PHOTO INTERV**

Cette fonction est pratique pour observer les mouvements des nuages ou les changements intervenant dans la lumière du jour. Votre caméscope prend des photos selon un intervalle sélectionné et les mémorise sur un « Memory Stick Duo ».

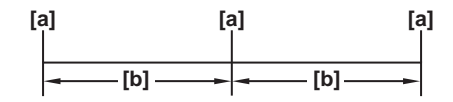

a : heure de prise de vue b : intervalle

- **1 Appuyez sur SET.**
- **2 Sélectionnez la durée souhaitée pour l'intervalle (1 minute, 5 minutes ou 10 minutes), puis appuyez sur**  $\overline{OK}$ **.**
- **3 Appuyez sur [MARCHE], puis sur**  $OR$ **.**

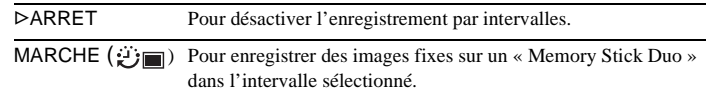

- **4 Appuyez sur**  $\boxed{\times}$ . clignote.
- **5 Appuyez à fond sur PHOTO.**

cesse de clignoter et l'enregistrement de photos par intervalle commence.

Pour annuler l'enregistrement de photos par intervalles, sélectionnez [ARRET] à l'étape 3.

## **MODE DEMO**

Lorsque vous retirez la cassette et le « Memory Stick Duo » du caméscope et que vous sélectionnez le mode CAMERA-TAPE, vous pouvez visionner la démonstration environ 10 minutes plus tard.

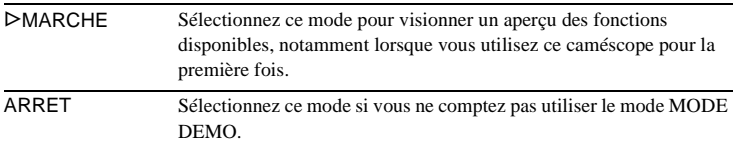

#### b **Remarque**

• Vous ne pouvez pas visionner la démonstration lorsque le commutateur NIGHTSHOT PLUS est réglé sur ON.

#### z **Conseils**

- La démonstration est interrompue dans les situations telles que celles décrites ci-dessous. – Lorsque vous touchez à l'écran pendant la démonstration. (la démonstration reprend après 10 minutes).
	- Lorsqu'une cassette ou un « Memory Stick Duo » est inséré.
	- Lorsqu'un mode autre que CAMERA-TAPE est sélectionné.
- Si [ARRET AUTO] est réglé sur [5min] lorsque le caméscope est utilisé avec la batterie, l'alimentation est coupée après environ 5 minutes [\(page 90\).](#page-89-0)

## **IMPRESSION**

Pour plus de détails, [reportez-vous à la page 114.](#page-113-0)

## **Utilisation du menu (MONTER&LIRE)**

**– TITRE/ TITRE CASS, etc.**

Vous pouvez sélectionner les éléments cités cidessous dans le menu MONTER&LIRE. Pour sélectionner des éléments, reportez-vous à la section [« Sélection des paramètres du menu »](#page-61-0)  [\(page 62\)](#page-61-0).

Les réglages par défaut sont repérés par  $\triangleright$ . Les réglages pouvant être modifiés varient en

fonction du mode d'alimentation de votre caméscope. Seuls les éléments pouvant être utilisés à ce moment précis apparaissent sur l'écran. Les paramètres non disponibles sont grisés.

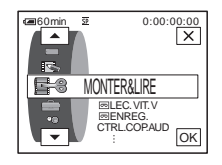

## **LEC.VIT.V**

Pour plus de détails, [reportez-vous à la page 49](#page-48-0).

#### <span id="page-79-0"></span> **ENREG.**

Pour enregistrer sur une cassette. Pour plus de détails, [reportez-vous à la page 97](#page-96-0) et [100](#page-99-0).

### **CTRL.COP.AUD**

Pour plus de détails, [reportez-vous à la page 109.](#page-108-0)

### **MONT. PROG.**

 AUTRE APPAR. Sélectionnez ce mode pour réaliser des programmes et copier les scènes sélectionnées vers une cassette insérée dans un magnétoscope [\(page 101\)](#page-100-0). MEMORY STICK Sélectionnez ce mode pour réaliser des programmes et copier les

scènes sélectionnées sur le « Memory Stick Duo » [\(page 105\)](#page-104-0).

#### **CTRL ENR.**

Pour enregistrer sur un « Memory Stick Duo ». Pour plus de détails, [reportez-vous à la page 97](#page-96-0) et [99](#page-98-0).

#### **GRAVER DVD**

Lorsque votre caméscope est raccordé à un ordinateur Sony de série VAIO, vous pouvez graver facilement l'image enregistrée sur la cassette sur un DVD (Accès direct à la fonction « Click to DVD ») à l'aide de cette commande. Reportez-vous au « Guide d'applications informatiques » fourni pour de plus amples informations.

#### **GRAVER VCD**

Lorsque votre caméscope est raccordé à un ordinateur, vous pouvez graver facilement l'image enregistrée sur la cassette sur un CD-R (Accès direct à Video CD Burn) à l'aide de cette commande. Reportez-vous au « Guide d'applications informatiques » fourni pour de plus amples informations.

### **RECH. DE FIN**

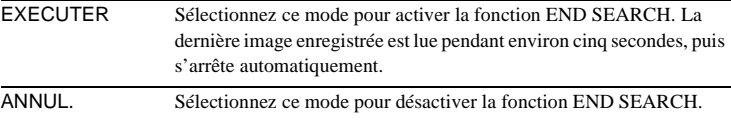

#### **RECH.**

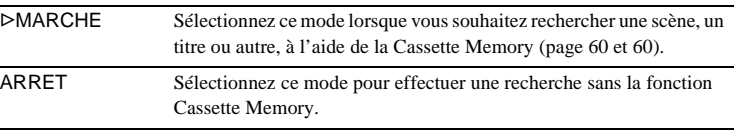

#### **TITRE**

Les titres superposés à l'aide de ce caméscope peuvent uniquement être visionnés sur un caméscope Mini $\mathbb{N}$  doté de la fonction d'attribution de titres d'index. Si vous superposez un titre, vous pouvez le retrouver à l'aide de la fonction de recherche par titre. Vous pouvez superposer jusqu'à 20 titres (environ cinq lettres par titres) sur une cassette dotée d'une Cassette Memory. Notez cependant que seuls onze titres peuvent être enregistrés lorsque d'autres données sont enregistrées (six données de dates et d'heure et une étiquette de cassette).

- **1 Sélectionnez le titre souhaité à partir des titres affichés (deux titres originaux que vous avez créés auparavant et les titres préréglés mémorisés dans votre caméscope). Vous pouvez créer des titres originaux (jusqu'à deux types de titres d'une longueur de 20 caractères maximum chacun) dans la procédure suivante.**
	- **1** Sélectionnez [PERSO.1 ""] ou [PERSO.2 ""] et appuyez sur  $\boxed{\mathbf{v}}$  /  $\boxed{\blacktriangle}$ , puis sur  $\boxed{7\varnothing}$ .

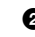

2 **Appuyez plusieurs fois sur le bouton pour sélectionner le caractère souhaité sur le bouton.**

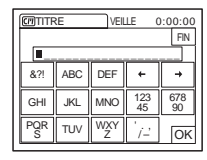

**Pour supprimer un caractère :** appuyez sur  $\leftarrow$ . **Pour insérer un espace :** appuyez sur  $\rightarrow$ .

- $\bullet$  Appuyez sur  $\rightarrow$  pour déplacer  $\Box$  pour sélectionner le caractère **suivant, puis saisissez le caractère de la même manière.**
- $\bullet$  Lorsque la saisie des caractères est terminée, appuyez sur  $\overline{\circ}$ .
- **2 Appuyez sur**  $\overline{OK}$ .
- **3 Appuyez sur**  $\boxed{\blacksquare}$  (couleur),  $\boxed{\blacktriangle}/\boxed{\blacktriangledown}$  (position), [TA.] selon vos **besoins, pour sélectionner la couleur, la position ou la taille souhaitée.**

#### **Couleur**

blanc  $\rightarrow$  jaune  $\rightarrow$  violet  $\rightarrow$  rouge $\rightarrow$  cyan  $\rightarrow$  vert  $\rightarrow$  bleu

#### **Position**

Vous pouvez sélectionner entre 8 et 9 options.

#### **Taille**

petit  $\longleftrightarrow$  grand (Vous pouvez uniquement sélectionner la petite taille lorsque vous saisissez plus de 13 caractères.)

- **4 Appuyez sur**  $\overline{OK}$ .
- **5 Appuyez sur [SV.].**

#### **Pendant la lecture, la pause de lecture ou l'enregistrement** L'indicateur [SAUVEGARDE TITRE] s'affiche pendant environ cinq

secondes sur l'écran et le titre est réglé.

#### **Pendant l'attente d'enregistrement**

[TITRE] s'affiche. Lorsque vous appuyez sur REC START/STOP pour lancer l'enregistrement, l'indicateur [SAUVEGARDE TITRE] s'affiche pendant environ 5 secondes sur l'écran et le titre est réglé.

#### b **Remarques**

- Le point où vous superposez le titre peut être détecté comme un signal d'index lors de la recherche d'un enregistrement avec un autre appareil vidéo.
- Lorsque vous utilisez votre caméscope en l'alimentant sur la batterie et qu'il reste inutilisé pendant cinq minutes, l'appareil est réglé par défaut pour se mettre automatiquement hors tension. Si la saisie des caractères vous prend cinq minutes ou plus, réglez [ARRET AUTO] dans le menu (REGL. NORM.) sur [JAMAIS] [\(page 90\)](#page-89-0). Le caméscope ne se met pas hors tension. Même si l'alimentation est coupée, les caractères saisis restent en mémoire. Remettez l'appareil sous tension, puis recommencez à partir de l'étape 1 pour continuer la superposition du titre.

#### **Ö** Conseil

• Pour modifier un titre créé, sélectionnez le titre à l'étape 1, puis appuyez sur  $\overline{OK}$ . Sélectionnez ensuite de nouveau les caractères.

- **1 Sélectionnez le titre que vous souhaitez supprimer à l'aide des touches**   $\sqrt{\bullet}$ , puis appuyez sur  $\overline{OK}$ .
- **2 Assurez-vous que le titre est bien celui que vous souhaitez effacer, puis appuyez sur [OUI].**

Pour annuler cette opération, appuyez sur [NON].

**3 Appuyez sur**  $\boxed{\times}$ .

## **AFF.TITRE**

Vous pouvez visionner le titre lors de la lecture de l'image.

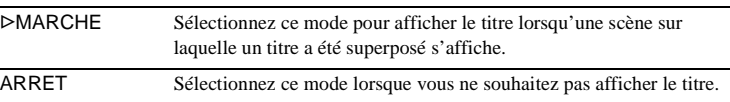

## **TITRE CASS**

Vous pouvez identifier une cassette à l'aide de la Cassette Memory (dix lettres au maximum).

L'étiquette reste affichée pendant environ cinq secondes lorsque vous sélectionnez le mode CAMERA-TAPE et que vous insérez une cassette ou lorsque vous sélectionnez le mode PLAY/EDIT. Un maximum de quatre titres s'affiche en même temps si des titres sont superposés sur la cassette.

**1 Appuyez plusieurs fois sur le bouton pour sélectionner le caractère souhaité sur le bouton.**

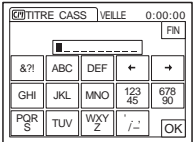

**Pour supprimer un caractère :** appuyez sur  $\boxed{+}$ . **Pour insérer un espace :** appuyez sur  $\rightarrow$ .

- **2 Appuyez sur**  $\rightarrow$  **pour déplacer**  $\Box$  **pour sélectionner le caractère suivant, puis saisissez le caractère de la même manière.**
- **3 Lorsque la saisie des caractères est terminée, appuyez sur**  $\overline{OK}$ **.**
- **4 Appuyez sur**  $\boxed{\times}$ .

#### z **Conseils**

- Pour supprimer l'étiquette que vous avez créée, appuyez plusieurs fois sur  $\leftarrow$  pour supprimer les caractères, puis appuyez sur  $\overline{OK}$ .
- Pour modifier l'étiquette que vous avez créée, insérez la cassette dans votre caméscope et suivez la procédure à partir de l'étape 1.

## **SUP.TT**

Vous pouvez supprimer d'un seul coup toutes les données telles que la date, le titre et l'identification de cassette sauvegardés dans la Cassette Memory.

- **1 Appuyez deux fois sur [OUI].** Pour annuler la suppression de toutes les données, sélectionnez [NON].
- **2 Appuyez sur**  $\boxed{\times}$ .

## **Utilisation du menu 12 (REGL. NORM.)**

## $-$  **MODE ENR./MULTI-SON/ MEL.AUDIO/USB-CAMERA, etc.**

Vous pouvez sélectionner les éléments cités ci-dessous dans le menu REGL. NORM.. Pour sélectionner ces éléments, reportezvous à la section [« Sélection des paramètres](#page-61-0)  [du menu » \(page 62\)](#page-61-0).

Les réglages par défaut sont marqués d'un  $\triangleright$ . Les indicateurs entre parenthèses s'affichent lorsque le réglage est sélectionné. Les réglages pouvant être ajustés varient en fonction du mode d'alimentation de votre caméscope. Seuls les éléments pouvant être utilisés à ce moment précis apparaissent sur l'écran. Les paramètres non disponibles sont grisés.

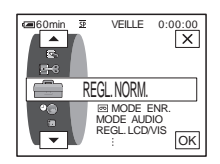

## **MODE ENR.**

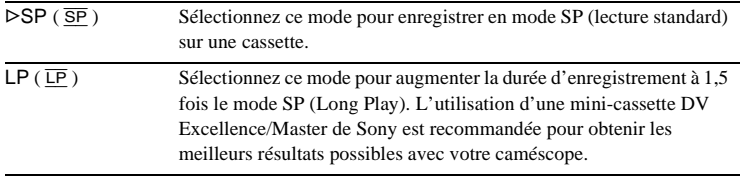

#### b **Remarques**

- Le doublage audio est impossible sur une cassette enregistrée en mode LP.
- Si vous enregistrez en mode LP, des parasites en forme de mosaïque peuvent apparaître ou le son peut être coupé lors de la lecture de la cassette sur d'autres caméscopes ou magnétoscopes.
- Si vous enregistrez sur une même cassette en modes SP et LP, l'image risque d'être parasitée lors de la lecture ou le code temporel risque de ne pas s'inscrire correctement entre les scènes.

## **MODE AUDIO**

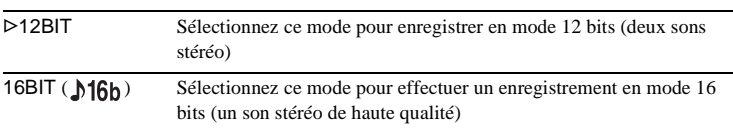

#### **VOLUME**

Pour plus de détails, [reportez-vous à la page 48,](#page-47-0) [51](#page-50-0).

Vous pouvez sélectionner la manière de lire des données audio enregistrées sur une cassette en mode stéréo.

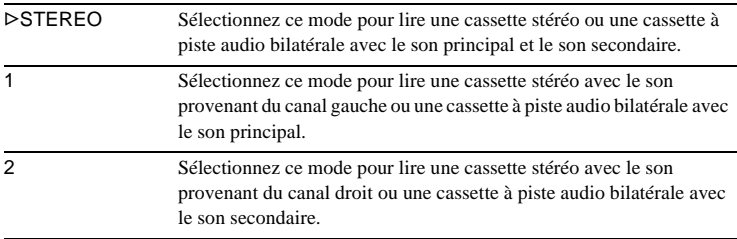

#### b **Remarques**

- Vous pouvez lire une cassette à piste audio bilatérale sur ce caméscope. Cependant, vous ne pouvez pas enregistrer une piste audio bilatérale sur ce caméscope.
- Le réglage repasse à [STEREO] lorsque vous débranchez la source d'alimentation du caméscope pendant plus de cinq minutes.

## **MEL.AUDIO**

Vous pouvez régler l'équilibre audio entre le son enregistré à l'origine (ST1) et le son ajouté par la suite (ST2) sur la cassette [\(page 110\).](#page-109-0)

#### b **Remarques**

- Vous ne pouvez pas régler le son enregistré en mode audio 16 bits.
- Seul le son enregistré à l'origine est lu lorsque vous mettez le caméscope hors tension pendant plus de cinq minutes.

## **REGL.LCD/VIS**

L'image enregistrée n'est pas affectée par ce réglage.

#### **LUMI. LCD**

Pour plus de détails, [reportez-vous à la page 19](#page-18-0).

#### **NIV.CTJR LCD**

Vous pouvez régler la luminosité du rétroéclairage de l'écran LCD.

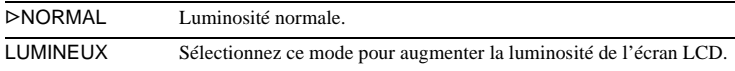

#### b **Remarques**

- Lors du raccordement de votre caméscope à des sources d'alimentation extérieures, le réglage [LUMINEUX] est automatiquement sélectionné.
- Lorsque vous sélectionnez [LUMINEUX], l'autonomie de la batterie est réduite d'environ 10 % pendant l'enregistrement.

#### **COULEUR LCD**

Appuyez sur les boutons  $\boxed{-}$  / $\boxed{+}$  pour régler la couleur de l'écran LCD.

Faible intensité < Forte intensité

### **AR-PL VISEUR**

Vous pouvez régler la luminosité de l'écran du viseur.

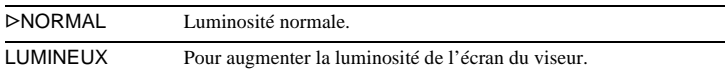

#### b **Remarques**

- Lors du raccordement de votre caméscope à des sources d'alimentation extérieures, le réglage [LUMINEUX] est automatiquement sélectionné.
- Lorsque vous sélectionnez [LUMINEUX], l'autonomie de la batterie est réduite d'environ 10 % pendant l'enregistrement.

## $AV \rightarrow$  SORT. DV

Vous pouvez raccorder un appareil numérique et un appareil analogique à votre caméscope et convertir le signal transmis à partir des appareils raccordés en signal approprié sur votre caméscope.

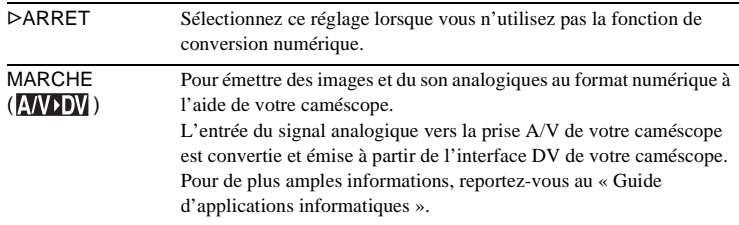

## <span id="page-86-0"></span>**ENTREE VIDEO**

Lorsque vous raccordez votre caméscope à un autre appareil avec le câble de raccordement A/V fourni, réglez le type de prise que vous utilisez pour effectuer le raccordement.

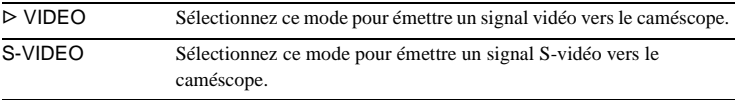

## **USB-CAMERA**

Vous pouvez raccorder un câble USB (fourni) à votre caméscope et visionner sur votre ordinateur l'image affichée à l'écran de votre caméscope (lecture en transit USB). Pour de plus amples informations, reportez-vous au « Guide d'applications informatiques ».

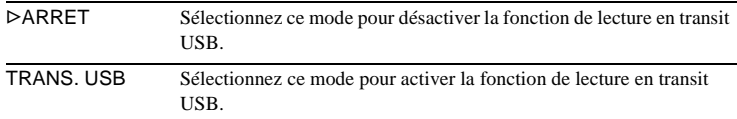

## **USB-PLY/EDT**

Vous pouvez raccorder un câble USB (fourni) à votre caméscope pour visionner sur votre ordinateur l'image enregistrée sur une cassette ou sur votre « Memory Stick Duo » inséré dans votre caméscope. Pour de plus amples informations, reportez-vous au « Guide d'applications informatiques ».

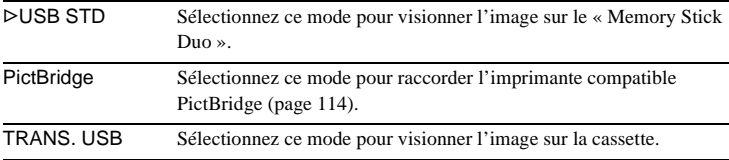

## **CODE DONNEES**

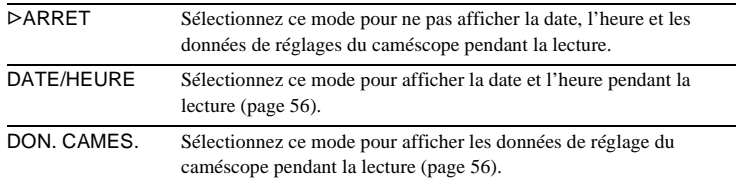

## **M**<br>RESTANT

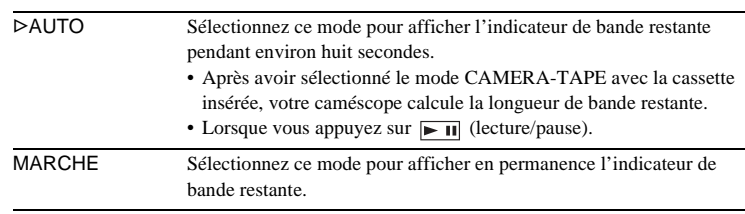

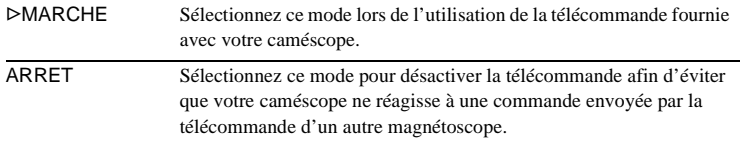

#### **(3) Remarque**

• Le réglage repasse à [MARCHE] lorsque vous débranchez la source d'alimentation du caméscope pendant plus de cinq minutes.

## **VOYANT ENREG**

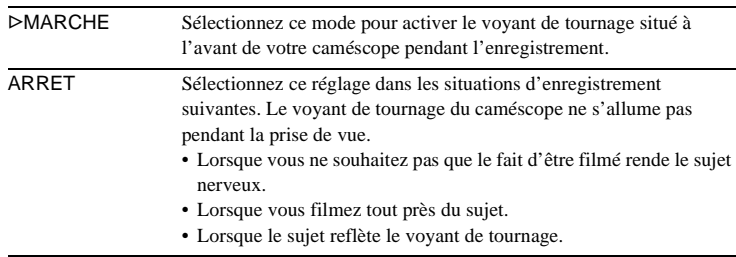

Utilisation des menus **Utilisation des menus**

#### <span id="page-88-0"></span>**BIP**

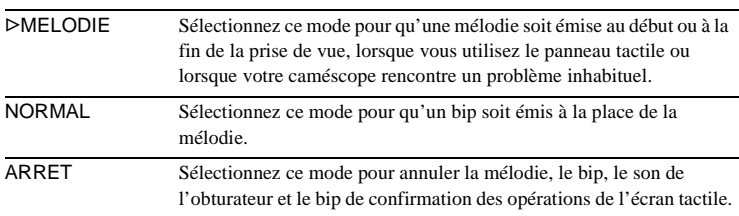

## <span id="page-88-1"></span>**AFFICHAGE**

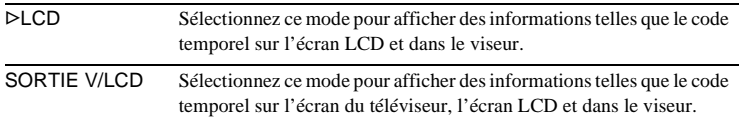

#### b **Remarque**

• Vous ne pouvez pas émettre un signal vers votre caméscope si vous appuyez sur DSPL/ BATT INFO pendant que [SORTIE V/LCD] est sélectionné.

#### $\rightarrow$ *suite*

Vous pouvez sélectionner le sens de défilement (vers le haut ou vers le bas) des éléments de menu affichés sur l'écran LCD lorsque vous appuyez sur  $\Box$  ou  $\Box$ .

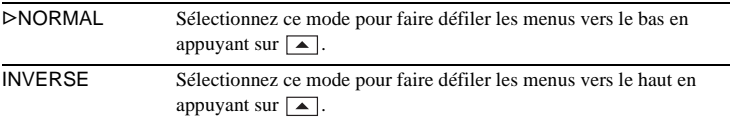

## <span id="page-89-0"></span>**ARRET AUTO**

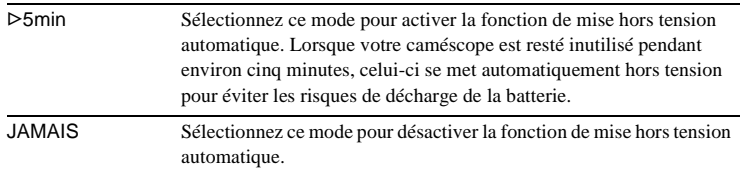

#### b **Remarque**

• Lorsque vous raccordez votre caméscope à la prise murale, la fonction [ARRET AUTO] se règle automatiquement sur [JAMAIS].

## **Utilisation du menu (HEURE/LANGUE) – REGL. HORLOGE/HEURE UNIV., etc.**

Vous pouvez sélectionner les éléments cités cidessous dans le menu HEURE/LANGUE. Pour sélectionner des éléments, reportez-vous à la section [« Sélection des paramètres du menu »](#page-61-0)  [\(page 62\)](#page-61-0).

Les réglages pouvant être ajustés varient en fonction du mode d'alimentation de votre caméscope. Seuls les éléments pouvant être utilisés à ce moment précis apparaissent sur l'écran. Les éléments non disponibles sont grisés.

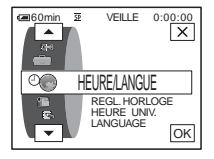

## **REGL. HORLOGE**

Vous pouvez régler l'heure et la date [\(page 20\).](#page-19-0)

### **HEURE UNIV.**

Vous pouvez régler le décalage horaire lorsque vous utilisez votre caméscope à l'étranger. Réglez le décalage horaire en appuyant sur les boutons  $\boxed{-}$  / $\boxed{+}$ , l'horloge est alors réglée en fonction du décalage horaire. Si vous indiquez 0 comme décalage horaire, l'heure initiale est rétablie.

## **LANGUAGE**

Vous pouvez sélectionner ou modifier la langue utilisée pour l'affichage des menus à l'écran [\(page 23\)](#page-22-0). Vous pouvez sélectionner anglais, anglais simplifié, chinois traditionnel, chinois simplifié, français, espagnol, portugais, allemand, néerlandais, italien, grec, russe, arabe ou perse.

## **Personnalisation du menu personnel**

Vous pouvez ajouter au menu personnel les éléments de menu fréquemment utilisés ou les trier dans l'ordre de préférence (personnalisation). Vous pouvez personnaliser

le menu personnel pour chaque mode de fonctionnement de votre caméscope.

## **Ajout d'un menu – Ajout**

Vous pouvez ajouter des éléments de menu fréquemment utilisés dans le menu personnel pour permettre un accès plus simple et plus rapide.

#### b **Remarque**

- Vous pouvez ajouter jusqu'à 28 éléments de menu pour les modes CAMERA-TAPE, CAMERA-MEMORY et PLAY/EDIT. Si vous souhaitez ajouter plus d'éléments, vous devez supprimer un élément moins important avant d'ajouter un nouvel élément de menu [\(page 93\).](#page-92-0)
	- **Appuyez sur PMENU.**

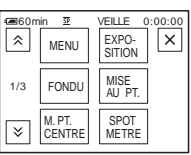

## **2 Appuyez sur [REGL. P-MENU].**

Si le menu souhaité ne s'affiche pas à l'écran, appuyez sur  $\sqrt{\sqrt{3}}$  jusqu'à ce que le menu souhaité s'affiche.

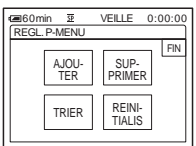

**3 Appuyez sur [AJOUTER].**

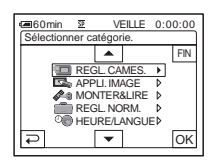

#### **4** Appuyez sur  $\sqrt{2}$  pour **sélectionner une catégorie de menu,**  puis appuyez sur  $\overline{OK}$ .

Les éléments disponibles varient en fonction du mode d'alimentation de votre caméscope.

Seuls les éléments disponibles s'affichent.

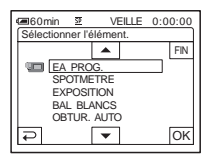

**Appuyez sur**  $\boxed{\blacktriangle}$  **/**  $\boxed{\blacktriangledown}$  **pour sélectionner un élément de menu, puis appuyez sur [OK].** 

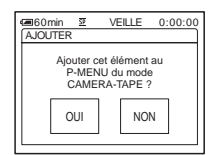

**6 Appuyez sur [OUI].**

Le menu est ajouté à la fin de la liste.

Appuyez sur  $\boxed{\times}$ .

## <span id="page-92-0"></span>**Suppression d'un menu – Suppression**

**Appuyez sur PMENU.** 

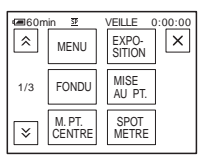

## **2 Appuyez sur [REGL. P-MENU].**

Si le menu souhaité ne s'affiche pas à l'écran, appuyez sur  $\sqrt{\sqrt{3}}$  jusqu'à ce que le menu souhaité s'affiche.

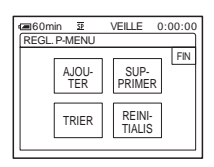

## **3 Appuyez sur [SUPPRIMER].**

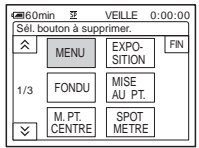

**4 Appuyez sur le menu que vous souhaitez supprimer.**

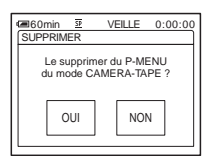

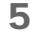

**5 Appuyez sur [OUI].**

Le menu sélectionné est supprimé du menu personnel.

## **6** Appuyez sur  $\overline{X}$ .

#### **(3) Remarque**

• Vous ne pouvez pas supprimer les menus [MENU] et [REGL. P-MENU].

## **Tri des menus affichés dans le menu personnel – Tri**

Vous pouvez trier les menus ajoutés au menu personnel pour les ranger dans l'ordre souhaité.

## **1 Appuyez sur**  $P-MENU$ .

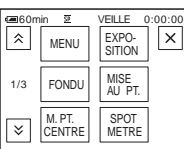

## **2 Appuyez sur [REGL. P-MENU].**

Si le menu souhaité ne s'affiche pas à l'écran, appuyez sur  $\sqrt{\sqrt{y}}$  jusqu'à ce que le menu souhaité s'affiche.

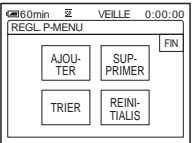

**3 Appuyez sur [TRIER].**

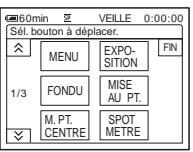

#### ,**suite**

**4 Appuyez sur l'élément de menu que vous souhaitez déplacer.**

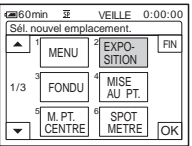

**5** Appuyez sur  $\boxed{\bullet}$  /  $\boxed{\bullet}$  pour déplacer **l'élément de menu vers l'endroit souhaité.**

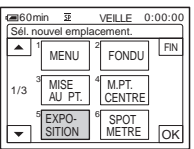

## $6$  **Appuyez sur**  $OR$ .

Pour trier plus d'éléments, répétez les étapes 4 à 6.

## **7 Appuyez sur [FIN].**

### **8** Appuyez sur  $\times$ .

#### b **Remarque**

• Vous ne pouvez pas déplacer le menu [REGL. P-MENU].

## **Réinitialisation des réglages – Réinitialisation**

Vous pouvez réinitialiser le menu personnel à ses réglages par défaut après avoir ajouté ou supprimé des menus.

**1 Appuyez sur PMENU.** 

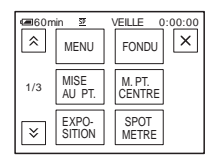

## **2 Appuyez sur [REGL. P-MENU].**

Si le menu souhaité ne s'affiche pas à l'écran, appuyez sur  $\sqrt{\sqrt{3}}$  jusqu'à ce que le menu souhaité s'affiche.

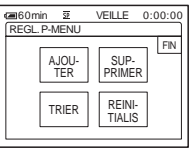

## **3 Appuyez sur [REINITIALIS].**

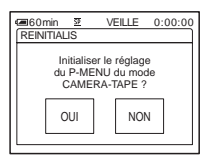

## **4 Appuyez sur [OUI].**

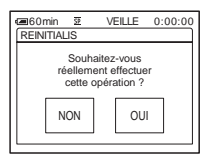

## **5 Appuyez sur [OUI].**

Les réglages du menu personnel sont ramenés à leurs valeurs par défaut. Pour annuler la réinitialisation, appuyez sur [NON].

## **6** Appuyez sur  $\overline{X}$ .

## <span id="page-94-0"></span>**Raccordement à un magnétoscope ou un téléviseur**

Vous pouvez enregistrer l'image à partir d'un magnétoscope ou d'un téléviseur vers une cassette ou un « Memory Stick Duo » inséré(e) dans votre caméscope [\(page 97\)](#page-96-1). Vous pouvez également créer une copie de l'image enregistrée sur votre caméscope sur un autre appareil d'enregistrement [\(page 96\).](#page-95-1) Raccordez votre caméscope à un téléviseur ou un magnétoscope comme indiqué dans l'illustration suivante.

Raccordez votre caméscope à la prise murale à l'aide de l'adaptateur secteur fourni pendant cette opération.

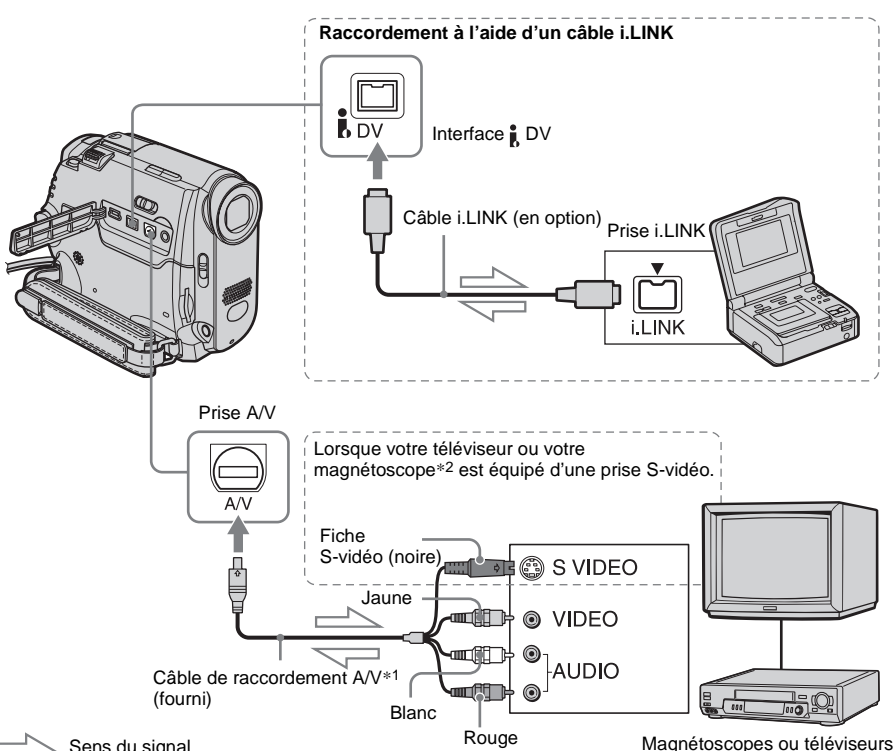

 $\sum$  Sens du signal

\*1 Le câble de raccordement A/V fourni est doté d'une fiche vidéo et d'une fiche S-vidéo pour le raccordement vidéo.

\*2 Ce raccordement permet d'obtenir des images au format DV de meilleure qualité. Si l'appareil est doté d'une prise S-vidéo à raccorder, branchez la fiche S-vidéo du câble de raccordement audio et vidéo à cette prise au lieu d'utiliser la fiche vidéo jaune. Le son n'est pas émis lorsque vous effectuez un raccordement avec la fiche S-vidéo uniquement.

#### b **Remarques**

• Utilisez le câble de raccordement A/V (fourni) pour brancher votre caméscope à d'autres appareils. Avant le raccordement, vérifiez que le réglage [AFFICHAGE] dans le menu (REGL. NORM.) est réglé sur [LCD] (réglage par défaut) [\(page 89\)](#page-88-1).

- Raccordez le câble A/V à la prise de sortie d'un appareil dont vous copiez une image ou sur la prise d'entrée d'un autre appareil pour copier une image provenant de votre caméscope.
- Si vous raccordez votre caméscope à un appareil mono, branchez la fiche jaune du câble de raccordement A/V à la prise vidéo et la fiche rouge (canal droit) ou blanche (canal gauche) à la prise audio du magnétoscope ou du téléviseur.

### **Pour effectuer un raccordement avec un câble i.LINK**

Utilisez un câble i.LINK (en option) pour raccorder votre caméscope à un autre appareil via l'interface  $\uparrow$  DV. Les signaux vidéo et audio sont transmis sous forme numérique, ce qui permet d'obtenir des images de haute qualité. Notez que vous ne pouvez pas enregistrer l'image et le son séparément. Pour plus de détails, [reportez-vous à la page 135](#page-134-0).

## <span id="page-95-1"></span><span id="page-95-0"></span>**Copie sur une autre cassette**

Vous pouvez copier et monter l'image en lecture sur votre caméscope vers un autre appareil d'enregistrement (comme un magnétoscope).

- **1 Raccordez votre magnétoscope à votre caméscope en réglant le magnétoscope en tant qu'appareil d'enregistrement [\(page 95\)](#page-94-0).**
- **2 Préparez le magnétoscope pour l'enregistrement.**
	- Insérez une cassette pour l'enregistrement.
	- Si votre magnétoscope possède un sélecteur d'entrée, réglez-le sur le mode entrée.

## **3 Préparez votre caméscope à la lecture.**

- Insérez la cassette enregistrée.
- Faites coulisser le commutateur POWER pour sélectionner le mode PLAY/EDIT.
- **4 Lancez la lecture de la cassette insérée dans le caméscope et enregistrez-la sur le magnétoscope.**

Reportez-vous au mode d'emploi fourni avec votre magnétoscope pour de plus amples informations.

#### **5 Lorsque la copie prend fin, arrêtez votre caméscope et votre magnétoscope.**

#### b **Remarques**

- Lorsque le caméscope est raccordé à un magnétoscope via l'interface  $\mathbf{\hat{L}}$  DV, vous ne pouvez pas enregistrer de titres, d'indicateurs, d'informations pour la Cassette Memory ou de mots saisis dans l'écran d'index du « Memory Stick Duo ».
- Si vous effectuez une copie à l'aide du câble de raccordement A/V, appuyez sur DSPL/BATT INFO pour masquer les indicateurs comme le code temporel [\(page 56\).](#page-55-1) Sinon, les indicateurs sont enregistrés sur la cassette.
- Pour enregistrer la date, l'heure et les données de réglage du caméscope, affichez-les sur l'écran [\(page 56\)](#page-55-0).
- Les images éditées à l'aide de la fonction d'effet d'image ([EFFET SPEC.] [page 74\)](#page-73-0), d'effet numérique [\(page 42](#page-41-1) et [50](#page-49-1)) ou de zoom de lecture [\(page 55\)](#page-54-0) ne peuvent pas être émises via l'interface DV.
- Avec un raccordement à l'aide d'un câble i.LINK, l'image enregistrée devient de mauvaise qualité lorsqu'elle est en pause de lecture sur votre caméscope pendant l'enregistrement sur un magnétoscope.

## <span id="page-96-1"></span><span id="page-96-0"></span>**Enregistrement d'images à partir d'un magnétoscope ou d'un téléviseur**

Vous pouvez enregistrer et monter les images ou les programmes du téléviseur à partir d'un magnétoscope ou d'un téléviseur vers une cassette ou un « Memory Stick Duo » inséré dans votre caméscope. Vous pouvez également enregistrer une scène en image fixe sur un « Memory Stick Duo ». Insérez une cassette ou un « Memory Stick Duo » pour l'enregistrement sur votre caméscope. Si vous avez raccordé le câble de raccordement A/V, sélectionnez le signal d'entrée sous [ENTREE VIDEO] dans le menu (REGL. NORM.) [\(page 87\)](#page-86-0).

#### b **Remarques**

- Votre caméscope ne peut enregistrer que depuis une source PAL. Par exemple, les programmes vidéo ou télévisés français (SECAM) ne peuvent pas être enregistrés correctement. [Reportez-vous à la](#page-128-0)  [page 129](#page-128-0) pour de plus amples détails sur les systèmes de télévision couleur.
- Si vous utilisez un adaptateur à 21 broches pour recevoir la source PAL, il vous faut un adaptateur à 21 broches bi-directionnel (en option).

## <span id="page-96-2"></span>**Enregistrement de films**

- **1 Raccordez votre téléviseur ou votre magnétoscope à votre caméscope [\(page 95\).](#page-94-0)**
- **2 Si vous enregistrez à partir d'un magnétoscope, insérez une cassette.**
- **3 Faites coulisser le commutateur POWER pour sélectionner le mode PLAY/EDIT.**

#### $\rightarrow$ *suite*

**4 Configurez votre caméscope pour enregistrer des films.**

#### **Lors de l'enregistrement sur une cassette**

- **1** Appuyez sur **PMENU**.
- 2 Appuyez sur [ $\overline{\odot}$  ENREG.] avec une icône  $\boxed{\infty}$ .

Si l'élément ne s'affiche pas à l'écran, appuyez sur  $\sqrt{\times}$ . Si vous ne parvenez pas à le trouver, appuyez sur [MENU] et sélectionnez-le à partir du menu **SA (MONTER&LIRE)** [\(page 80\).](#page-79-0)

**3** Appuyez sur [PAUSE ENR.].

#### **Lors de l'enregistrement sur un « Memory Stick Duo »**

- **1** Appuyez sur P-MENU.
- **2** Appuyez sur [MENU].
- **3** Sélectionnez le menu (MONTER&LIRE), puis appuyez sur  $[\Box]$  CTRL ENR.] avec une icône  $[\Box]$ .

#### **5 Lancez la lecture de la cassette sur le magnétoscope ou sélectionnez un programme télévisé.**

L'image en cours de lecture sur l'appareil raccordé s'affiche sur l'écran LCD de votre caméscope.

**6 Appuyez sur [LANC. ENR.] au point où vous souhaitez démarrer l'enregistrement.**

## **7 Arrêtez l'enregistrement.**

#### **Lors de l'enregistrement sur une cassette**

Appuyez sur (arrêt) ou sur [PAUSE ENR.].

**Lors de l'enregistrement sur un « Memory Stick Duo »** Appuyez sur [FIN ENR.].

## **8** Appuyez sur  $\boxed{\ge}$ , puis sur  $\boxed{\times}$ .

#### z **Conseils**

- L'indicateur  $\frac{d}{d}$  in s'affiche lorsque vous raccordez votre caméscope à d'autres appareils via un câble i.LINK. (Cet indicateur peut aussi s'afficher sur votre téléviseur.)
- Lors de l'enregistrement de films sur un « Memory Stick Duo », vous pouvez passer l'étape 4 et appuyer sur REC START/STOP à l'étape 6.

## **Enregistrement d'images fixes**

- **1 Effectuez les étapes 1 à 3 de la section [« Enregistrement de films » \(page 97\)](#page-96-2).**
- **2 Lisez la vidéo ou captez le programme télévisé que vous souhaitez enregistrer.**

Les images du magnétoscope ou du téléviseur s'affichent à l'écran du caméscope.

#### **3 Appuyez légèrement sur PHOTO lorsque la scène que vous souhaitez enregistrer est atteinte. Vérifiez l'image et appuyez à fond.**

L'image n'est pas enregistrée si vous n'appuyez pas à fond sur PHOTO. Relâchez cette touche si vous ne souhaitez pas enregistrer la scène, puis sélectionnez une autre scène, tel qu'indiqué ci-dessus.

## <span id="page-98-0"></span>**Copie d'images enregistrées sur une cassette vers un « Memory Stick Duo »**

Vous pouvez enregistrer des films (avec le son enregistré en mono) ou des images fixes sur un « Memory Stick Duo ». Vérifiez que vous avez inséré une cassette enregistrée et un « Memory Stick Duo » dans votre caméscope.

#### **1 Faites coulisser le commutateur POWER pour sélectionner le mode PLAY/EDIT.**

**2 Recherchez et enregistrez la scène souhaitée.**

#### **Lors de l'enregistrement d'une image fixe**

- **1** Appuyez sur  $\blacktriangleright$  **II** (lecture) pour lancer la lecture de la cassette.
- **2** Appuyez légèrement sur PHOTO lorsque la scène que vous souhaitez enregistrer est atteinte. Vérifiez l'image et appuyez à fond.

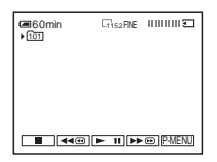

#### **Enregistrement d'un film**

- **1** Appuyez sur **P-MENU**.
- **2** Appuyez sur [MENU].
- **3** Sélectionnez le menu (MONTER&LIRE), puis appuyez sur  $[\Box]$  CTRL ENR.] avec une icône  $[\Box]$ .
- **4** Appuyez sur  $\boxed{\blacktriangleright}$  **II** (lecture) pour lancer la lecture de la cassette.

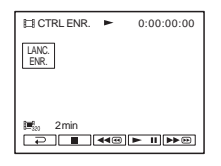

- **5** Appuyez sur [LANC. ENR.] au point où vous souhaitez démarrer l'enregistrement.
- **6** Appuyez sur [FIN ENR.] au point où vous souhaitez mettre fin à l'enregistrement.
- **7** Appuyez sur **■** (arrêt) pour arrêter la lecture de la cassette.
- **8** Appuyez sur  $\boxed{\leftarrow}$ , puis sur  $\boxed{\times}$ .

#### b **Remarques**

- DCR-HC40E : Vous pouvez enregistrer des images fixes réglées au format  $[640 \times 480]$ .
- Le code de données et les titres enregistrés sur la cassette ne peuvent pas être enregistrés sur le « Memory Stick Duo ». La date et l'heure auxquelles l'image est enregistrée sur le « Memory Stick Duo » sont enregistrées.
- Le son est enregistré en mono à 32 kHz.

#### z **Conseils**

- Vous pouvez aussi enregistrer un film en appuyant sur REC START/STOP pendant la lecture de la cassette.
- Pour l'heure d'enregistrement des films, [reportez](#page-26-0)[vous à la page 27.](#page-26-0)

## <span id="page-99-0"></span>**Copie d'images fixes enregistrées sur un « Memory Stick Duo » vers une cassette**

Vous pouvez enregistrer des images fixes sur une cassette.

Vérifiez que des images sont enregistrées sur le « Memory Stick Duo » et qu'une cassette est insérée dans votre caméscope.

- **1 Faites coulisser le commutateur POWER pour sélectionner le mode PLAY/EDIT.**
- **2 Recherchez le point où vous souhaitez commencer la copie à l'aide de (rembobinage) ou (avance**  rapide), puis appuyez sur **II** (arrêt).
- $3$  Appuyez sur  $\overline{\triangle$  PB.
- **4 Appuyez sur**  $\boxed{-}$  (précédente)/ $\boxed{+}$ **(suivante) pour sélectionner l'image que vous souhaitez copier.**
- **5** Appuyez sur **PMENU**.
- **6 Appuyez sur [ ENREG.] avec une icône .**

Si l'élément ne s'affiche pas à l'écran, appuyez sur  $\sqrt{\times}$ . Si vous ne parvenez pas à le trouver, appuyez sur [MENU] et sélectionnez-le à partir du menu (MONTER&LIRE).

## **7 Appuyez sur [PAUSE ENR.].**

## **8 Appuyez sur [LANC. ENR.].**

L'image sélectionnée est copiée sur la cassette.

**9 Appuyez sur (arrêt) ou [PAUSE ENR.] lorsque vous souhaitez mettre fin à l'enregistrement.**

Pour copier d'autres images fixes, sélectionnez des images en appuyant sur  $\boxed{-}$ / $\boxed{+}$ , puis répétez les étapes 7 à 9.

## **10** Appuyez sur  $\boxed{\approx}$ , puis sur  $\boxed{\times}$ .

#### b **Remarques**

- L'écran d'index ne peut pas être copié.
- Il se peut que vous ne soyez pas en mesure de copier avec ce caméscope des images modifiées sur votre ordinateur ou enregistrées avec d'autres caméscopes.
- Vous ne pouvez pas copier les films MPEG sur la cassette.

## **Copie de scènes sélectionnées provenant d'une cassette**

## **– Montage numérique de programmes**

Vous pouvez sélectionner 20 scènes maximum (programmes) et les enregistrer dans l'ordre que vous souhaitez sur d'autres appareils d'enregistrement, comme des magnétoscopes ou un « Memory Stick Duo » inséré dans votre caméscope.

Lorsque vous enregistrez sur un « Memory Stick Duo », passez les étapes 1 et 2 et commencez à la section [« Enregistrement des](#page-104-1)  [scènes sélectionnées en tant que programmes »](#page-104-1)  [\(page 105\)](#page-104-1).

#### Supprimez les scènes superflues

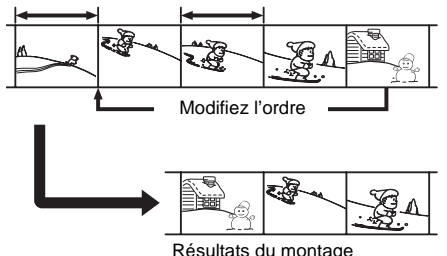

<span id="page-100-1"></span><span id="page-100-0"></span>**Etape 1 : Préparez votre caméscope et votre magnétoscope** 

Suivez les étapes suivantes lorsque vous effectuez un montage numérique de programmes pour la première fois sur une cassette insérée dans un magnétoscope. Vous pouvez passer cette étape si vous avez réglé le magnétoscope au préalable en suivant les instructions suivantes.

#### b **Remarques**

- Vous ne pouvez pas effectuer de montage numérique de programmes avec un magnétoscope qui ne prend pas en charge les codes [CONF. IR].
- Le signal de fonctionnement du montage numérique de programmes ne peut pas être transféré via la prise LANC.

#### **1 Raccordez votre magnétoscope à votre caméscope en réglant le caméscope en tant qu'appareil d'enregistrement [\(page 95\).](#page-94-0)**

Vous pouvez soit utiliser le câble de raccordement A/V soit le câble i.LINK pour effectuer le raccordement. La procédure de copie est plus simple avec le raccordement i.LINK.

## **2 Préparez votre magnétoscope.**

- Insérez une cassette pour l'enregistrement.
- Si votre magnétoscope est équipé d'un sélecteur d'entrée, réglez-le sur le mode d'entrée.

#### **3 Préparez votre caméscope (appareil de lecture).**

- Insérez une cassette pour le montage.
- Faites coulisser le commutateur POWER pour sélectionner le mode PLAY/EDIT.

#### **Appuyez sur P-MENU.**

## **5 Appuyez sur [MENU].**

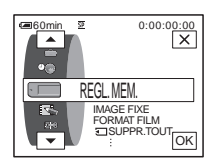

# Copie et montage **Copie et montage**

#### **→**suite

**6** Appuyez sur  $\sqrt{2}$  pour **sélectionner (MONTER&LIRE), puis appuyez sur**  $\overline{OK}$ **.** 

| ■60min | 0:00:00:00<br>37                       |
|--------|----------------------------------------|
| e      | EEEE<br>EFFET SPEC                     |
| E.     | <b>IMPRESSION</b>                      |
|        | lec.vit.v                              |
|        | ு FNRFG.                               |
| œ      | חו וגפרי<br>CTRL 4<br>OK<br><b>MON</b> |
|        |                                        |

**Appuyez sur**  $\boxed{\rightarrow}$  **/** $\boxed{\rightarrow}$  **pour sélectionner [MONT. PROG.], puis appuyez sur**  $\overline{OK}$ **.** 

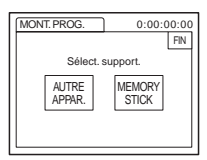

## **8 Appuyez sur [AUTRE APPAR.].**

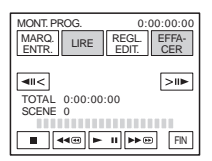

**9 Appuyez sur [REGL. EDIT.].**

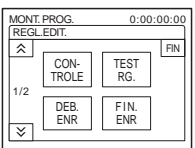

## **10Appuyez sur [CONTROLE].**

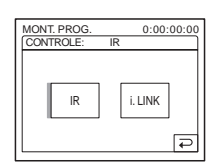

## <span id="page-101-1"></span>**11Sélectionnez [IR] ou [i.LINK].**

#### **Lors du raccordement à l'aide d'un câble de raccordement A/V**

Appuyez sur [IR], puis sur  $[OK]$ . Suivez la procédure décrite à la section [« Réglage du](#page-101-0)  [code \[CONF. IR\] » \(page 102\)](#page-101-0).

#### **Lors du raccordement d'un câble i.I** INK

Appuyez sur [i.LINK], puis sur  $\overline{OK}$ . Passez à [« Etape 2 : Réglage de la synchronisation](#page-103-0)  [du magnétoscope » \(page 104\)](#page-103-0).

## <span id="page-101-0"></span>**Réglage du code [CONF. IR]**

Lorsque vous effectuez un raccordement avec un câble de raccordement A/V, vous devez vérifier le signal du code [CONF. IR] pour voir si votre magnétoscope peut être commandé par votre caméscope (émetteur de rayons infrarouges ).

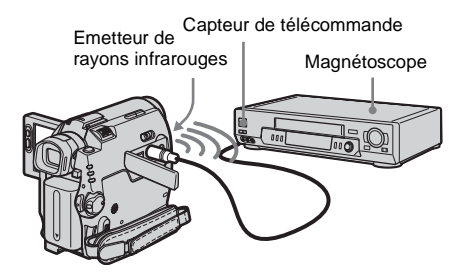

- **1 Appuyez sur**  $\lbrack \nabla \rbrack$ , puis sur [CONF. IR].
- **2 Sélectionnez le code [CONF. IR] de votre magnétoscope à l'aide de**  $\boxed{-}/\boxed{+}$ **,** puis appuyez sur  $\overline{OK}$ .

Pour le code [CONF. IR] de votre magnétoscope, reportez-vous à la [« Liste](#page-102-0)  [des codes de \[CONF. IR\] » \(page 103\)](#page-102-0). Si plusieurs codes apparaissent sur la liste pour le fabricant de votre magnétoscope, essayez les codes un par un pour trouver celui qui est le mieux approprié.

**3 Appuyez sur [MODE PAUSE].**

#### **4 Pour désactiver la pause**

**d'enregistrement sur le magnétoscope, sélectionnez ce mode, puis appuyez sur ГОК**.

Pour de plus amples informations sur ces opérations, reportez-vous au mode d'emploi fourni avec votre magnétoscope.

- **5 Pointez l'émetteur de rayons infrarouges de votre caméscope en direction du capteur de télécommande du magnétoscope, à une distance de 30 cm environ, sans aucun obstacle entre les deux.**
- **6 Insérez une cassette dans le magnétoscope, puis mettez celui-ci en pause d'enregistrement.**
- **7 Appuyez sur [TEST IR].**

#### **8 Appuyez sur [EXECUTER].**

L'enregistrement commence sur le magnétoscope lorsque le réglage est bon. [Terminé.] s'affiche lorsque le test du code de réglage [CONF. IR] est terminé. Passez à [« Etape 2 : Réglage de la](#page-103-0)  [synchronisation du magnétoscope »](#page-103-0)  [\(page 104\).](#page-103-0)

Si l'enregistrement ne démarre pas, sélectionnez un autre code [CONF. IR] et réessayez.

## <span id="page-102-0"></span>**Liste des codes de [CONF. IR]**

Les codes de [CONF. IR] suivants sont enregistrés par défaut sur votre caméscope. (il est réglé sur « 3 » par défaut).

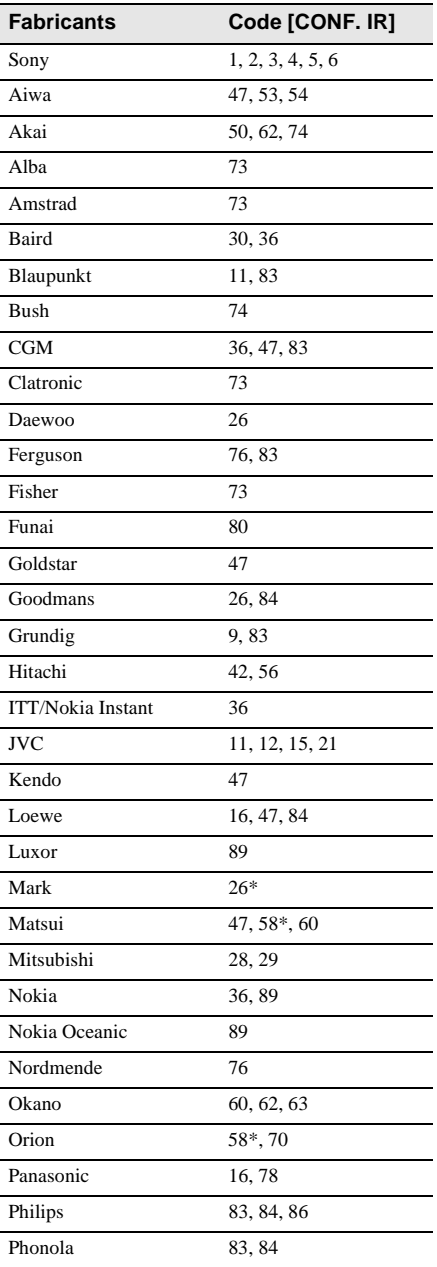

#### **→**suite

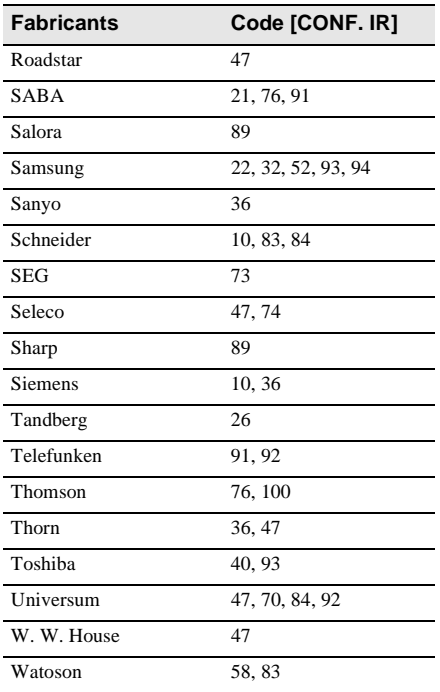

\* Téléviseur ou magnétoscope

## <span id="page-103-0"></span>Etape 2  $\overline{00}$  : Réglage de la **synchronisation du magnétoscope**

Suivez les étapes suivantes lorsque vous effectuez un montage numérique de programmes pour la première fois sur une cassette insérée dans un magnétoscope. Vous pouvez passer cette étape si vous avez réglé le magnétoscope au préalable en suivant les instructions suivantes.

Vous pouvez régler la synchronisation du caméscope et du magnétoscope pour enregistrer la scène de début.

#### **1 Retirez la cassette du caméscope. Préparez un crayon et du papier pour pouvoir prendre des notes.**

### **2 Réglez le magnétoscope en mode de pause d'enregistrement.**

Passez cette étape si vous sélectionnez [i.LINK] à l'étape 11 de la [page 102.](#page-101-1)

#### b **Remarque**

• Laissez la cassette en lecture pendant dix secondes environ avant de la mettre en pause. Il est possible que les scènes de début ne soient pas enregistrées lorsque vous lancez l'enregistrement à partir du début de la cassette.

## **3** Appuyez sur  $\boxed{\hat{\triangle}}$ , puis sur [TEST] **RG.].**

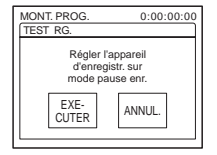

## **4 Appuyez sur [EXECUTER].**

Une image (d'une durée d'environ 50 secondes) est enregistrée avec cinq indicateurs [ENTR.] et cinq indicateurs [SORT.] pour le réglage de la synchronisation. Lorsque l'enregistrement est terminé, l'indicateur [Terminé.] apparaît.

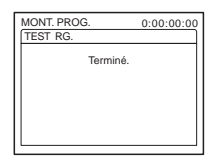

**5 Rembobinez la cassette dans le magnétoscope, puis lancez la lecture en mode ralenti.**

Cinq chiffres d'ouverture pour chaque indicateur [ENTR.] et cinq chiffres de fermeture pour chaque [SORT.] apparaissent.

- **6 Notez le numéro d'ouverture de chaque [DEB. ENR] et le numéro de fermeture de chaque [FIN. ENR], puis calculez la valeur moyenne de chaque indicateur [DEB. ENR] et [FIN. ENR].**
- **7 Appuyez sur [DEB. ENR].**

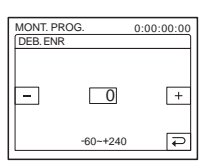

**8 Appuyez sur**  $\boxed{-1}{\boxed{+}}$  pour **sélectionner la valeur moyenne de l'indicateur [DEB. ENR], puis appuyez sur [OK].** 

La position de début calculée pour l'enregistrement est établie.

- **9 Appuyez sur [FIN. ENR].**
	- MONT. PROG. 0:00:00:00 FIN. ENR h  $\Box$  $\overline{+}$ -60~+240 হি
- **10Appuyez** sur  $\boxed{-}$  / $\boxed{+}$  pour **sélectionner la valeur moyenne des indicateurs [FIN. ENR], puis appuyez**   $\overline{\text{sur}}$   $\overline{\text{OK}}$ .

La position de fin calculée pour l'enregistrement est établie.

## **11Appuyez deux fois sur [FIN].**

## <span id="page-104-1"></span><span id="page-104-0"></span>**Enregistrement des scènes sélectionnées en tant que programmes**

Lorsque vous effectuez un montage numérique de programmes pour la première fois sur une cassette insérée dans un magnétoscope, effectuez les procédures décrites aux étapes 1 et 2 ([page 101](#page-100-1) à [page 104\)](#page-103-0).

#### **1 Préparez une cassette ou un « Memory Stick Duo ».**

Insérez une cassette à lire dans le caméscope.

Si vous enregistrez sur une cassette, insérez une cassette pour effectuer un enregistrement avec le magnétoscope. Lorsque vous enregistrez sur un « Memory Stick Duo », insérez un « Memory Stick Duo » dans votre caméscope.

**2** Appuyez sur **PMENU**.

#### ,**suite**

## **3 Appuyez sur [MENU].**

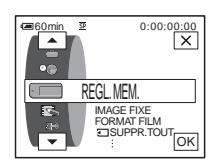

**4** Appuyez sur  $\sqrt{2}$  pour **sélectionner (MONTER&LIRE),**  puis appuyez sur  $\boxed{\circ\kappa}$ .

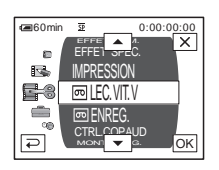

**5** Appuyez sur  $\sqrt{\sqrt{2}}$  pour **sélectionner [MONT. PROG.], puis appuyez sur**  $\boxed{\circ\kappa}$ **.** 

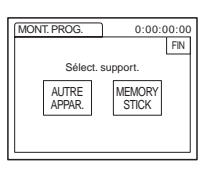

**6 Appuyez sur l'élément souhaité.**

**Si vous enregistrez sur une cassette insérée dans le magnétoscope** Appuyez sur [AUTRE APPAR.].

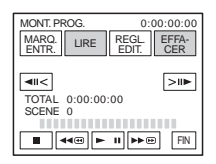

#### **Si vous enregistrez sur un « Memory Stick Duo »**

**1** Appuyez sur [MEMORY STICK].

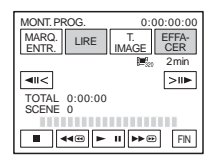

- **2** Appuyez plusieurs fois sur [T. IMAGE] pour sélectionner la taille d'image souhaitée.
- **7 Recherchez le début de la première scène que vous souhaitez copier sur votre caméscope, puis faites une pause de lecture.**

Vous pouvez régler la position avec  $\boxed{\text{and}}$  /  $\overline{\geq}$  (image).

## **8 Appuyez sur [MARQ. ENTR.].**

Le point de début du premier programme est réglé et la partie supérieure de la marque du programme devient bleu clair.

[T. IMAGE] s'affiche lors de l'enregistrement sur un « Memory Stick Duo ».

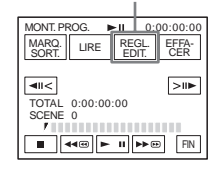

**9 Recherchez la fin de la première scène que vous souhaitez enregistrer sur votre caméscope, puis faites une pause de lecture.**

Vous pouvez régler la position avec  $\sqrt{|\mathbf{u}|}$  /  $\boxed{\geq m}$  (image).

## **10Appuyez sur [MARQ. SORT.].**

Le point de fin du premier programme est réglé et la partie inférieure de la marque du programme devient bleu clair.

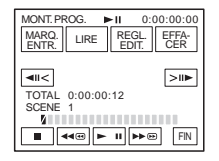

**11Répétez les étapes 7 à 10 et créez des programmes.**

### **12Mettez le magnétoscope en mode de pause d'enregistrement.**

Passez cette étape si vous utilisez un raccordement via un câble i.LINK ou si vous effectuez un enregistrement sur un « Memory Stick Duo ».

## **13Appuyez sur [LIRE].**

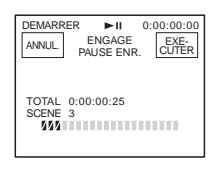

## **14Appuyez sur [EXECUTER].**

Une recherche du début du premier programme débute, puis l'enregistrement commence.

L'indicateur [RECH.] s'affiche pendant la recherche et l'indicateur [MONTAGE] s'affiche pendant le montage.

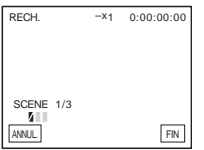

Lorsqu'un programme est enregistré, la marque du programme passe de l'orange au bleu clair. Lorsque tous les programmes sont enregistrés, le montage des programmes s'arrête automatiquement. Pour annuler l'enregistrement, appuyez sur [ANNUL.].

## **Pour désactiver le montage numérique programmé**

Appuyez sur [FIN].

## **Pour enregistrer un programme sans l'utiliser pour l'enregistrement**

Appuyez sur [FIN] à l'étape 11. Le programme est enregistré en mémoire jusqu'à éjection de la cassette.

**Pour supprimer les programmes**

- **1 Suivez les étapes 1 à 6 à la section « Enregistrement des scènes [sélectionnées en tant que programmes »](#page-104-1)  [\(page 105\)](#page-104-1), puis appuyez sur [EFFACER].**
- **2 Appuyez sur [SUPP. MARQ1] pour supprimer le dernier programme réglé. Vous pouvez également appuyer sur [SUPP. TOUT] pour supprimer tous les programmes.**
- **3 Appuyez sur [EXECUTER].** Les programmes sont supprimés. Pour annuler cette opération, appuyez sur [ANNUL.].

#### b **Remarques**

- Vous ne pouvez pas régler un point de début ou un point de fin sur une partie vierge de la cassette. S'il y a une section vierge entre les points de départ et de fin du programme, il est possible que la durée totale ne s'affiche pas correctement.
- Si vous ne pouvez pas faire fonctionner l'appareil correctement avec un câble de raccordement i.LINK, sélectionnez [IR] à l'étape 11 de la [page 102](#page-101-1)  et réglez le code de [CONF. IR].

## **Copie d'une bande sonore vers une cassette enregistrée**

Vous pouvez enregistrer une bande sonore supplémentaire sur celle d'origine de la cassette. Vous pouvez ajouter une bande sonore sur une cassette déjà enregistrée en mode 12 bits sans avoir à supprimer la bande sonore d'origine.

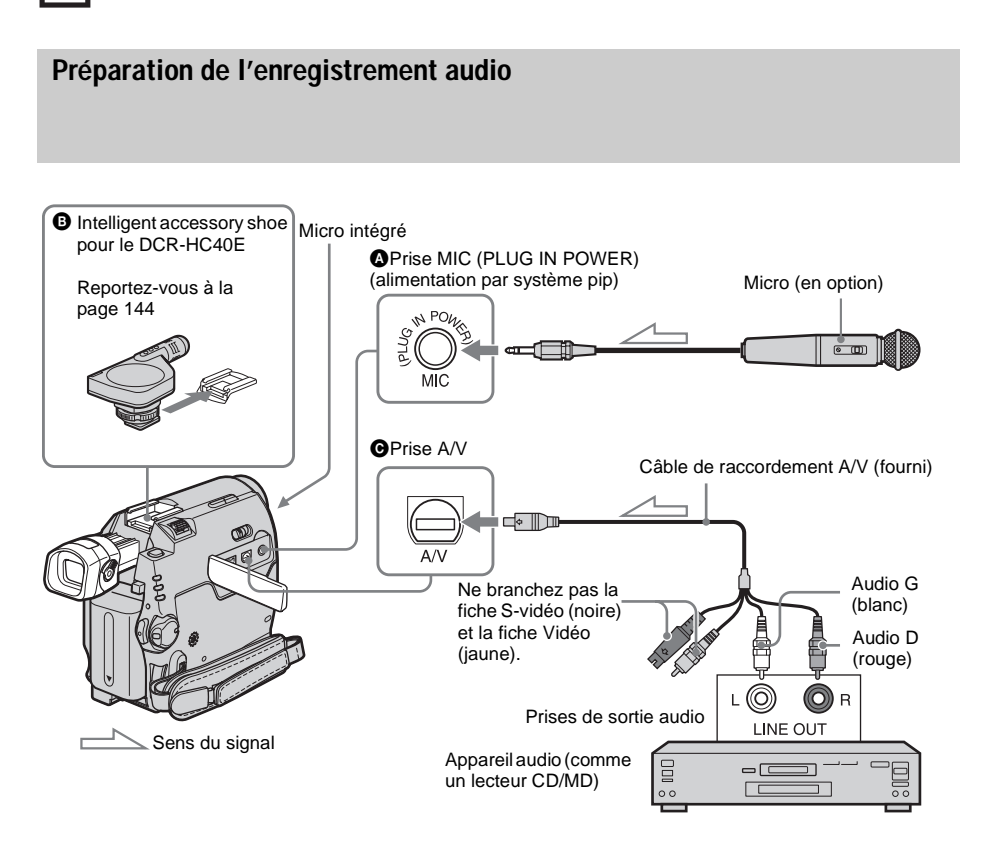

#### **Enregistrez la bande sonore en suivant l'une des méthodes suivantes.**

- Utilisation du micro intégré (aucun raccordement nécessaire).
- Raccordement d'un micro (en option) à la prise MIC  $\left( \bigotimes \right)$ .
- Raccordement d'un micro (en option) à la Intelligent accessory shoe pour le DCR- $HC40E.$  ( $\bullet$ ).
- Raccordement d'un appareil audio au caméscope à l'aide d'un câble de raccordement  $A/V$  ( $\bigcirc$ ).

L'entrée audio à enregistrer est prioritaire sur les autres entrées. L'ordre à respecter est : prise  $MIC \rightarrow$  Intelligent accessory shoe pour le  $DCR-HC40E \rightarrow \text{Prise A/V} \rightarrow \text{micro intégré.}$
#### b **Remarques**

- Vous ne pouvez pas enregistrer de bande sonore supplémentaire :
	- sur une cassette enregistrée en mode 16 bits ;
	- sur une cassette enregistrée en mode LP ;
	- lorsque votre caméscope est raccordé via un câble  $i$  LINK  $\cdot$
	- sur les sections vierges de la cassette ;
	- si l'onglet de protection en écriture de la cassette est réglé sur SAVE.
- Lorsque vous utilisez la prise A/V ou le micro intégré pour enregistrer une bande sonore supplémentaire, l'image n'est pas transférée à partir de la prise S VIDEO ni de la prise A/V. Contrôlez l'image sur l'écran LCD ou dans le viseur.
- Lorsque vous utilisez un micro externe (en option) pour enregistrer une bande sonore supplémentaire, vous pouvez vérifier l'image et le son en raccordant votre caméscope à un téléviseur à l'aide du câble de raccordement A/V. Toutefois, l'enceinte n'émet pas le son de la bande sonore supplémentaire que vous avez enregistrée. Vérifiez le son avec un téléviseur.

## <span id="page-108-0"></span>**Enregistrement audio**

- **1 Insérez une cassette enregistrée dans votre caméscope.**
- **2 Faites coulisser plusieurs fois le commutateur POWER pour sélectionner le mode PLAY/EDIT.**
- **3 Appuyez sur ► II** (lecture/pause) pour **lire la cassette.**
- **4 Appuyez de nouveau sur ► II** (lecture/ **pause) au point où vous souhaitez débuter l'enregistrement audio.**

L'appareil passe en mode de pause de lecture.

- **Appuyez sur PMENU.**
- **6 Appuyez sur [MENU].**
- **Appuyez sur**  $\boxed{\blacktriangle}$  **/** $\boxed{\blacktriangledown}$  **pour sélectionner (MONTER&LIRE),**  puis appuyez sur  $\overline{OK}$ .
- **8 Appuyez sur**  $\boxed{\triangle}$  / $\boxed{\triangledown}$  pour **sélectionner [CTRL. COP. AUD], puis appuyez sur**  $\boxed{\circ\kappa}$ **.**

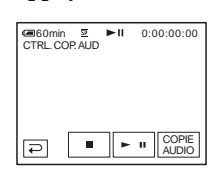

# **9 Appuyez sur [COPIE AUDIO].**

Une marque verte  $\triangleq$  **II** apparaît sur l'écran LCD.

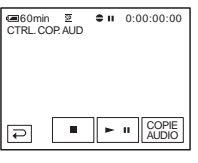

## **10Appuyez sur (lecture) et lancez en même temps la lecture de la bande sonore que vous souhaitez enregistrer.**

Une marque rouge  $\bullet$  reste affichée sur l'écran LCD pendant l'enregistrement audio.

La nouvelle bande sonore est enregistrée en stéréo 2 (ST2) pendant la lecture de la cassette.

## **11Appuyez sur (arrêt) lorsque vous souhaitez mettre fin à l'enregistrement.**

Pour copier d'autres scènes, répétez les étapes 3 et 4 pour sélectionner des scènes, puis appuyez sur [COPIE AUDIO].

**12Appuyez sur**  $\boxed{\geq}$ , puis sur  $\boxed{\times}$ .

#### $\rightarrow$ *suite*

## **Pour régler le point de fin du doublage audio**

En cours de lecture, appuyez sur la touche ZERO SET MEMORY de la télécommande à la scène à laquelle vous souhaitez arrêter le doublage audio. Puis, suivez les étapes 4 à 10. L'enregistrement s'arrête automatiquement à la scène sélectionnée.

### **(3 Remarque**

• Vous ne pouvez enregistrer une bande sonore supplémentaire que sur une cassette enregistrée avec votre caméscope. La qualité du son peut se détériorer lorsque vous doublez une bande sonore sur une cassette enregistrée avec d'autres caméscopes (dont les caméscopes DCR-HC30E/HC40E).

## **Vérification et réglage du son enregistré**

- **1 Lancez la lecture de la cassette sur laquelle vous avez enregistré la bande sonore à la section [« Enregistrement](#page-108-0)  [audio » \(page 109\).](#page-108-0)**
- **2** Appuyez sur **P-MENU**.
- **3 Appuyez sur [MENU].**
- **4** Appuyez sur  $\boxed{\triangle}$  /  $\boxed{\triangleright}$  pour **sélectionner (REGL. NORM.), puis appuyez sur**  $\overline{OK}$ **.**

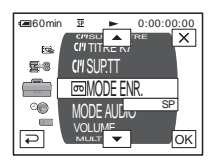

**5** Appuyez sur  $\sqrt{ }$  /  $\sqrt{ }$  pour **sélectionner [MEL. AUDIO], puis appuyez sur**  $\boxed{\circ\mathbb{K}}$ **.** 

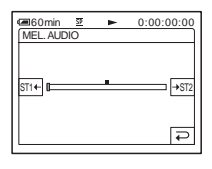

**6** Appuyez sur **ST14** / **PST2** pour régler **l'équilibre entre la bande sonore d'origine (ST1) et celle enregistrée par la suite (ST2). Appuyez ensuite sur .**

La bande sonore d'origine (ST1) est émise par défaut.

L'équilibre audio réglé revient au réglage par défaut environ cinq minutes après que la batterie ait été retirée ou que les autres sources d'alimentation aient été débranchées.

# <span id="page-110-0"></span>**Suppression d'images enregistrées**

Vous pouvez supprimer la totalité des images ou seulement les images sélectionnées parmi celles mémorisées sur le « Memory Stick Duo ».

- **1 Faites coulisser plusieurs fois le commutateur POWER pour sélectionner le mode PLAY/EDIT.**
- **2** Appuyez sur **DPB**.

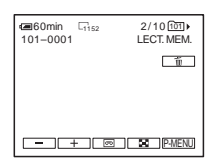

**Appuyez sur**  $\boxed{\phantom{0}}$  **(précédente)/** $\boxed{\phantom{0}}$ **(suivante) pour sélectionner l'image que vous souhaitez supprimer.**

## **4 Appuyez sur**  $\boxed{1}$ .

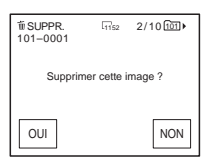

**5 Appuyez sur [OUI].**

L'image sélectionnée est supprimée. Pour annuler la suppression, appuyez sur [NON].

## **Pour supprimer toutes les images en une seule fois**

Sélectionnez le menu (REGL. MEM.), puis appuyez sur [T] SUPPR.TOUT] [\(page 72\).](#page-71-0)

## **Pour supprimer des images dans l'écran d'index**

Vous pouvez facilement rechercher une image à supprimer en affichant six images à la fois.

- **1 Faites coulisser le commutateur POWER pour sélectionner le mode PLAY/EDIT.**
- **2 Appuyez sur**  $\boxed{\text{2PB}}$ .
- **3 Appuyez sur**  $\boxed{2}$ .
- **4 Appuyez sur SET**.
- **5 Appuyez sur [ SUPPR.].**
- **6 Appuyez sur l'image que vous souhaitez supprimer.**

 s'affiche sur l'image à supprimer. Pour afficher les six images suivantes ou précédentes, appuyez sur  $\sqrt{\sqrt{3}}$ .

**7 Appuyez sur**  $\overline{OK}$ .

### **8 Appuyez sur [OUI].**

Les images sélectionnées sont supprimées. Pour annuler la suppression, appuyez sur [NON].

### b **Remarques**

- Les images ne peuvent pas être supprimées lorsque vous utilisez un « Memory Stick Duo » avec l'onglet de protection en écriture et que le « Memory Stick Duo » est protégé en écriture [\(page 131\),](#page-130-0) ou lorsque l'image sélectionnée est protégée [\(page 112\).](#page-111-0)
- Il est impossible de récupérer les images une fois qu'elles ont été supprimées. Vérifiez les images avant de les supprimer.

# **Marquage d'informations spécifiques à sauvegarder sur les images enregistrées**

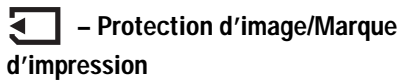

Lorsque vous utilisez un « Memory Stick Duo » avec l'onglet de protection en écriture, vérifiez que cet onglet du « Memory Stick Duo » n'est pas réglé sur la position de protection en écriture.

## <span id="page-111-1"></span><span id="page-111-0"></span>**Eviter les effacements accidentels – Protection de l'image**

Vous pouvez sélectionner et marquer des images pour éviter les effacements accidentels.

- **1 Faites coulisser le commutateur POWER pour sélectionner le mode PLAY/EDIT.**
- **2** Appuyez sur **IPB**.
- **3** Appuyez sur  $\boxed{\infty}$ .

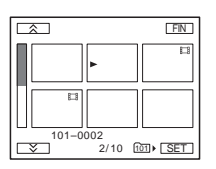

**4 Appuyez sur SET**.

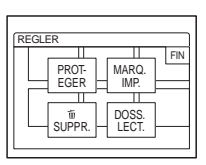

## **5 Appuyez sur [PROTEGER].**

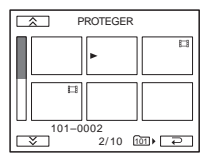

**6 Appuyez sur l'image que vous souhaitez protéger.**

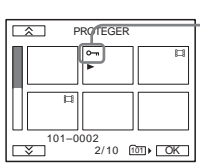

- o s'affiche sur l'image sélectionnée.
- **Appuyez sur OK.**
- **8 Appuyez sur [FIN].**

## **Pour annuler la protection de l'image**

Suivez les étapes 1 à 5, puis appuyez sur l'image pour annuler la protection d'image. disparaît de l'image.

## <span id="page-112-0"></span>**Sélection des images fixes à imprimer – Marque d'impression**

Vous pouvez marquer les images que vous souhaitez imprimer lorsque vous les visionnez sur votre caméscope (vous ne pouvez pas spécifier le nombre d'impressions).

La norme DPOF (Digital Print Order Format) est utilisée pour sélectionner les images à imprimer à partir de votre caméscope.

- **1 Faites coulisser le commutateur POWER pour sélectionner le mode PLAY/EDIT.**
- **Appuyez sur**  $\overline{\Box PB}$ **.**
- **3 Appuyez sur .**

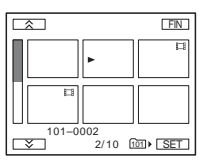

 $4$  **Appuyez sur**  $\boxed{\text{SET}}$ **.** 

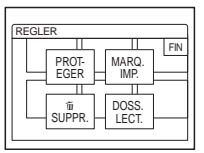

**5 Appuyez sur [MARQ. IMP.].**

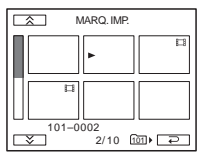

**6 Appuyez sur l'image que vous souhaitez imprimer ultérieurement.**

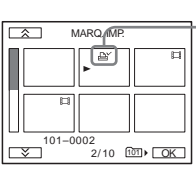

**AY** s'affiche sur l'image sélectionnée.

**Appuyez sur**  $OR$ **.** 

## **8 Appuyez sur [FIN].**

## **Pour désactiver la marque d'impression**

Suivez les étapes 1 à 5, puis appuyez sur l'image pour désactiver la marque d'impression. L'indicateur  $\Delta Y$  disparaît de l'image.

#### b **Remarque**

• Ne marquez pas d'images sur votre caméscope si le « Memory Stick Duo » comporte déjà des images avec une marque d'impression activée sur d'autres appareils. Ceci pourrait modifier les informations de ces dernières.

# **Impression d'images enregistrées (imprimante compatible PictBridge) □**

Il est facile d'imprimer des images fixes enregistrées sur votre caméscope en utilisant une imprimante compatible PictBridge, même si vous n'avez pas d'ordinateur. Il vous suffit de configurer la connexion dans l'écran de réglage du menu de votre caméscope, puis de raccorder votre caméscope et votre imprimante à l'aide du câble USB.

# //PictBridge

#### z **Conseil**

• PictBridge est une norme industrielle établie par la Camera & Imaging Products Association (CIPA). Vous pouvez toujours imprimer des images fixes sans utiliser d'ordinateur en raccordant simplement une imprimante directement à un caméscope numérique ou à un appareil photo numérique, quel que soit le fabricant du modèle.

## **Raccordement de votre caméscope à l'imprimante**

#### b **Remarque**

- Raccordez l'adaptateur secteur fourni à la prise murale pour l'alimentation.
- **1 Insérez le « Memory Stick Duo » sur lequel des images fixes sont enregistrées dans le caméscope.**
- **2 Placez le papier dans l'imprimante et mettez-la sous tension.**
- **3 Faites coulisser plusieurs fois le commutateur POWER pour sélectionner le mode PLAY/EDIT.**
- **4 Appuyez sur PMENU.**
- **5 Appuyez sur [MENU].**
- **6 Sélectionnez (REGL. NORM.), puis [USB-PLY/EDT] en appuyant sur**   $\boxed{\blacktriangle}$  / $\boxed{\blacktriangledown}$  et  $\boxed{\circ\kappa}$ .
- **7 Sélectionnez [PictBridge], puis appuyez sur**  $\boxed{\circ\kappa}$ **.**
- **8 Appuyez sur**  $\overline{P}$ .
- **9 Raccordez la prise USB [\(page 143\)](#page-142-0) de votre caméscope à une imprimante à l'aide du câble USB fourni.**

L'emplacement de la prise USB de l'imprimante varie en fonction des modèles. Pour de plus amples informations sur ces opérations, reportez-vous au mode d'emploi fourni avec votre imprimante.

## **10Sélectionnez (APPLI.IMAGE) puis [IMPRESSION] en appuyant sur**   $\blacksquare$ / $\blacksquare$  et  $\lceil \circ \kappa \rceil$ .

Lorsque le raccordement du caméscope et de l'imprimante est terminé, **Z** apparaît à l'écran.

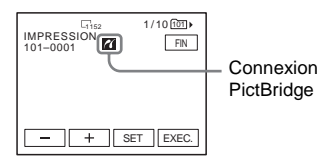

L'une des images stockées sur le « Memory Stick Duo » est affichée.

#### b **Remarques**

- Nous ne pouvons garantir le fonctionnement des modèles qui ne sont pas compatibles PictBridge.
- Vous ne pouvez pas raccorder votre caméscope à l'imprimante si [USB-PLY/EDT] n'est pas réglé sur [PictBridge] dans les réglages du menu. Suivez les instructions à l'écran.

## **Impression**

**1 Sélectionnez l'image à imprimer en appuyant sur (image précédente)/ (image suivante).**

## **2** Appuyez sur **SET**, puis [COPIES].

**3 Sélectionnez le nombre de copies à imprimer en appuyant sur**  $\boxed{-1/+}$ , puis appuyez sur  $\overline{OK}$ .

Vous pouvez définir un maximum de 20 copies d'une image à imprimer.

## **4 Appuyez sur [FIN].**

#### **Pour imprimer la date sur l'image**

- **1** Appuyez sur **SET**, puis sur **[DATE**/ HEURE].
- **2** Sélectionnez [DATE] ou [JOUR/  $HEURE$ ] et  $\overline{OK}$ . Le réglage par défaut est [ARRET].

## **5 Appuyez sur [EXEC.].**

Un message de confirmation apparaît.

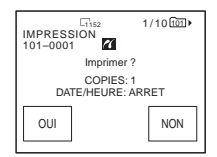

## **6 Appuyez sur [OUI].**

Lorsque l'impression est terminée, [Impression...] disparaît et l'écran de sélection des images apparaît à nouveau.

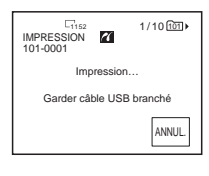

## **Pour imprimer une autre image**

Répétez les étapes 1 à 6.

## **Pour arrêter l'impression**

Appuyez sur [ANNUL.] en cours d'impression.

## **Pour terminer l'impression**

Appuyez sur [FIN] et débranchez le câble USB de votre caméscope et de votre imprimante.

#### b **Remarques**

- N'essayez pas de réaliser les opérations suivantes lorsque <sup>2</sup> est affiché à l'écran. Ces opérations risquent de ne pas être effectuées correctement.
	- déplacer le commutateur POWER pour sélectionner d'autres modes d'alimentation ;
	- déconnecter le câble USB du caméscope ou de l'imprimante ;
	- retirer le « Memory Stick Duo » du caméscope.
- Si l'imprimante arrête de fonctionner, débranchez le câble USB et relancez l'opération depuis le début.
- Certains modèles d'imprimante peuvent ne pas supporter la fonction d'impression de la date. Reportez-vous au mode d'emploi de votre imprimante pour plus d'informations.
- Nous ne pouvons garantir l'impression des images enregistrées avec un appareil autre que votre caméscope.

# **Dépannage**

Si vous rencontrez un problème pendant l'utilisation de votre caméscope, utilisez le tableau suivant pour essayer de remédier au

## **Fonctionnement global**

problème. Si le problème persiste, débranchez la source d'alimentation et contactez votre revendeur Sony.  $Si \times C: \square \square: \square \square \rightarrow s'$ affiche sur l'écran LCD ou dans le viseur, la fonction de code d'autodiagnostic est activée. [Reportez-vous à](#page-123-0)  [la page 124](#page-123-0) pour plus de détails.

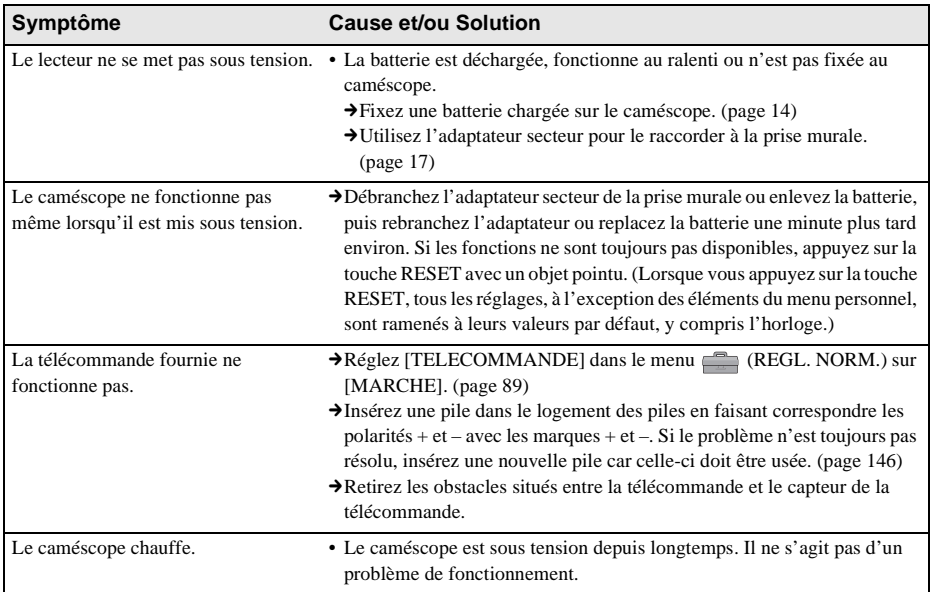

# **Sources d'alimentation et batteries**

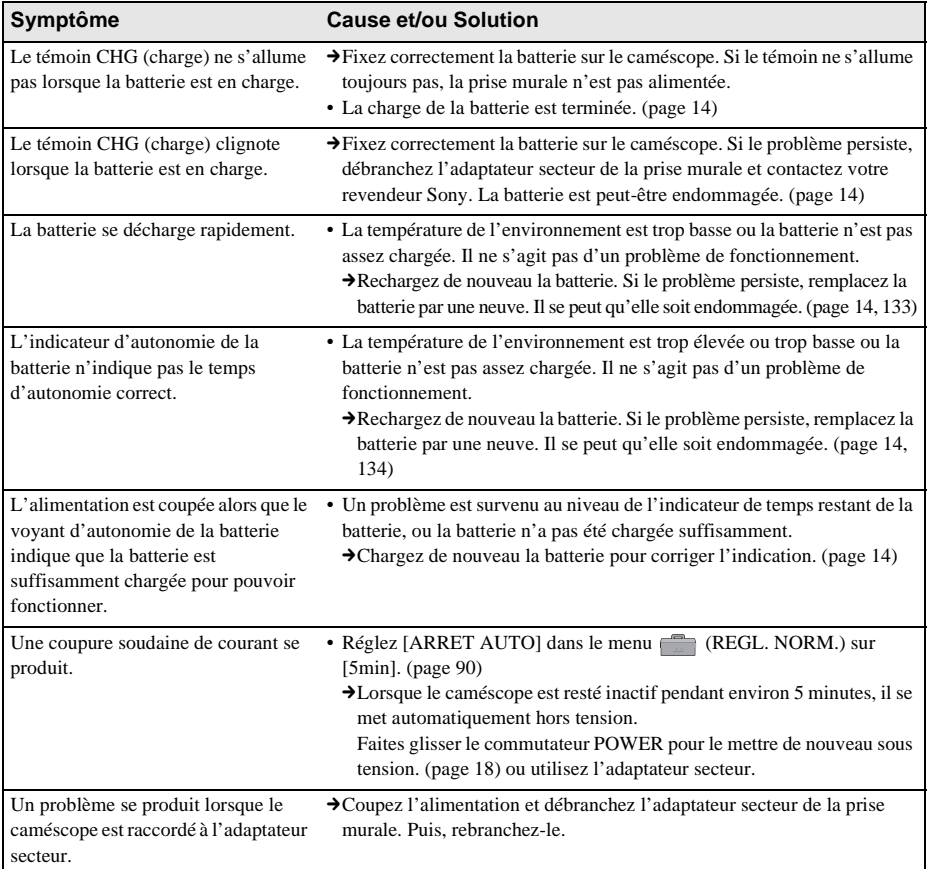

# **Cassettes**

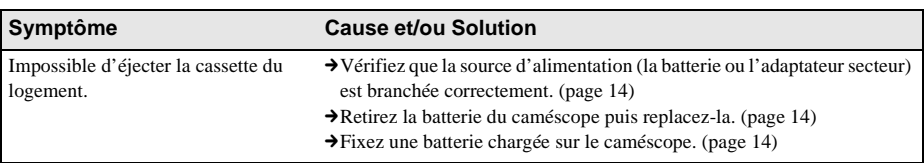

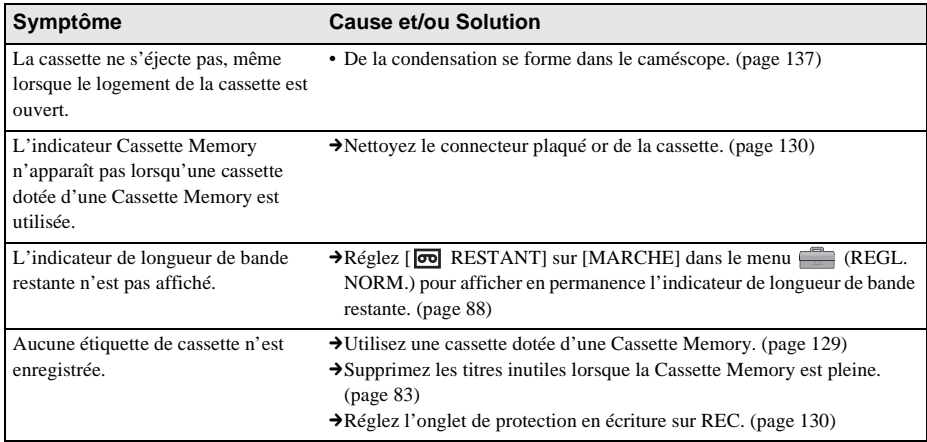

## **Ecran LCD/viseur**

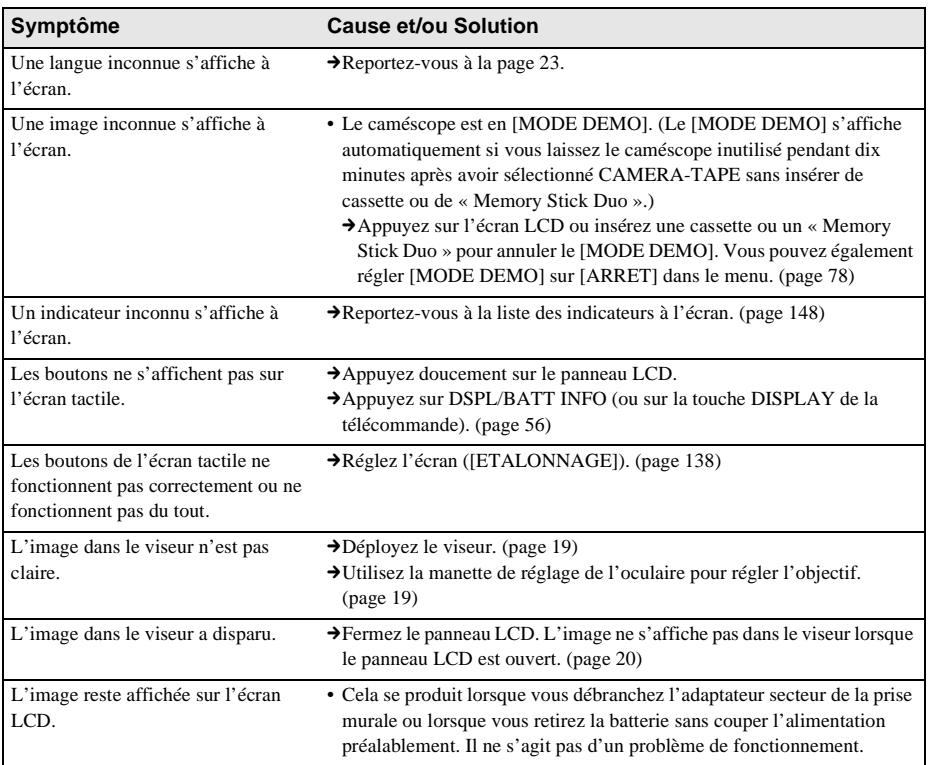

## **Enregistrement**

Si vous utilisez un « Memory Stick Duo » pour enregistrer, reportez-vous également à la section « Memory Stick Duo ». [\(page 121\)](#page-120-0)

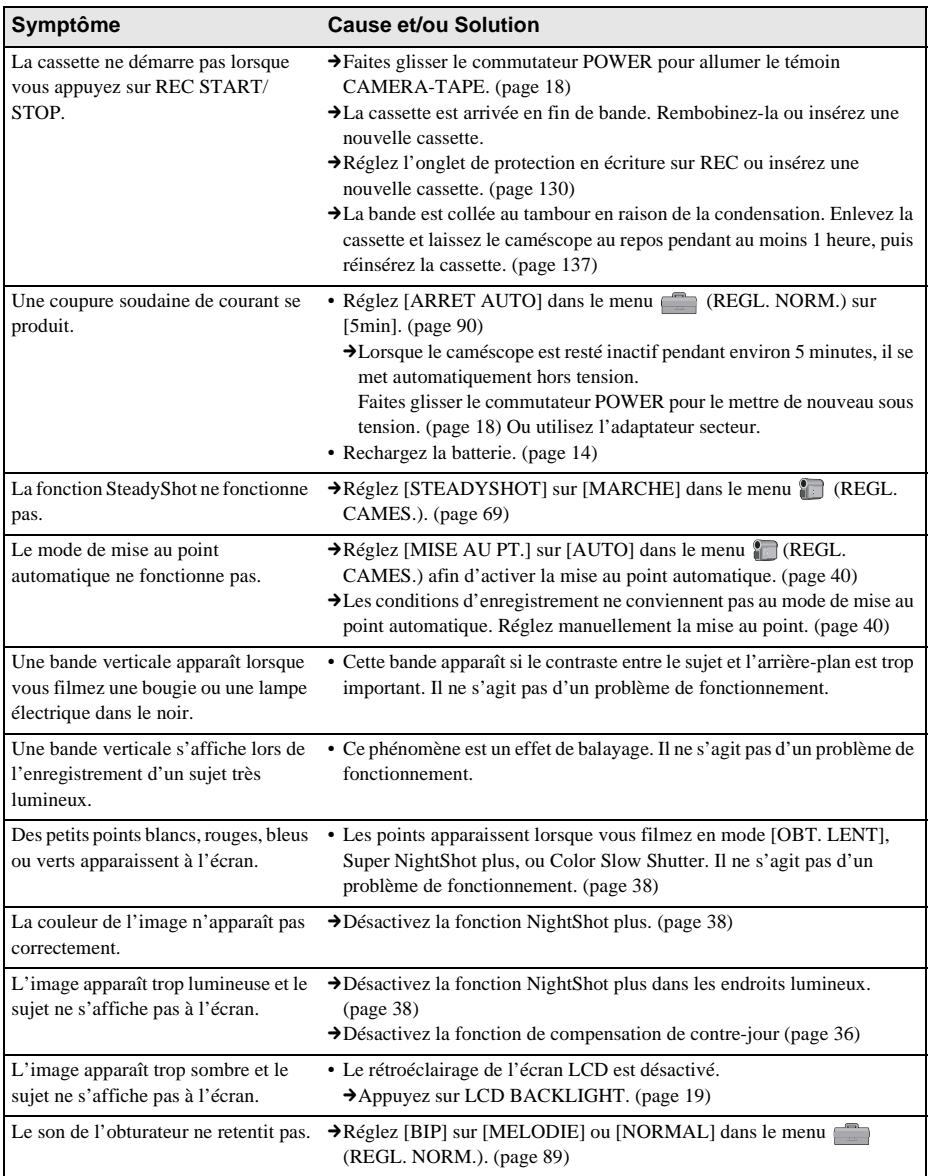

#### ,**suite**

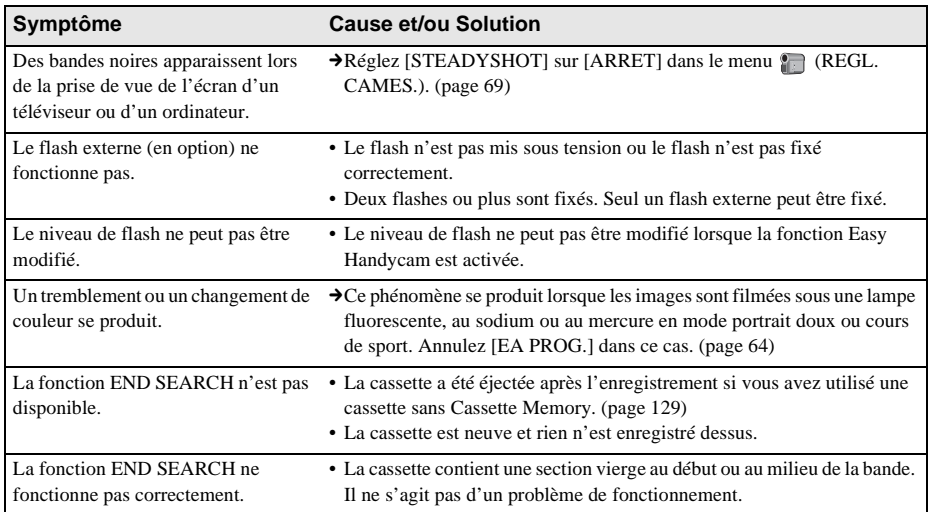

# **Lecture**

Si vous visionnez des images mémorisées dans le « Memory Stick Duo », reportez-vous également à la section « Memory Stick Duo ». [\(page 121\)](#page-120-0)

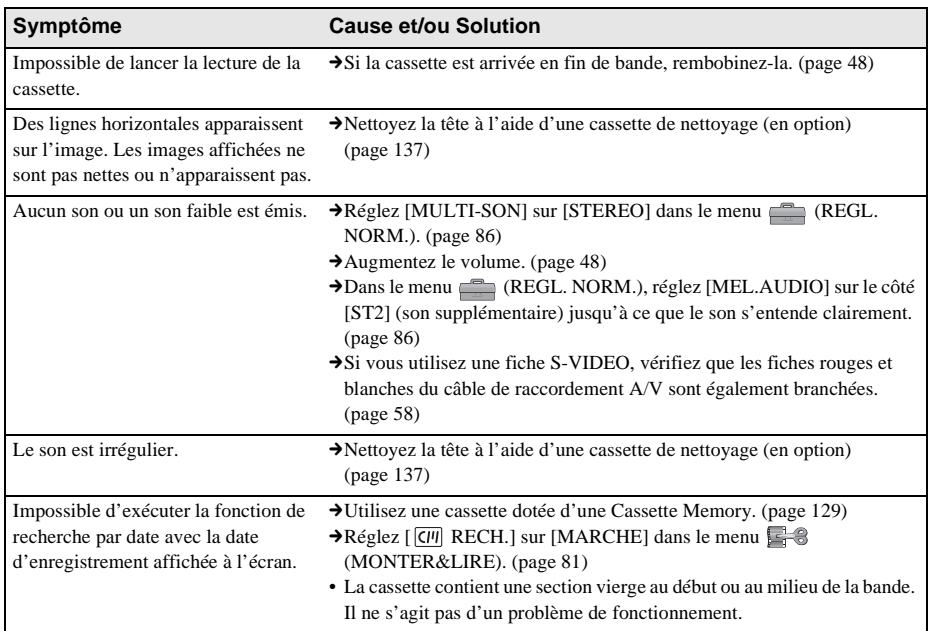

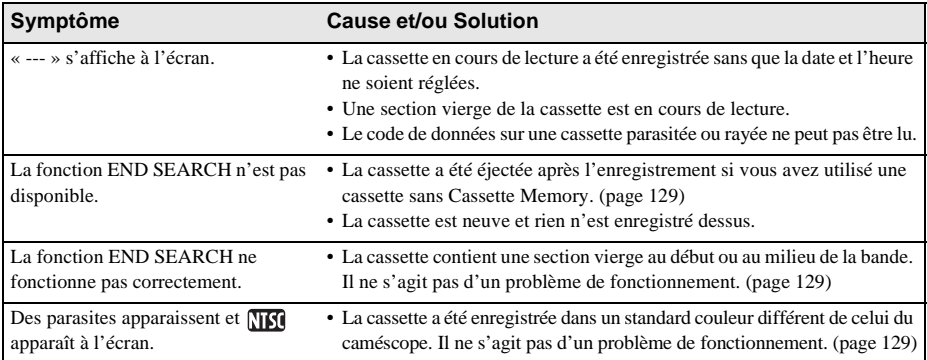

# <span id="page-120-0"></span>**« Memory Stick Duo »**

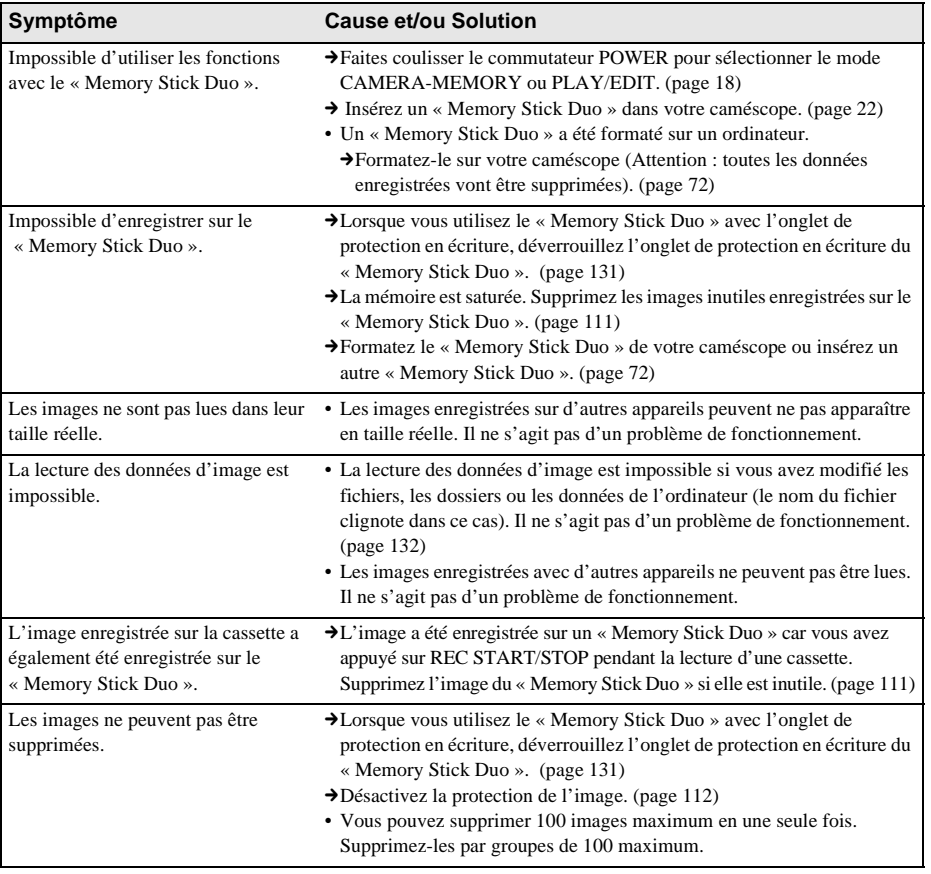

#### ,**suite**

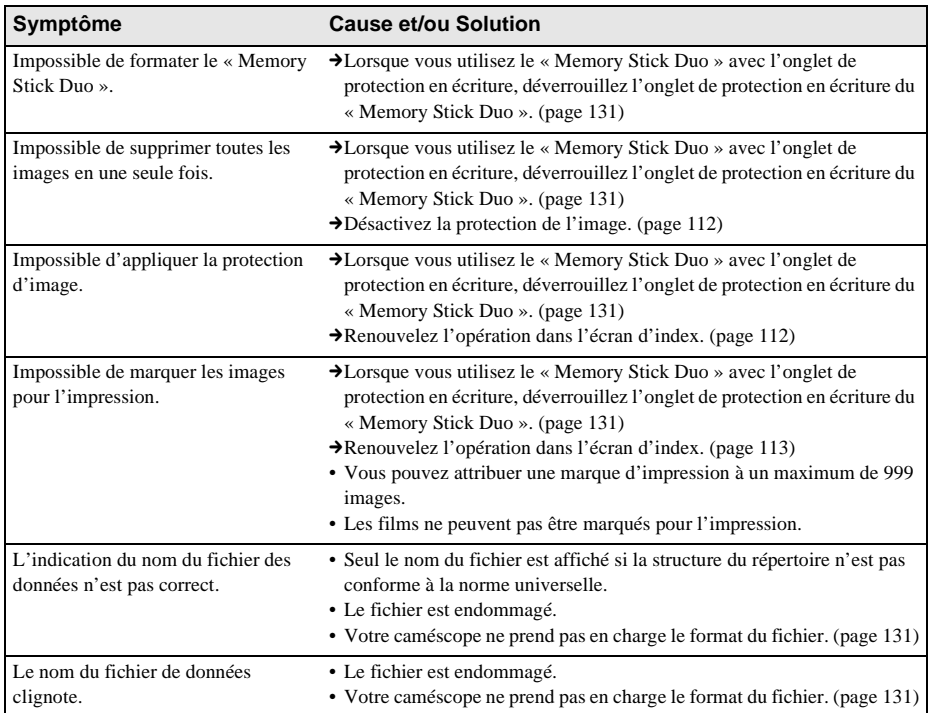

# **Copie/Montage**

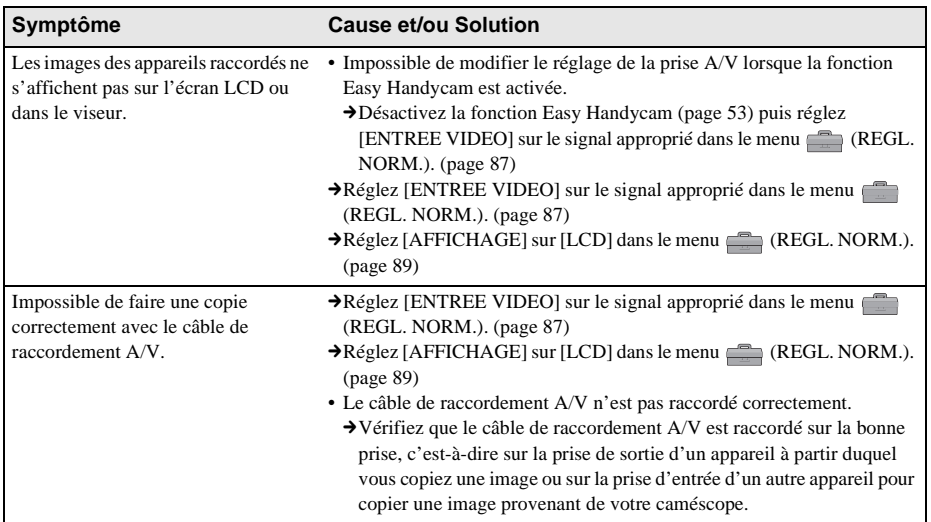

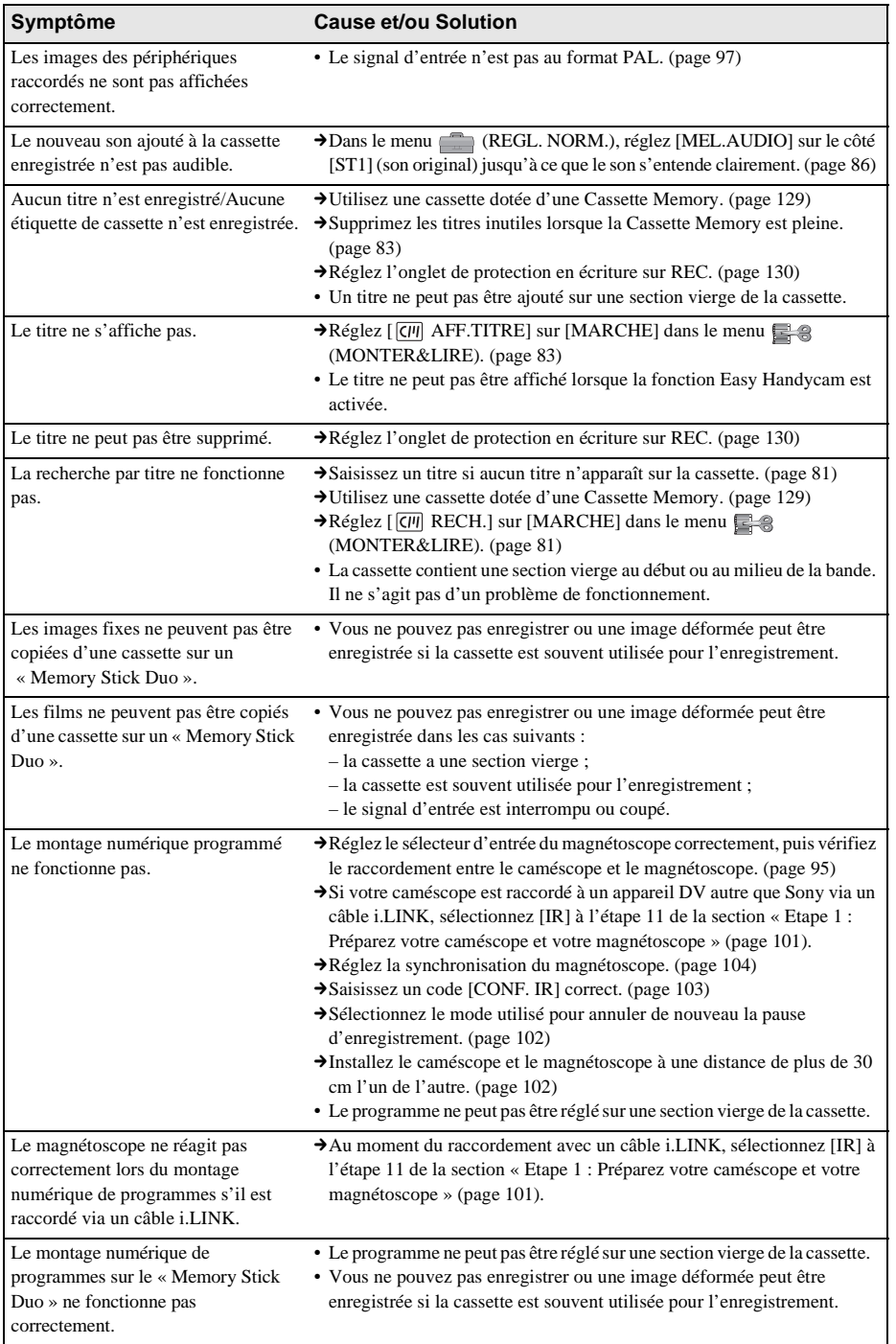

**Dépannage**

# <span id="page-123-0"></span>**Indicateurs et messages d'avertissement**

## **Code d'autodiagnostic/Indicateurs d'avertissement**

Si des indicateurs s'affichent à l'écran ou dans le viseur, vérifiez les points suivants. Reportez-vous à la page entre parenthèses pour de plus amples informations.

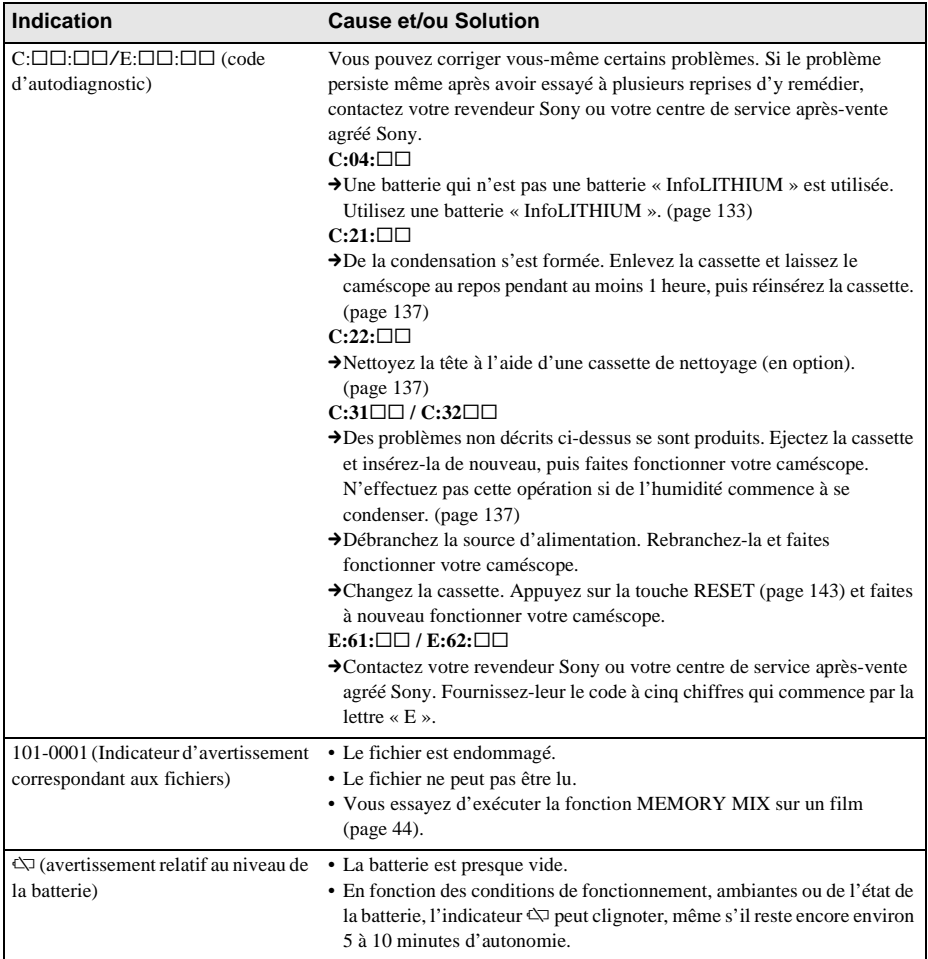

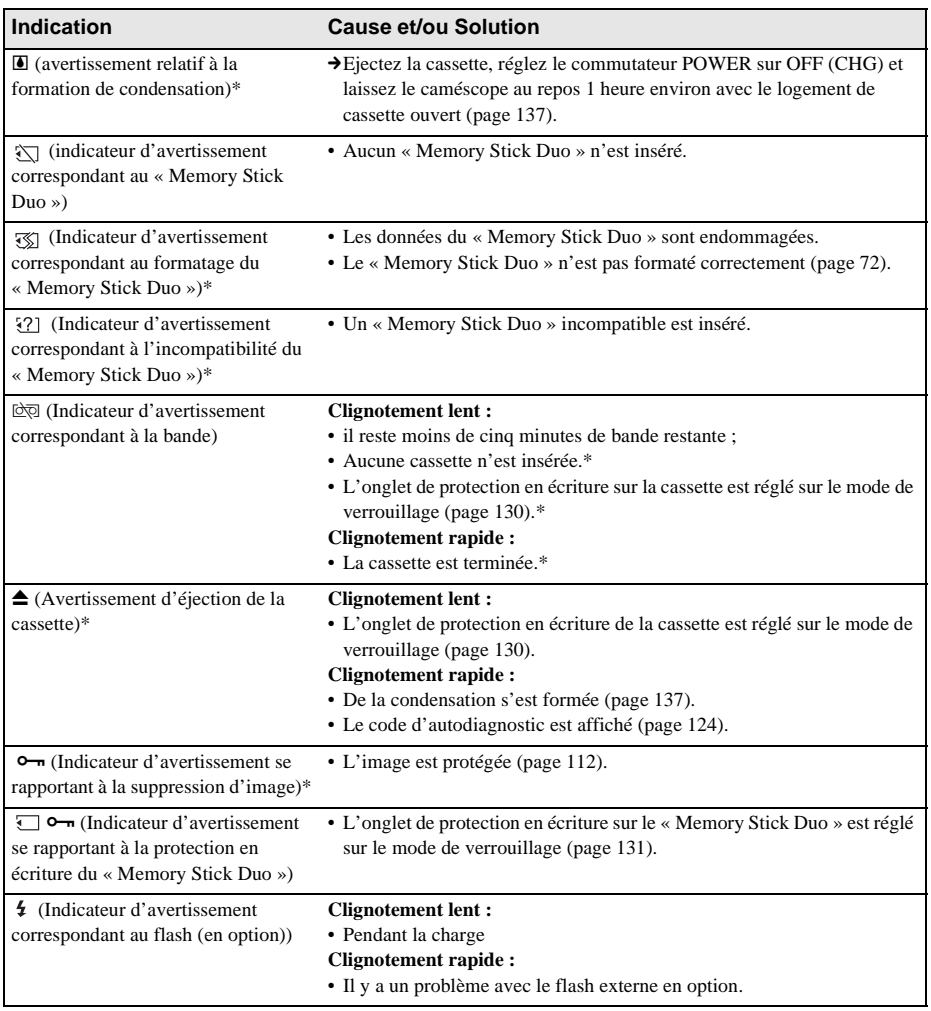

\* Vous entendez une mélodie ou un bip sonore lorsque les indicateurs d'avertissement apparaissent à l'écran.

#### ,**suite**

Si des messages s'affichent à l'écran, vérifiez les points suivants. Reportez-vous à la page entre parenthèses pour de plus amples informations.

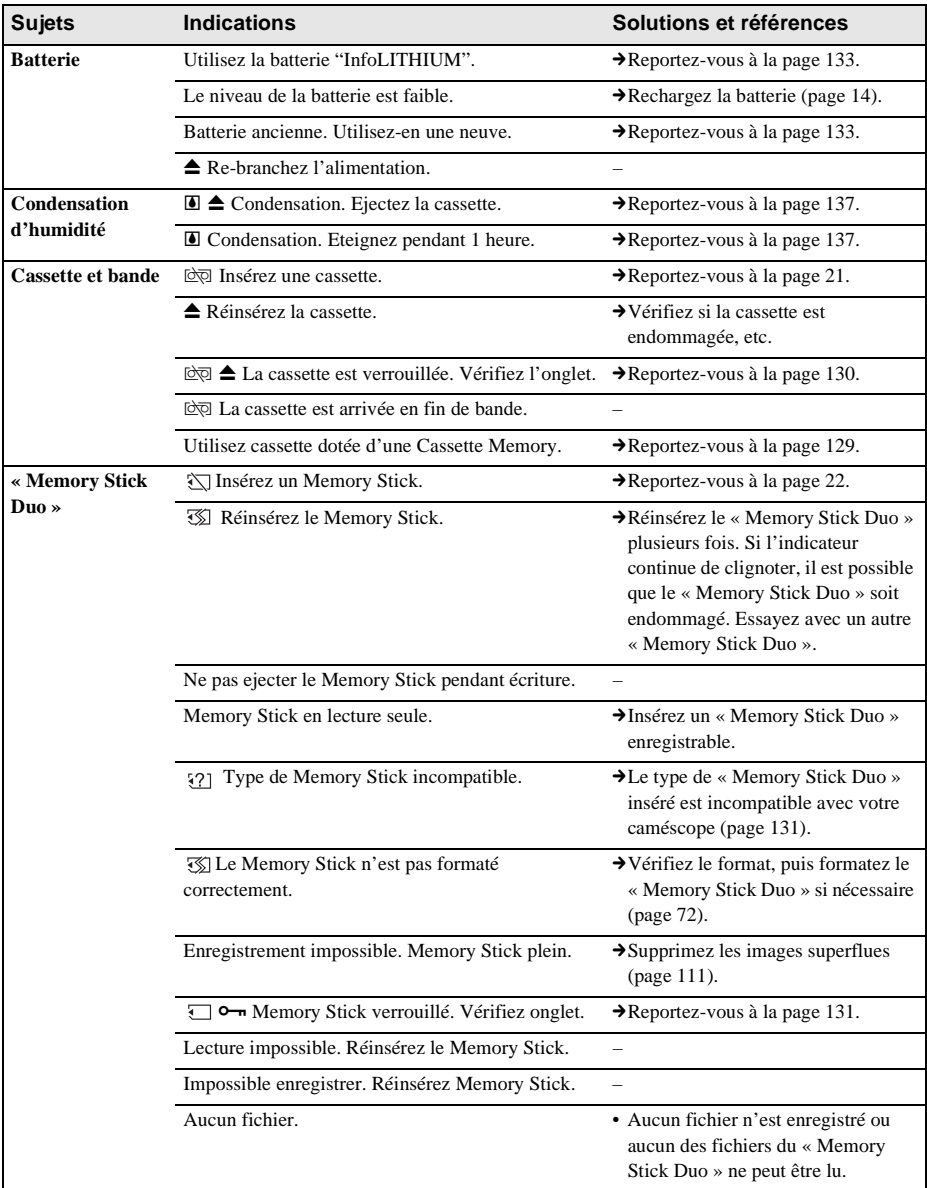

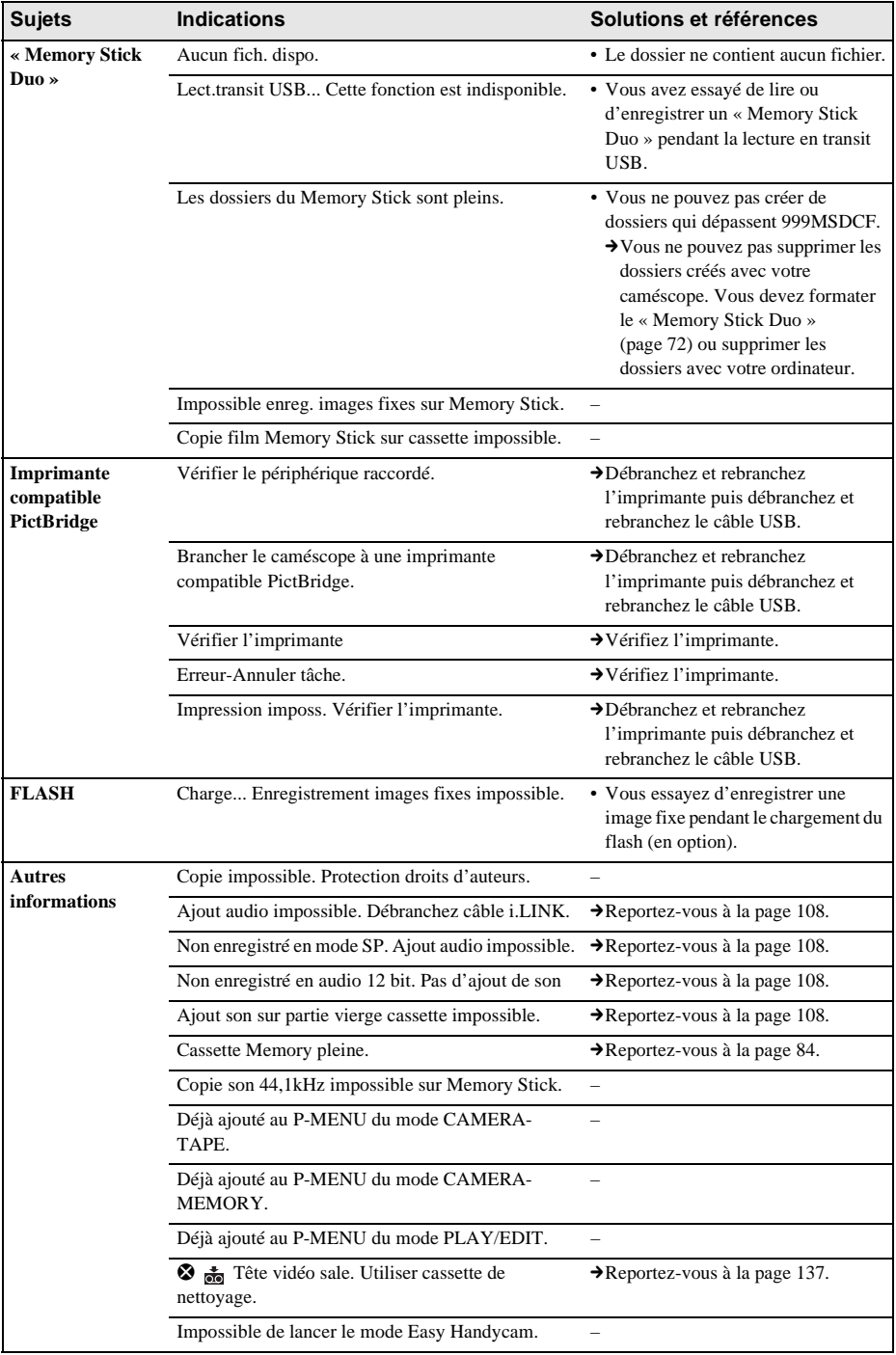

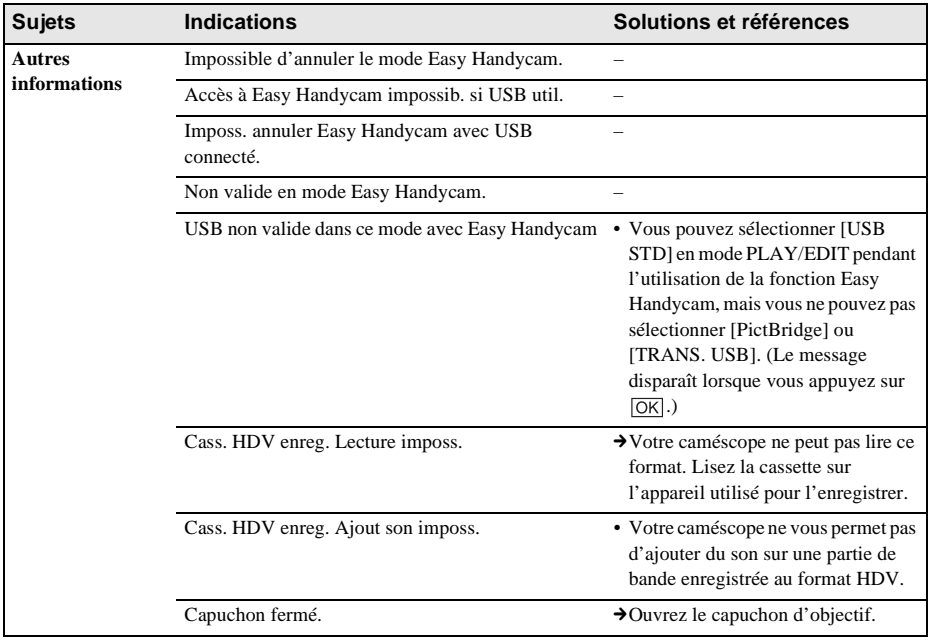

# <span id="page-128-1"></span>**Utilisation de votre caméscope à l'étranger**

## **Alimentation électrique**

Vous pouvez utiliser votre caméscope dans n'importe quel pays ou région avec l'adaptateur secteur fourni, dans la limite de 100 V à 240 V CA, 50/60 Hz.

## **A propos des systèmes de télévision couleur**

Votre caméscope est basé sur le système PAL. Si vous souhaitez visionner l'image en lecture sur un téléviseur, ce dernier doit être basé sur le système PAL (voir la liste suivante) avec une prise d'entrée AUDIO/VIDEO.

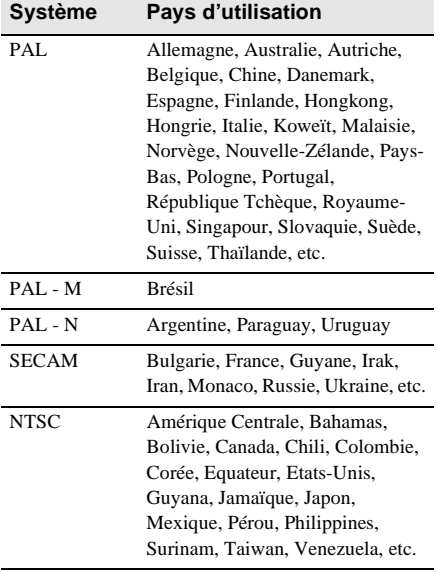

## **Réglage facile de l'horloge en fonction du décalage horaire**

Vous pouvez facilement régler l'horloge à l'heure locale en indiquant un décalage horaire lorsque vous utilisez le caméscope à l'étranger. Sélectionnez [HEURE UNIV.] dans le menu  $\circ$  (HEURE/LANGUE), puis réglez le décalage horaire [\(page 91\)](#page-90-0).

# <span id="page-128-0"></span>**Cassettes utilisables**

Vous pouvez utiliser le format mini-cassette DV uniquement. Utilisez une cassette avec la marque  $\overline{\mathbf{M}}$ .

Mini $\sum_{\text{Case} \atop \text{Case 10}}^{\text{Ogtial}}$  est une marque commerciale.

## **Cassette Memory**

Il existe 2 types de mini cassettes DV : celles dotées d'une Cassette Memory et celles sans Cassette Memory. Les cassettes avec une Cassette Memory portent une marque (Cassette Memory). L'utilisation d'une cassette avec une Cassette Memory est conseillée pour votre caméscope.

 $\mathsf{C}\mathsf{H}\mathsf{I}_{\text{Memory}}^{\text{Caseute}}$  est une marque commerciale. Une mémoire à circuit intégré est intégrée dans ce type de cassette. Cette mémoire permet au caméscope de lire et d'enregistrer des données telles que les dates d'enregistrement ou les titres à partir de ou vers cette mémoire. Les fonctions faisant appel à la Cassette Memory nécessitent une continuité dans l'enregistrement des signaux sur la bande. Si un passage de bande vierge apparaît au début de la cassette ou entre les scènes enregistrées, les titres peuvent ne pas s'afficher correctement ou les fonctions de recherche ne pas fonctionner correctement.

### **Pour éviter une section de bande vierge sur la cassette**

Appuyez sur  $\rightarrow$  pour trouver la fin du passage enregistré avant de commencer l'enregistrement suivant lorsque :

- vous avez éjecté la cassette pendant l'enregistrement ;
- vous avez lu la cassette ;
- vous avez utilisé la fonction EDIT SEARCH.

Si la cassette contient un passage vierge ou un signal discontinu, réenregistrez-la du début à la fin en tenant compte des points mentionnés cidessus.

#### b **Remarque**

• La Cassette Memory peut ne pas fonctionner correctement si vous enregistrez avec un caméscope numérique qui ne prend pas en charge la Cassette Memory sur une cassette déjà enregistrée avec un caméscope numérique qui prend en charge la Cassette Memory.

## **Conseil**

• La capacité de mémoire des cassettes portant la marque  $CIII4K$  est de 4 Kbits. Votre caméscope peut utiliser des cassettes dotées d'une capacité de mémoire de 16 Kbits maximum.

## **Signal de protection des droits d'auteur Lors de la lecture**

Si la cassette en lecture sur votre caméscope contient des signaux de protection des droits d'auteur, vous ne pouvez pas la copier sur une cassette insérée dans un autre caméscope raccordé à votre caméscope.

## **Lors de l'enregistrement**

### **Vous ne pouvez pas enregistrer sur votre caméscope des logiciels contenant des signaux de protection des droits d'auteur des logiciels.**

[Copie impossible. Protection droits d'auteurs.] s'affiche sur l'écran LCD ou sur l'écran du téléviseur si vous essayez d'enregistrer un tel logiciel.

Votre caméscope ne peut pas enregistrer les signaux de protection des droits d'auteur sur la cassette lorsqu'il enregistre.

## <span id="page-129-1"></span>**Remarques sur l'utilisation**

### **Pour éviter un effacement accidentel**

Faites coulisser l'onglet de protection en écriture de la cassette en position SAVE.

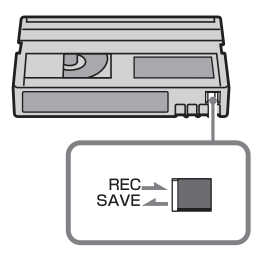

REC : la cassette peut être enregistrée. SAVE : la cassette ne peut pas être enregistrée (protégée en écriture).

### **Lors de l'étiquetage d'une cassette**

Ne collez une étiquette qu'aux emplacements indiqués dans l'illustration suivante afin de ne pas gêner le fonctionnement de votre caméscope.

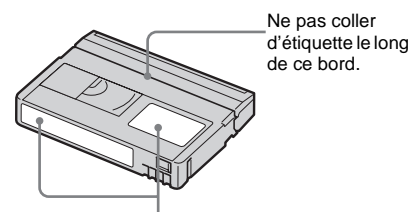

Emplacement de l'étiquette

#### **Après utilisation de la cassette**

Rembobinez la cassette jusqu'au début pour éviter d'endommager l'image ou le son. Vous devez ensuite ranger la cassette dans son boîtier et le mettre en position verticale.

#### **Si la fonction Cassette Memory ne fonctionne pas**

Insérez de nouveau la cassette. La Cassette Memory peut ne pas fonctionner si le connecteur plaqué or est sale ou poussiéreux.

#### <span id="page-129-0"></span>**Nettoyage du connecteur plaqué or**

En règle générale, nettoyez le connecteur plaqué or de la cassette avec un coton-tige toutes les 10 éjections de la cassette environ. Si le connecteur plaqué or de la cassette est sale ou poussiéreux, l'indicateur de bande restante sur la cassette peut ne pas s'afficher correctement et il est possible que vous ne puissiez pas utiliser les fonctions qui ont recours à la Cassette Memory.

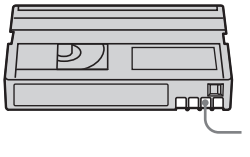

Connecteur plaqué or

# <span id="page-130-1"></span>**A propos du « Memory Stick »**

Le « Memory Stick » est un nouveau support d'enregistrement compact et léger qui, malgré sa petite taille, offre une capacité de stockage de données supérieure à celle d'une disquette.

Vous pouvez utiliser les types suivants de « Memory Stick » avec votre caméscope. Cependant, même si un type de « Memory Stick » apparaît dans la liste, il est possible que ce type de « Memory Stick Duo » ne fonctionne pas avec votre caméscope.

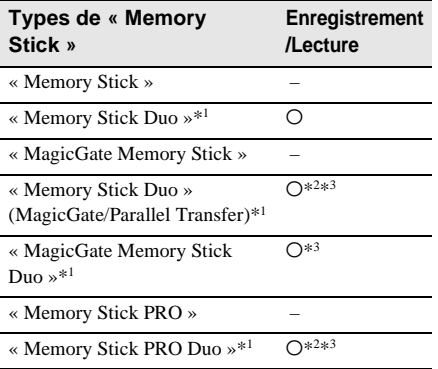

- \*1 Le « Memory Stick Duo » est environ deux fois plus petit qu'un « Memory Stick » standard.
- \*2 Les types de « Memory Stick » acceptant les transferts de données à grande vitesse. La vitesse de transfert des données varie en fonction de l'appareil à utiliser.
- \*3 « MagicGate » est une technologie de protection des droits d'auteur qui enregistre et transfère le contenu en format crypté. Notez que les données utilisant la technologie « MagicGate » ne peuvent pas être enregistrées ou lues sur votre caméscope.
- Format d'image fixe : votre caméscope compresse et enregistre des données d'image au format JPEG (Joint Photographic Experts Group). L'extension du fichier est « .JPG ».
- Format film : votre caméscope compresse et enregistre des données d'image au format MPEG (Moving Picture Experts Group). L'extension du fichier est « .MPG ».
- Noms des fichiers d'images fixes :
	- 101-0001 : ce nom de fichier s'affiche sur l'écran de votre caméscope.
	- DSC00001.JPG : ce nom de fichier s'affiche sur l'écran de votre ordinateur.
- Noms des fichiers de films :
	- MOV00001 : ce nom de fichier s'affiche sur l'écran de votre caméscope.
	- MOV00001.MPG : ce nom de fichier s'affiche sur l'écran de votre ordinateur.
- Sur un « Memory Stick Duo » formaté sur un ordinateur : un « Memory Stick Duo » formaté avec un système d'exploitation Windows ou avec un Macintosh n'est pas forcément compatible avec votre caméscope.
- La vitesse de lecture et d'écriture des données peut varier en fonction de la combinaison de produits compatibles « Memory Stick » et des « Memory Stick » que vous utilisez.

## <span id="page-130-0"></span>**Pour éviter un effacement accidentel des images**

Faites glisser l'onglet de protection en écriture\* du « Memory Stick Duo » sur la position de protection en écriture à l'aide d'un petit objet pointu.

La position et la forme de l'onglet de protection en écriture\* peuvent différer en fonction des « Memory Stick Duo » utilisés.

\* Le « Memory Stick Duo » fourni avec votre caméscope n'est pas doté d'un onglet de protection en écriture.

Lorsque vous utilisez le « Memory Stick Duo » fourni, prenez garde de ne pas modifier ni supprimer des données par erreur.

Arrière du « Memory Stick Duo »

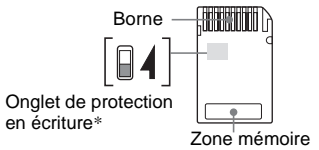

 $\rightarrow$ *suite* 

### <span id="page-131-1"></span>**Remarques sur l'utilisation**

Les données d'image peuvent être endommagées dans les cas suivants. Aucune compensation relative aux données d'image endommagées ne sera accordée.

- Si vous éjectez le « Memory Stick Duo », mettez le caméscope hors tension ou retirez la batterie pour la remplacer pendant la lecture ou l'écriture des fichiers d'image sur le « Memory Stick Duo » (alors que le témoin d'accès est allumé ou clignote).
- Si vous utilisez le « Memory Stick Duo » à proximité d'aimants ou de champs magnétiques.

Il est recommandé de faire une copie de sauvegarde des données importantes sur le disque dur d'un ordinateur.

#### **Manipulation**

Gardez à l'esprit les remarques suivantes lorsque vous manipulez un « Memory Stick Duo ».

- Prenez garde de ne pas exercer une force excessive lors de l'écriture sur une zone mémoire d'un « Memory Stick Duo ».
- N'apposez pas d'étiquette ou autre sur un « Memory Stick Duo » ni sur l'adaptateur pour Memory Stick Duo.
- Lorsque vous transportez ou stockez un « Memory Stick Duo », rangez-le dans son étui.
- Ne laissez pas d'objets métalliques entrer en contact avec le connecteur et ne le touchez pas avec les doigts.
- Ne pliez pas le « Memory Stick Duo », ne le faites pas tomber et ne le soumettez pas à des chocs violents.
- Ne démontez pas le « Memory Stick Duo » et ne modifiez pas sa structure.
- N'exposez pas le « Memory Stick Duo » à l'humidité.
- Veillez à laisser le support « Memory Stick Duo » hors de portée des enfant en bas âge. Il se peut qu'un enfant l'avale.
- N'insérez rien d'autre qu'un « Memory Stick Duo » compatible dans la fente pour « Memory Stick Duo ». Cela pourrait entraîner un problème de fonctionnement.

## **Endroits où l'appareil peut être utilisé**

N'utilisez pas et ne conservez pas le « Memory Stick Duo » dans des endroits :

- soumis à des températures très élevées, comme dans un véhicule garé en plein soleil ;
- exposés au rayonnement direct du soleil ;
- exposés à une forte humidité ou sujets à des gaz corrosifs.

#### **Remarques concernant l'utilisation d'un adaptateur pour Memory Stick Duo (fourni)**

- Lors de l'utilisation d'un « Memory Stick Duo » avec un appareil compatible « Memory Stick », veillez à insérer un « Memory Stick Duo » dans un adaptateur pour Memory Stick Duo.
- Lors de l'insertion d'un « Memory Stick Duo » dans un adaptateur pour Memory Stick Duo, veillez à insérer le « Memory Stick Duo » dans le bon sens puis poussez-le jusqu'au fond. Notez qu'une utilisation incorrecte peut endommager l'appareil.
- N'insérez pas d'adaptateur pour Memory Stick Duo sans avoir inséré de « Memory Stick Duo ». Cela pourrait endommager l'appareil.

#### **Remarques sur l'utilisation du « Memory Stick PRO Duo » et du « Memory Stick Duo » (MagicGate/Parallel Transfer)**

- La capacité maximum de mémoire d'un « Memory Stick PRO Duo » pouvant être utilisé sur votre caméscope est de 512 Mo et celle d'un « Memory Stick Duo » (MagicGate/Parallel Transfer) est supérieure à 128 Mo.
- Cet appareil ne prend pas en charge le transfert à grande vitesse des données.

## <span id="page-131-0"></span>**Remarques sur la compatibilité des données d'image**

• Les fichiers de données d'image enregistrés sur un « Memory Stick Duo » avec votre caméscope sont conformes à la norme universelle Design Rule for Camera File Systems établie par la JEITA (Japan Electronics and Information Technology Industries Association).

- Vous ne pouvez pas lire sur votre caméscope des images fixes enregistrées avec d'autres appareils (DCR-TRV890E/TRV900/ TRV900E ou DSC-D700/D770) qui ne sont pas conformes à cette norme universelle. (Ces modèles ne sont pas disponibles dans certains pays.)
- Si vous ne pouvez pas utiliser un « Memory Stick Duo » qui a déjà été utilisé avec d'autres appareils, formatez-le avec votre caméscope [\(page 72\)](#page-71-1). Notez cependant que le formatage efface toutes les informations contenues sur le « Memory Stick Duo ».
- Vous ne pourrez peut-être pas revoir les images sur le caméscope :
	- si elles ont été retouchées sur un ordinateur.
	- si les données d'image ont été enregistrées au moyen d'un autre appareil.
- « Memory Stick Duo » et « Memory Stick Duo » sont des marques commerciales de Sony Corporation.
- « Memory Stick PRO Duo » et « MEMORY STICK PRO Duo » sont des marques commerciales de Sony Corporation.
- « MagicGate Memory Stick Duo » est une marque commerciale de Sony Corporation.
- « Memory Stick »,  $\sum_{\text{nonres}}$  et « MagicGate Memory Stick » sont des marques commerciales de Sony Corporation.
- « Memory Stick PRO » et  $\mathbb{\scriptstyle{K}}$  MEMORY STICK PRO  $\mathbb{\scriptstyle{N}}$  sont des marques commerciales de Sony Corporation.
- « MagicGate » et « MAGICGATE » sont des marques commerciales de Sony Corporation.
- Tous les autres noms de produits cités dans le présent document peuvent être des marques commerciales ou des marques déposées de leurs sociétés respectives.

Par ailleurs, les indications «  $^{TM}$  » et «  $\circledR$  » ne sont pas employées chaque fois qu'une marque est citée dans le présent mode d'emploi.

# <span id="page-132-0"></span>**A propos de la batterie « InfoLITHIUM »**

Cet appareil est compatible avec la batterie « InfoLITHIUM » (série P). Votre caméscope fonctionne uniquement avec une batterie « InfoLITHIUM ». La batterie « InfoLITHIUM » de série P porte la marque  $\binom{n}{k}$  InfoLITHIUM  $\binom{n}{k}$ .

## **Qu'est-ce que la batterie « InfoLITHIUM » ?**

La batterie « InfoLITHIUM » est une batterie aux ions de lithium capable de communiquer des informations relatives aux conditions de fonctionnement entre votre caméscope et un adaptateur/chargeur secteur (en option). La batterie « InfoLITHIUM » calcule la consommation d'énergie en fonction des conditions d'utilisation de votre caméscope et affiche, en minutes, l'autonomie de la batterie. Avec un adaptateur/chargeur secteur (en option), l'autonomie de la batterie et la durée de charge sont affichées.

## **Pour charger la batterie**

- Veillez à recharger la batterie avant d'utiliser le caméscope.
- Il est recommandé de charger la batterie à une température ambiante comprise entre 10 °C et 30 °C jusqu'à ce que le témoin CHG (charge) s'éteigne. Si vous chargez la batterie en dehors de cette plage de température, il se peut que vous ne soyez pas en mesure de charger correctement la batterie.
- Lorsque la recharge est terminée, débranchez le câble de la prise DC IN du caméscope ou retirez la batterie.

## **Pour utiliser la batterie de façon efficace**

• L'efficacité de la batterie diminue lorsque la température ambiante est de 10 °C ou moins et la durée d'utilisation de la batterie est plus courte. Dans ce cas, effectuez l'une des opérations suivantes pour pouvoir utiliser la batterie plus longtemps.

- Mettez la batterie dans une poche pour la réchauffer et insérez-la dans le caméscope juste avant de filmer.
- Utilisez une batterie à grande capacité : NP-FP70/FP90 (en option).
- L'emploi fréquent de l'écran LCD ou la lecture, l'avance rapide et le rembobinage répétés entraînent une usure plus rapide de la batterie. Il est recommandé d'utiliser une batterie à grande capacité : NP-FP70/FP90 (en option).
- Veillez à régler le commutateur POWER sur OFF (CHG) lorsque vous n'utilisez pas le caméscope pour enregistrer ou lire des données. La batterie est également sollicitée lorsque le caméscope est en mode de pause d'enregistrement ou de pause de lecture.
- Emportez toujours quelques batteries de rechange pour disposer d'un temps d'enregistrement suffisant (deux à trois fois le temps prévu) et pouvoir faire des essais avant l'enregistrement proprement dit.
- Ne mouillez pas la batterie, car elle n'est pas étanche.

## <span id="page-133-0"></span>**A propos de l'indicateur d'autonomie de la batterie**

- Lorsque l'alimentation est coupée alors que le voyant d'autonomie de la batterie indique que la batterie est suffisamment chargée pour pouvoir fonctionner, rechargez de nouveau la batterie entièrement. L'affichage de l'indicateur d'autonomie de la batterie est alors correct. Notez cependant que les valeurs correctes d'autonomie de la batterie ne sont pas restaurées si la batterie est utilisée pendant une longue période à des températures élevées, si elle reste longtemps en pleine charge ou si elle est utilisée fréquemment. Utilisez l'indicateur d'autonomie de la batterie pour avoir une idée approximative du temps de prise de vue.
- La marque  $\bigcirc$  qui indique un niveau de batterie faible clignote même s'il reste 5 à 10 minutes de batterie en fonction des conditions de fonctionnement, de la température ambiante et de l'environnement.

## **A propos de l'entreposage de la batterie**

- Si vous n'utilisez pas la batterie pendant une longue période, chargez-la entièrement et utilisez-la une fois par an sur votre caméscope pour qu'elle fonctionne correctement. Pour entreposer la batterie, retirez-la du caméscope et rangez-la dans un lieu sec et frais.
- Pour décharger complètement la batterie sur votre caméscope, réglez [ARRET AUTO] sur [JAMAIS] dans le menu (REGL. NORM.) et laissez votre caméscope en veille d'enregistrement de cassette jusqu'à ce qu'il s'éteigne [\(page 90\).](#page-89-0)

## **A propos de la durée de vie de la batterie**

- La durée de vie de la batterie est limitée. La capacité de la batterie diminue petit à petit au fur et à mesure que vous l'utilisez et que le temps passe. Lorsque l'autonomie de la batterie diminue beaucoup, il est probable que la batterie soit usée. Veuillez acheter une nouvelle batterie.
- La durée de vie de chaque batterie varie en fonction de la manière dont elle est rangée et utilisée et de l'environnement dans lequel elle est utilisée.

« InfoLITHIUM » est une marque commerciale de Sony Corporation.

# **A propos de i.LINK**

L'interface DV de cet appareil est une interface DV compatible i.LINK. Cette section décrit la norme i.LINK et ses caractéristiques.

## **Qu'est-ce que i.LINK ?**

i.LINK est une interface de série numérique qui permet de transférer les données vidéo et audio numériques et autres données vers un autre appareil compatible i.LINK. Vous pouvez aussi contrôler un autre appareil en utilisant i.LINK. L'appareil compatible i.LINK peut être raccordé avec un câble i.LINK. Cela peut être utile pour l'utilisation et l'échange de données entre différents appareils audio et vidéo numériques.

Lorsque plusieurs appareils compatibles i.LINK sont raccordés en cascade à ce caméscope, il est possible de les contrôler et de transférer des données non seulement avec l'appareil raccordé au caméscope mais aussi avec d'autres appareils par l'intermédiaire de l'appareil raccordé directement.

Notez cependant que la méthode de fonctionnement diffère parfois selon les fonctions et les spécifications de l'appareil à raccorder. Des manipulations et des transactions de données peuvent également être impossible à effectuer sur certains appareils raccordés.

#### **(3) Remarque**

• Normalement, un seul appareil peut être raccordé à cet appareil via le câble i.LINK. Pour relier ce caméscope à un appareil compatible i.LINK muni de deux interfaces DV ou plus, reportez-vous au mode d'emploi de l'appareil à raccorder.

#### z **Conseils**

- i.LINK est le terme couramment utilisé pour désigner le bus de transport de données IEEE 1394 de Sony et est une marque commerciale approuvée par de nombreuses sociétés.
- IEEE 1394 est une norme internationale normalisée par l'Institute of Electrical and Electronic Engineers.

## **A propos du débit en bauds i.LINK**

Le débit en bauds i.LINK maximum varie en fonction de l'appareil. Il existe trois types de débits.

S100 (environ 100 Mbps\*) S200 (environ 200 Mbps) S400 (environ 400 Mbps)

Une liste de débits en bauds est établie dans la section « Spécifications » du mode d'emploi de chaque appareil. Le débit en bauds est également indiqué à côté de l'interface i.LINK de certains appareils.

Le débit maximum en bauds des appareils pour lesquels ce débit n'est pas indiqué (tel que cet appareil) est « S100 ».

Le débit en bauds peut être différent de la valeur indiquée lorsque le caméscope est raccordé à un appareil dont le débit en bauds maximum est différent.

\* Qu'est-ce que Mbps ?

Mbps signifie « mégabits par seconde », soit la quantité de données pouvant être envoyées ou reçues en une seconde. Par exemple, un débit en bauds de 100 Mbps signifie que 100 mégabits de données peuvent être transmis en une seconde.

## **Pour utiliser les fonctions i.LINK de cet appareil**

Pour plus de détails concernant la façon de copier lorsque cet appareil est raccordé à un autre appareil vidéo équipé d'une interface DV, [reportez-vous à la page 95](#page-94-0) et [96.](#page-95-0)

Cet appareil peut également être raccordé à d'autres appareils compatibles i.LINK (interface DV) fabriqués par Sony (p. ex. les ordinateurs personnels de la gamme VAIO) ainsi qu'à des appareils vidéo.

Avant de raccorder cet appareil à un ordinateur, assurez-vous que le logiciel d'application pris en charge par cet appareil est déjà installé sur l'ordinateur.

Certains appareils vidéo compatibles i.LINK tels que les téléviseurs numériques, les lecteurs et graveurs de DVD et les lecteurs et graveurs MICROMV ne sont pas compatibles avec l'appareil DV. Avant de raccorder l'autre appareil, vérifiez si l'appareil est compatible avec un appareil DV ou non.

Pour plus de détails sur les précautions à prendre et le logiciel d'application compatible, reportez-vous également au mode d'emploi de l'appareil à raccorder.

## **A propos du câble i.LINK requis**

Utilisez le câble i.LINK 4-broches-à-4-broches de Sony (en cours de copie DV).

i.LINK et  $\mathbf{\hat{i}}$  sont des marques commerciales de Sony Corporation.

# **Précautions et entretien**

## **A propos de l'utilisation et de l'entretien**

- N'utilisez pas et ne conservez pas le caméscope et les accessoires dans les emplacements suivants :
	- Dans des endroits extrêmement chaud ou froid. Ne les exposez jamais à des températures supérieures à 60 °C, comme en plein soleil, à proximité de chauffages ou dans un véhicule garé au soleil. Ils pourraient ne pas fonctionner correctement ou être déformés.
	- A proximité de forts champs magnétiques ou de vibrations mécaniques, il est possible que le caméscope fonctionne mal.
	- A proximité d'ondes radio ou de radiations fortes, il est possible que le caméscope n'enregistre pas correctement.
	- A proximité des récepteurs AM et du matériel vidéo, il est possible qu'il y ait des parasites.
	- A la plage ou dans des endroits poussiéreux. Si du sable ou de la poussière rentre dans votre caméscope, il est possible que le caméscope fonctionne mal. Ce problème peut parfois être irréversible.
	- A proximité des fenêtres ou en extérieur, aux endroits où l'écran LCD, le viseur ou l'objectif peuvent être exposés au soleil. Le soleil endommage l'intérieur du viseur ou de l'écran LCD.
	- Dans des endroits très humides
- Faites fonctionner le caméscope sur un courant continu de 7,2 V (batterie) ou de 8,4 V (adaptateur secteur).
- Pour le fonctionnement sur le secteur ou en courant continu, utilisez les accessoires recommandés dans ce mode d'emploi.
- Ne mouillez pas votre caméscope, par exemple, avec de l'eau de pluie ou de mer. Si votre caméscope est trempé, il est possible qu'il fonctionne mal. Ce problème peut parfois être irréversible.
- Si un objet ou du liquide pénètre dans le caméscope, débranchez-le et faites-le vérifier par votre revendeur Sony avant de continuer à l'utiliser.
- Evitez toute manipulation brusque, démontage, modification du caméscope ou tout choc mécanique. Prenez particulièrement soin de l'objectif.
- Laissez le commutateur POWER réglé sur OFF (CHG) lorsque vous n'utilisez pas votre caméscope.
- N'enveloppez pas le caméscope dans une serviette pendant l'utilisation. Cela pourrait entraîner une surchauffe interne de l'appareil.
- Lorsque vous débranchez le cordon d'alimentation, tirez par la fiche et non par le cordon.
- N'endommagez pas le cordon d'alimentation en y posant par exemple un objet lourd.
- Conservez les contacts métalliques propres.
- Conservez la télécommande et la pile bouton hors de la portée des enfants. En cas d'ingestion accidentelle de la pile, consultez immédiatement un médecin.
- Si du liquide électrolytique de la pile a fui,
	- contactez votre centre de service aprèsvente agréé Sony ;
	- enlevez tout liquide ayant pu être en contact avec votre peau ;
	- si du liquide pénètre dans vos yeux, lavezles abondamment avec de l'eau et consultez un médecin.

#### **Si vous n'utilisez pas votre caméscope pendant une longue période**

Mettez-le parfois sous tension et faites-le fonctionner, par exemple en lisant des cassettes pendant 3 minutes environ. Sinon, débranchezle de la prise secteur.

## <span id="page-136-0"></span>**Condensation**

Si vous transportez votre caméscope directement d'un endroit froid à un endroit chaud, de la condensation peut se former à l'intérieur du caméscope, sur la surface de la cassette ou sur l'objectif. Si de l'humidité s'est condensée sur la bande, celle-ci peut adhérer au tambour de têtes et être endommagée, ou bien l'appareil risque de ne pas fonctionner correctement. Si l'intérieur de votre caméscope devient humide, le message [ $\blacksquare$  $\spadesuit$  Condensation. Ejectez la cassette.] ou  $[**①**]$  Condensation.

Eteignez pendant 1 heure.] s'affiche. Si de la condensation se forme sur l'objectif, l'indicateur ne s'affiche pas.

#### **Si de la condensation s'est formée**

Aucune des fonctions n'est disponible, à l'exception de l'éjection de la cassette. Ejectez la cassette, mettez le caméscope hors tension et laissez-le au repos pendant une heure environ en laissant le couvercle de la cassette ouvert. Votre caméscope peut être de nouveau utilisé si l'indicateur  $\blacksquare$  ou  $\spadesuit$  ne s'affiche pas lorsque le caméscope est remis sous tension. Si de l'humidité commence à se condenser, votre caméscope peut ne pas détecter la condensation. Si cela se produit, il faut parfois attendre 10 secondes après l'ouverture du couvercle de la cassette pour que la cassette soit éjectée. Il ne s'agit pas d'un problème de fonctionnement. Ne refermez pas le couvercle du logement de cassette avant que la cassette soit éjectée.

#### **Remarque sur la condensation d'humidité**

De la condensation peut se former lorsque vous transportez votre caméscope d'un endroit froid à un endroit chaud (ou vice-versa) ou lorsque vous utilisez votre caméscope dans un endroit humide comme indiqué ci-dessous :

- lorsque vous amenez votre caméscope d'une piste de ski dans une pièce chauffée ;
- lorsque vous transportez votre caméscope d'une pièce ou d'un véhicule climatisé à un endroit très chaud en plein air ;
- lorsque vous utilisez votre caméscope après une bourrasque ou une averse ;
- lorsque vous utilisez votre caméscope dans un endroit très chaud et très humide.

#### **Comment prévenir la formation de condensation**

Lorsque vous transportez votre caméscope d'un endroit froid vers un endroit chaud, placez le caméscope dans un sac plastique et fermez-le correctement. Retirez-le du sac lorsque la température à l'intérieur du sac a atteint la température ambiante (environ une heure plus tard).

## <span id="page-136-1"></span>**Tête vidéo**

• Si la tête vidéo est sale, vous ne pouvez pas filmer normalement ou bien la lecture des images ou des sons est déformée.

**Informations complémentaires**

Informations complémentaires

- Si vous constatez l'un des problèmes suivants, nettoyez les têtes vidéo pendant dix secondes avec la cassette de nettoyage DVM-12CLD de Sony (en option).
	- Des parasites en forme de mosaïque apparaissent sur l'image en lecture ou l'écran est de couleur bleu.

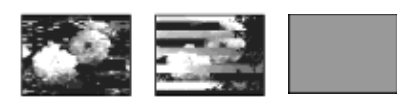

- les images en lecture ne bougent pas ;
- les images en lecture ne s'affichent pas ou le son est interrompu ;
- [x Tête vidéo sale. Utiliser cassette de nettoyage.] s'affiche à l'écran pendant l'enregistrement.
- La tête vidéo s'use au bout d'une période prolongée d'utilisation. Si vous ne parvenez pas à obtenir une image claire, même après avoir utilisé une cassette de nettoyage, cela peut venir du fait que la tête vidéo est usée. Contactez votre revendeur Sony ou un centre de service après-vente Sony agréé afin de faire remplacer la tête vidéo.

## **Ecran LCD**

- N'exercez pas une pression excessive sur l'écran LCD car cela pourrait l'endommager.
- Si vous utilisez le caméscope dans un endroit froid, une image rémanente peut apparaître sur l'écran LCD. Il ne s'agit pas d'un problème de fonctionnement.
- Quand vous utilisez le caméscope, l'arrière de l'écran LCD peut devenir chaud. Il ne s'agit pas d'un problème de fonctionnement.

#### **Pour nettoyer l'écran LCD**

• Il est conseillé d'utiliser le chiffon de nettoyage (fourni) pour nettoyer l'écran LCD s'il est couvert de traces de doigts ou de poussière. Lorsque vous utilisez le kit de nettoyage LCD (en option) n'appliquez pas de liquide de nettoyage directement sur l'écran LCD. Utilisez un chiffon imbibé de liquide.

## <span id="page-137-0"></span>**Réglage de l'écran LCD (ETALONNAGE)**

Les boutons de l'écran tactile peuvent ne pas fonctionner correctement. Dans ce cas, suivez la procédure ci-dessous. Il est conseillé de raccorder votre caméscope à la prise murale à l'aide de l'adaptateur secteur fourni lors du fonctionnement du caméscope.

- **1 Faites coulisser le commutateur POWER sur OFF (CHG).**
- **2 Ejectez la cassette et le « Memory Stick Duo » de votre caméscope, puis débranchez tous les câbles de raccordement de votre caméscope, à l'exception de l'adaptateur secteur.**
- **3 Faites glisser le commutateur POWER à plusieurs reprises pour sélectionner le mode PLAY/EDIT en appuyant simultanément sur la touche DSPL/ BATT INFO située sur votre caméscope, puis maintenez enfoncée la touche DSPL/ BATT INFO pendant 5 secondes environ.**
- **4 Appuyez sur le «** × **» affiché à l'écran avec le coin du « Memory Stick Duo » fourni.**

La position du  $\ltimes \times \times$  change.

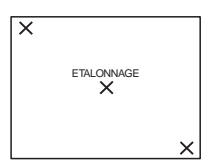

Si vous n'avez pas appuyé au bon endroit, recommencez à partir de l'étape 4.

### b **Remarque**

• Vous ne pouvez pas étalonner l'écran LCD si vous avez fait pivoter le panneau LCD et que vous l'avez réglé avec l'écran LCD tourné vers l'extérieur.

## **Manipulation du boîtier**

• Si le boîtier est sale, nettoyez le caméscope avec un chiffon doux légèrement humidifié avec de l'eau, puis essuyez-le avec un chiffon doux.

- Afin de ne pas abîmer la surface, évitez d'utiliser les produits suivants.
	- N'utilisez pas de solvants tels que des diluants, de l'essence, de l'alcool, des chiffons imbibés de produits nettoyants ou des produits volatils tels que de l'insecticide.
	- Ne manipulez pas les substances ci-dessus à mains nues.
	- Ne laissez pas le boîtier en contact avec des objets en caoutchouc ou en vinyle pendant une longue période.

## **A propos de l'entretien et du rangement de l'objectif**

- Essuyez la surface de l'objectif avec un chiffon sec dans les cas suivants :
	- présence de traces de doigts sur la surface de l'objectif ;
	- utilisation du caméscope dans des lieux chauds ou humides ;
	- lorsque l'objectif est exposé à de l'air salé comme l'air marin.
- Rangez l'objectif dans un lieu bien aéré, à l'abri de la poussière et de la saleté.
- Pour éviter que de la moisissure ne se forme, nettoyez régulièrement l'objectif comme indiqué ci-dessus.

Il est recommandé de faire fonctionner votre caméscope environ une fois par mois pour le conserver longtemps dans un état de fonctionnement optimal.

## **Pour charger la pile bouton rechargeable intégrée**

Votre caméscope est équipé d'une pile bouton rechargeable intégrée permettant de conserver en mémoire la date, l'heure et d'autres réglages, même lorsque le commutateur POWER est réglé sur OFF (CHG). La pile bouton intégrée est toujours chargée lorsque vous utilisez votre caméscope mais elle se décharge peu à peu si vous ne l'utilisez pas. Elle est complètement déchargée au bout de **3 mois** environ si vous n'utilisez pas du tout le caméscope. Néanmoins, même si la pile bouton intégrée n'est pas chargée, le fonctionnement du caméscope n'est pas affecté si vous n'enregistrez pas la date.

### **Procédures**

Branchez votre caméscope à une prise de courant avec l'adaptateur secteur fourni et laissez votre caméscope se charger pendant plus de 24 heures avec le commutateur POWER réglé sur OFF (CHG).

# **Spécifications**

## **Caméscope**

### **Système**

**Système d'enregistrement vidéo** 2 têtes rotatives, système de balayage hélicoïdal **Système d'enregistrement d'images fixes** Exif version  $2.2$   $*1$ \*1 « Exif » est un format de fichier pour images fixes établi par la JEITA (Japan Electronics and Information Technology Industries Association). Les fichiers enregistrés dans ce format peuvent contenir des informations supplémentaires telles que les informations relatives au réglage de votre caméscope au moment de l'enregistrement. **Système d'enregistrement audio** Têtes rotatives, système PCM Quantification : 12 bits (Fs 32 kHz, stéréo 1, stéréo 2), 16 bits (Fs 48 kHz, stéréo) **Signal vidéo** Système couleur PAL, normes CCIR **Cassette utilisable** Mini-cassette DV avec la marque Mini<sup>N</sup> imprimée **Vitesse de la bande** SP : environ 18,81 mm/s LP : environ 12,56 mm/s **Temps d'enregistrement/de lecture (avec une cassette DVM60)** SP : 60 min LP : 90 min **Temps d'avance rapide/de rembobinage (avec une cassette DVM60)** Environ 2 min 40 s **Viseur** Viseur électrique (couleur) **Dispositif d'image** Pour le DCR-HC40E : CCD 3,6 mm (type 1/5) (dispositif à transfert de charge) Total : environ 1 070 000 pixels Efficaces (images fixes) : environ 1 000 000 pixels Efficaces (films) : environ 690 000 pixels

CCD (dispositif à couplage de charge) de 3 mm (type 1/6) Total : environ 800 000 pixels Efficaces (images fixes) : environ 400 000 pixels Efficaces (films) : environ 400 000 pixels **Objectif** Carl Zeiss Vario-Tessar Objectif à zoom électrique combiné Diamètre du filtre : 25 mm  $10 \times (optique)$ ,  $120 \times (numérique)$ Pour le DCR-HC40E :  $F = 1.8 \sim 2.3$ Pour le DCR-HC30E :  $F = 1.7 \sim 2.3$ **Longueur focale** Pour le DCR-HC40E : 3,2 - 32 mm Lorsque vous convertissez vers un appareil photo 35 mm En mode CAMERA-TAPE : 46 - 460 mm En mode CAMERA-MEMORY : 38 - 380 mm Pour le DCR-HC30E : 2,3 - 23 mm Lorsque vous convertissez vers un appareil photo 35 mm En mode CAMERA-TAPE : 43 - 430 mm En mode CAMERA-MEMORY : 43 - 430 mm **Température couleur** [AUTO], [UNE PRES.], [INTERIEUR] (3 200 K), [EXTERIEUR] (5 800 K) **Eclairement minimum** Pour le DCR-HC40E : 7 lx (lux) (F 1,8) 0 lx (lux) (en mode NightShot plus)\* Pour le DCR-HC30E : 5 lx (lux) (F 1,7) 0 lx (lux) (en mode NightShot plus)\* \* Les objets invisibles à cause de la pénombre peuvent être filmés en infrarouge. **Connecteurs d'entrées/sortie Entrée/sortie audio/vidéo**

Pour le DCR-HC30E :

Connecteur à 10 broches Commutateur automatique entrée/sortie Signal vidéo : 1 Vp-p, 75  $\Omega$  (ohms), asymétrique

Signal de luminance : 1 Vp-p, 75  $\Omega$  (ohms), asymétrique Signal de chrominance : 0,3 Vp-p, 75  $\Omega$ (ohms), asymétrique Signal audio : 327 mV (impédance de sortie supérieure à 47 kΩ (kilohms)), impédance d'entrée supérieure à 47 kΩ (kilohms), impédance de sortie inférieure à 2,2 kΩ (kilohms)

#### **Entrée/sortie DV**

Connecteur à 4 broches

#### **Prise LANC**

Mini mini-prise stéréo (Ø 2,5 mm)

#### **Prise USB**

Mini-B

#### **Prise MIC**

Mini-prise, impédance faible de 0,388 mV avec 2,5 à 3,0 V CC, impédance de sortie 6,8 kΩ (kilohms) (Ø 3,5 mm), type stéréo

#### **Ecran LCD**

#### **Image**

6,2 cm (type 2,5) **Nombre total de points** 123 200 (560  $\times$  220)

#### **Généralités**

**Alimentation requise** 7,2 V CC (batterie) 8,4 V CC (adaptateur secteur) **Consommation électrique moyenne (lors de l'utilisation de la batterie)** Pour le DCR-HC40E : Pendant la prise de vue à l'aide du viseur 2,8 W Pendant la prise de vue à l'aide du LCD 3,1 W Pour le DCR-HC30E : Pendant la prise de vue à l'aide du viseur 2,3 W Pendant la prise de vue à l'aide du LCD 2,6 W **Température de fonctionnement** 0 °C à 40 °C **Température d'entreposage** –20 °C à + 60 °C **Dimensions approximatives** Pour le DCR-HC40E :  $50 \times 92 \times 112$  mm (l/h/p) Pour le DCR-HC30E :

 $50 \times 86 \times 112$  mm

#### **Poids approximatif**

Pour le DCR-HC40E : 400 g pour l'appareil principal uniquement 460 g avec la batterie rechargeable NP-FP50 et une cassette DVM60. Pour le DCR-HC30E : 380 g pour l'appareil principal uniquement 440 g, avec la batterie rechargeable NP-FP50 et une cassette DVM60. **Accessoires fournis**

#### [Reportez-vous à la page 13](#page-12-0).

#### **Adaptateur secteur AC-L25A/L25B**

**Alimentation requise** 100 - 240 V CA, 50/60 Hz **Consommation électrique** 0,35 à - 0,18 A **Consommation électrique** 18 W **Tension de sortie** 8,4 V CC, 1,5 A **Température de fonctionnement** 0 °C à 40 °C **Température d'entreposage**  $-20$  °C à + 60 °C **Dimensions approximatives**  $56 \times 31 \times 100$  mm (l/h/p) à l'exclusion des parties saillantes **Poids approximatif** 190 g cordon d'alimentation non compris **Batterie rechargeable (NP-FP50) Tension de sortie maximale** 8,4 V CC **Tension de sortie** 7,2 V CC **Capacité** 4,9 Wh (680 mAh) **Dimensions approximatives**  $31,8 \times 18,5 \times 45,0 \text{ mm (1/h/p)}$ 

**Poids approximatif** 40 g

**Température de fonctionnement** 0 °C à 40 °C **Type**

Ions de lithium

La conception et les spécifications sont sujettes à modification sans préavis.

# **Identification des composants et des commandes**

**Caméscope**

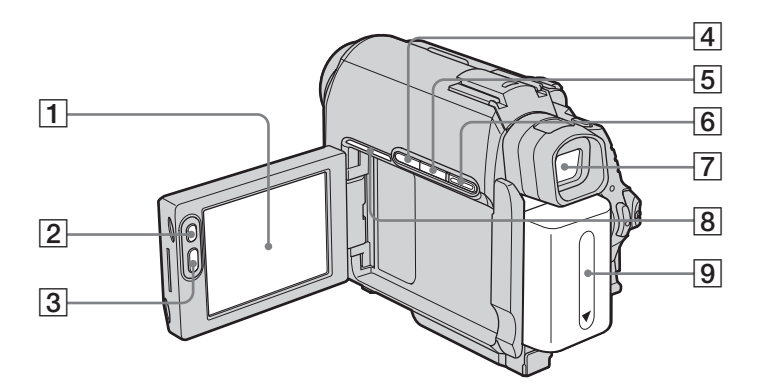

- A **Ecran LCD/tactile ([page 2,](#page-1-0) [19\)](#page-18-2)**
- B **LCD BACKLIGHT\* [\(page 19\)](#page-18-1)**
- C **REC START/STOP ([page 25](#page-24-0), [49](#page-48-0))**
- D **Touche BACK LIGHT\* [\(page 36\)](#page-35-0)**
- E **Touche DISPL/BATT INFO [\(page 15\)](#page-14-0)**
- F **Touche EASY ([page 33](#page-32-0), [53\)](#page-52-0)**
- G **Viseur ([page 2](#page-1-0), [19](#page-18-0))**
- $\boxed{8}$  Pour le DCR-HC40E : **Témoin de raccordement**

Le témoin de raccordement clignote lorsqu'un raccordement USB ou i.LINK est effectué avec d'autres appareils ou pendant une démonstration.

#### **9** Batterie [\(page 14\)](#page-13-0)

\* Pendant l'utilisation de la fonction Easy Handycam,  $\cos$  touches ne sont pas disponibles (repère  $\bullet$ ).

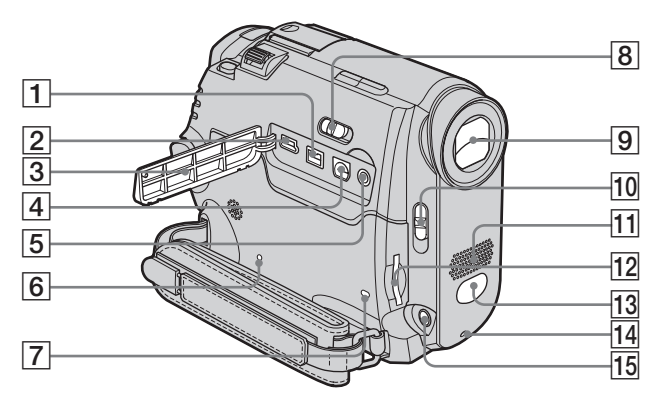

- <span id="page-142-0"></span>**1** Interface **j** DV
- $\boxed{2}$  Prise  $\sqrt[q]{(USB)}$
- C **Cache de la prise**
- D **Prise A/V (audio et vidéo)**
- E **Prise (LANC) (bleue)** La prise de commande **LANC** permet de contrôler le transport de bande des appareils vidéo et des périphériques raccordés.

#### **6** Touche RESET

<span id="page-142-1"></span>Lorsque vous appuyez sur RESET, tous les réglages, exceptés les éléments du menu personnel, sont ramenés à leurs valeurs par défaut, y compris la date et l'heure.

- G **Témoin d'accès ([page 22](#page-21-0), [132](#page-131-1))**
- $\overline{8}$  Commutateur NIGHTSHOT PLUS **[\(page 38\)](#page-37-0)**
- I **Objectif (objectif Carl Zeiss)/Capuchon d'objectif**

Votre caméscope est équipé d'un objectif Carl Zeiss capable de reproduire des images de grande qualité.

L'objectif de votre caméscope a été développé en collaboration avec Carl Zeiss et Sony Corporation, en Allemagne. Il adopte le système de mesure MTF pour caméscope et offre une qualité identique à celle des objectifs Carl Zeiss.

MTF signifie fonction de transfert de modulation. Le numéro de valeur indique la quantité de lumière en provenance d'un sujet et pénétrant dans l'objectif.

- **10 Commutateur LENS COVER [\(page 18](#page-17-0), [25,](#page-24-0) [30](#page-29-0))**
- K **Micro [\(page 108\)](#page-107-0)**
- L **Fente pour « Memory Stick Duo » [\(page 22\)](#page-21-0)**
- M **Capteur de télécommande/émetteur de rayons infrarouges [\(page 102\)](#page-101-0)**
- N **Voyant de tournage [\(page 25\)](#page-24-0)**
- O **Prise MIC (PLUG IN POWER) (rouge) [\(page 108\)](#page-107-0)**

Cette prise fonctionne comme une prise d'entrée pour un microphone externe ainsi qu'une prise d'alimentation pour un microphone à alimentation par système PIP (plug-in power). Lorsque le microphone externe est raccordé, il est prioritaire.

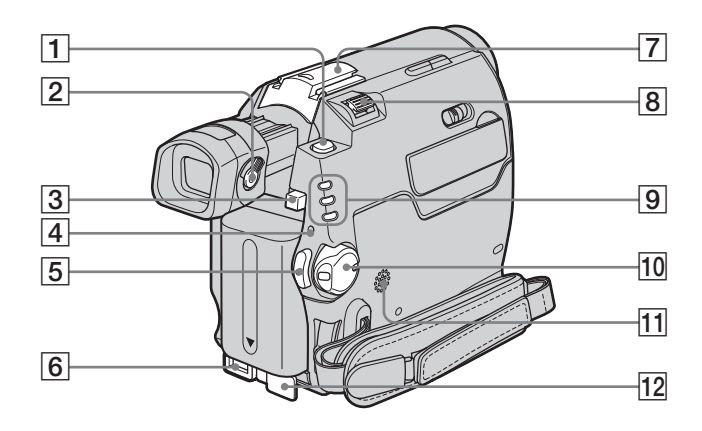

- A **Touche PHOTO [\(page 30\)](#page-29-0)**
- B **Manette de réglage de l'oculaire [\(page 19\)](#page-18-0)**
- **Bouton de déblocage BATT (batterie) [\(page 14\)](#page-13-0)**
- D **Témoin CHG (charge) [\(page 14\)](#page-13-0)**
- E **REC START/STOP ([page 25](#page-24-0), [49](#page-48-0))**
- **6** Prise DC IN [\(page 14\)](#page-13-0)
- G **Pour le DCR-HC40E : Intelligent accessory shoe** *i Accessory Shoe* **Protège-griffe [\(page 108](#page-107-0)) Pour le DCR-HC30E : Griffe porte-accessoires/protège-griffe**
	- Retirez le protège-griffe lorsque vous utilisez un accessoire.
	- Déployez le viseur lorsque vous installez ou retirez le protège-griffe ou les accessoires.
	- La Intelligent accessory shoe du DCR-HC40E et la griffe porte-accessoires du DCR-HC30E possèdent un dispositif de sécurité permettant de fixer correctement les accessoires en place. Pour raccorder un accessoire, insérez-le, appuyez dessus et poussez-le jusqu'au bout, puis serrez la vis. Pour retirer un accessoire, desserrez la vis, puis appuyez sur l'accessoire et retirez-le.

#### z **Conseils concernant la Intelligent accessory shoe**

- La Intelligent accessory shoe alimente les accessoires en option, tels que la lampe vidéo, le flash ou le micro.
- L'accessoire peut être mis sous tension ou hors tension lorsque vous réglez le commutateur POWER de votre caméscope. Reportez-vous au mode d'emploi de l'accessoire utilisé pour de plus amples informations.
- $\boxed{8}$  Manette de zoom
- I **Témoins des modes CAMERA-TAPE, CAMERA-MEMORY, PLAY/EDIT [\(page 18\)](#page-17-0)**
- **10** Commutateur POWER [\(page 18\)](#page-17-0)
- **Haut-parleur**
- **12** Couvercle de la prise DC IN

#### **Pour raccorder un accessoire**

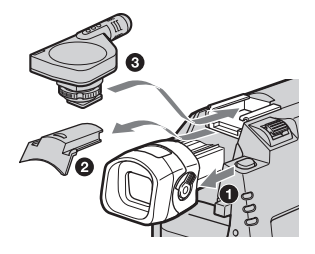
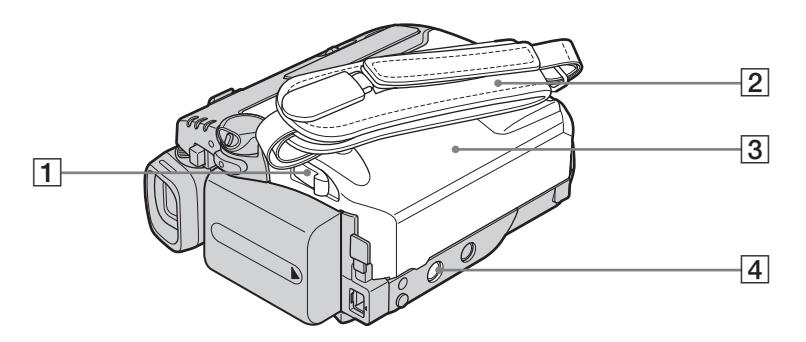

- <span id="page-144-1"></span>A **Levier OPEN/**Z**EJECT [\(page 21\)](#page-20-0)**
- B **Sangle [\(page 3\)](#page-2-0)**
- **[3] Couvercle du logement de cassette [\(page 21\)](#page-20-0)**
- **4** Réceptacle pour trépied

Assurez-vous que la longueur de la vis du trépied est inférieure à 5,5 mm. Sinon, vous ne serez pas en mesure de fixer solidement le trépied et la vis pourrait endommager votre caméscope.

#### <span id="page-144-0"></span>**Utilisation de la sangle comme dragonne**

Ceci est utile pour porter le caméscope.

**1 Ouvrez le crochet et l'attache de la boucle du coussinet pour la main (** $\bullet$ **) et** retirez celui-ci de l'anneau (**2**).

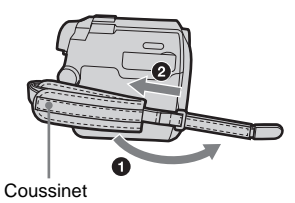

**2 Déplacez le coussinet pour la main**  complètement à droite ( $\bullet$ ), puis **refermez le crochet et l'attache de la boucle (**2**).**

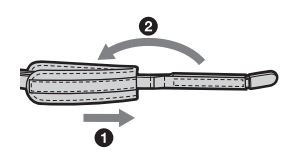

**3 Utilisez la sangle comme illustré cidessous.**

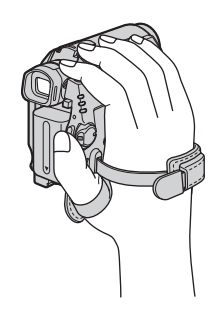

**→**suite

#### <span id="page-145-1"></span>**Télécommande**

Retirez la feuille de protection avant d'utiliser la télécommande.

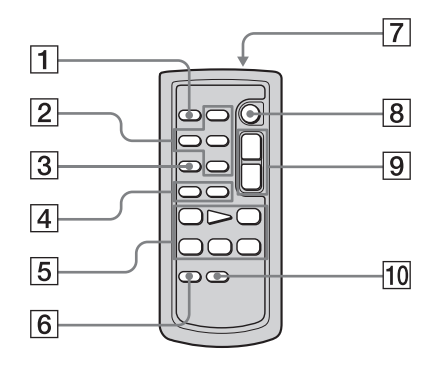

- A **Touche PHOTO [\(page 30\)](#page-29-0)**
- B **Touches de commande mémoire (Index\*, –/+, lecture de mémoire) [\(page 51\)](#page-50-0)**
- C **Touche SEARCH M.\* ([page 60](#page-59-0))**
- $\boxed{4}$  Touches  $\boxed{\blacktriangleleft}$  / $\blacktriangleright \blacktriangleright \cancel{\blacktriangleright}$  [\(page 60\)](#page-59-0)
- E **Touches de commande vidéo (rembobinage, lecture, avance rapide, pause, arrêt, ralenti) [\(page 49\)](#page-48-0)**
- **6** Touche ZERO SET MEMORY\* **(mémoire à zéro réglable) [\(page 59\)](#page-58-0)**

G **Transmetteur**

Après avoir mis le caméscope sous tension, pointez la télécommande vers le capteur de télécommande du caméscope pour le commander.

- H **REC START/STOP [\(page 29\)](#page-28-0)**
- I **Touche de zoom [\(page 28\)](#page-27-0)**
- **TO** Touche DISPLAY [\(page 59\)](#page-58-0)
- \* Pendant l'utilisation de la fonction Easy Handycam, ces touches ne sont pas disponibles.

#### **Pour retirer la feuille de protection**

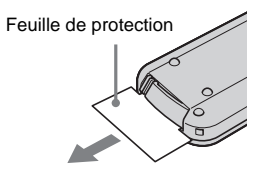

**Pour changer la pile**

**1 Tout en appuyant sur le loquet, insérez votre ongle dans la fente pour ouvrir le couvercle du logement de la pile.** 

<span id="page-145-0"></span>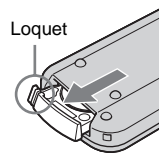

**2 Retirez la pile bouton au lithium.**

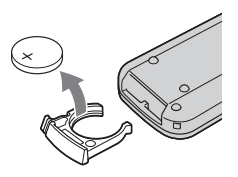

**3 Insérez une nouvelle pile bouton au lithium, le pôle positif (+) vers le haut.** 

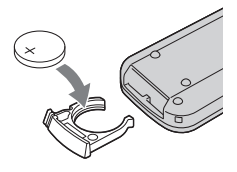

**4 Refermez le couvercle du logement de la pile de la télécommande. Il est correctement inséré lorsque vous entendez un déclic.**

#### **AVERTISSEMENT**

La pile peut exploser si vous la manipulez de façon incorrecte. Ne rechargez pas la pile, ne la démontez pas et ne la jetez pas au feu.

#### **ATTENTION**

Danger d'explosion si la pile n'est pas remplacée correctement.

Remplacez-la uniquement par une pile du même type ou d'un type équivalent

recommandé par le fabricant.

Suivez les instructions du fabricant pour vous débarrasser des piles usagées.

#### **(3) Remarques sur la télécommande**

- La télécommande fonctionne avec une pile bouton au lithium (CR2025). N'utilisez pas de piles autres que celles du type CR2025.
- Le capteur de télécommande ne doit pas être orienté vers de fortes sources lumineuses telles que la lumière directe du soleil ou la lumière de lampes de plafond. Sinon, la télécommande pourrait ne pas fonctionner correctement.
- La télécommande peut ne pas fonctionner correctement lorsque le capteur de la télécommande est bouché par un convertisseur (en option).
- Si vous utilisez la télécommande fournie avec le caméscope, votre magnétoscope peut également fonctionner. Dans ce cas, sélectionnez un mode de commande autre que VTR 2 pour votre magnétoscope ou recouvrez le capteur du magnétoscope avec du papier noir.

#### $\rightarrow$ *suite*

<span id="page-147-0"></span>Les indicateurs suivants apparaissent sur l'écran LCD et dans le viseur pour indiquer le statut de votre caméscope. Les indicateurs varient selon le modèle de votre caméscope.

#### **Exemple : indicateurs du mode CAMERA-TAPE**

Code temporel [\(page 56\)](#page-55-0)/Compteur de bande [\(page 56\)](#page-55-0)/Autodiagnostic [\(page 124\)/](#page-123-0)Numéro d'image [\(page 52\)](#page-51-0)

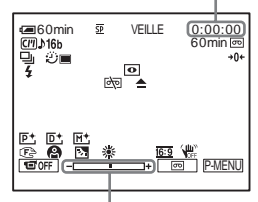

Niveau de réglage de l'exposition

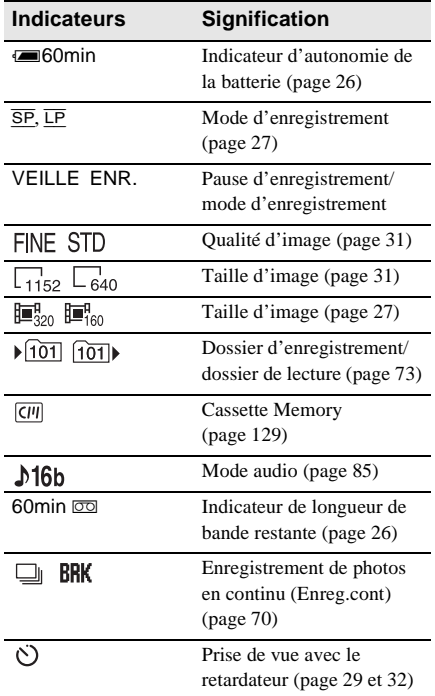

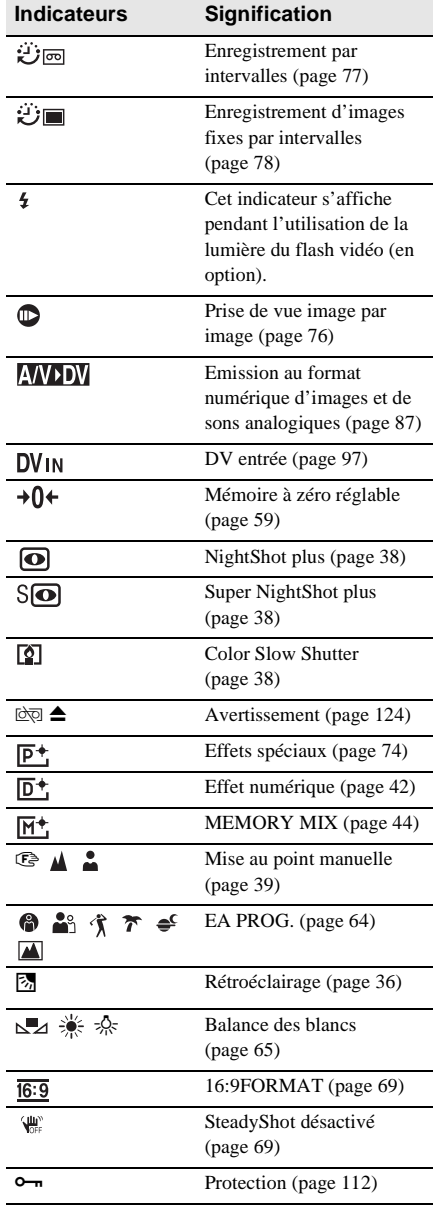

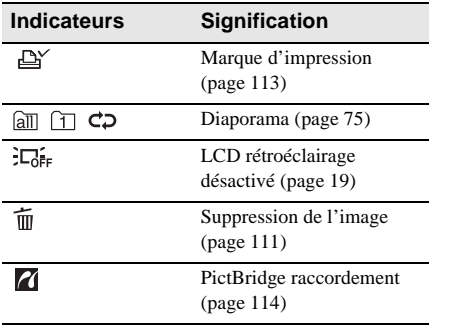

 $\blacksquare$ 

## **Index**

#### **A**

Accès direct à la fonction « Click to DVD » [Voir GRAVER DVD](#page-79-0) Accès direct à Video CD Burn [Voir GRAVER VCD](#page-80-0) [Adaptateur à](#page-58-1)  [21 broches............. 59,](#page-58-1) [97](#page-96-0) [Adaptateur secteur............. 14](#page-13-0) Affichage [AFFICHAGE.............. 89](#page-88-0) Indicateurs à [l'écran ................ 148](#page-147-0) Affichage des données de réglages du [caméscope................... 56](#page-55-1)

## **B**

BACK LIGHT [\(caméscope\)................ 36](#page-35-1) Balance des blancs [\(BAL BLANCS\)......... 65](#page-64-0) Bande sonore principale [Voir MULTI-SON](#page-85-0) Bande sonore secondaire [Voir MULTI-SON](#page-85-1) Batterie [Autonomie de la](#page-25-1)  [batterie ......... 26,](#page-25-1) [134](#page-133-0) [Batterie ....................... 14](#page-13-1) [Informations relatives à la](#page-14-0)  batterie ................. 15 Batterie [« InfoLITHIUM »..... 133](#page-132-0) [BEEP ................................. 19](#page-18-1) [BIP..................................... 89](#page-88-1) Bip de confirmation des opérations [Voir BIP](#page-88-1)

#### **C**

[Câble de raccordement](#page-57-0)  [A/V ............... 58,](#page-57-0) [95,](#page-94-0) [108](#page-107-0) [Câble i.LINK............. 95,](#page-94-1) [101](#page-100-0)

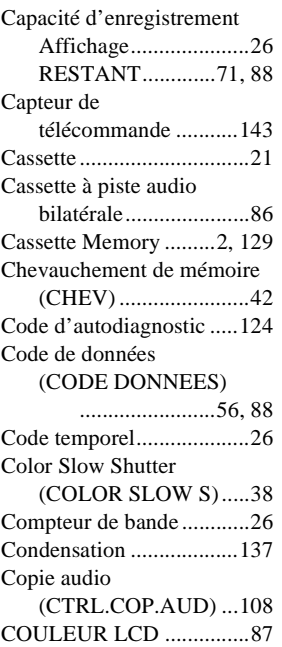

### **D**

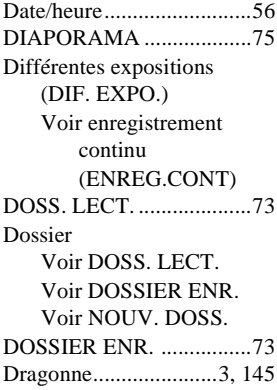

#### **E**

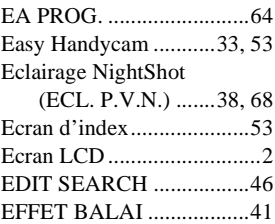

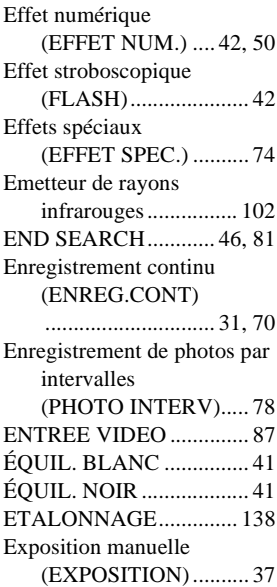

#### **F**

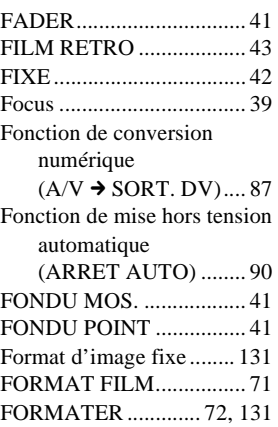

### **G**

Grand angle [Voir Zoom](#page-27-1) [GRAVER DVD................. 80](#page-79-0) [GRAVER VCD ................. 81](#page-80-0) **Griffe** [porte-accessoires....... 144](#page-143-0)

## **H**

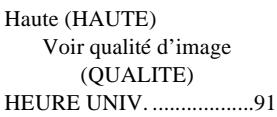

### **I**

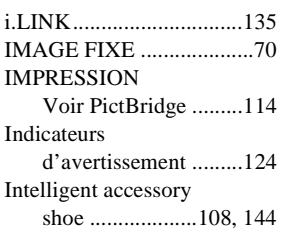

## **J**

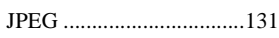

## **L**

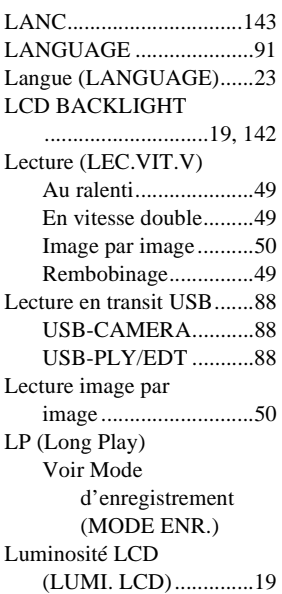

## **M**

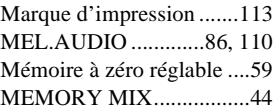

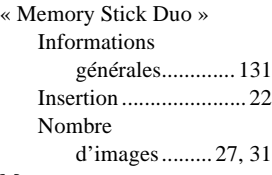

#### Menu

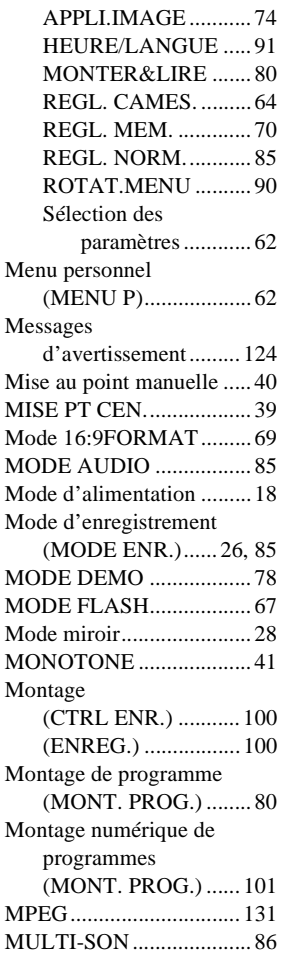

## **N**

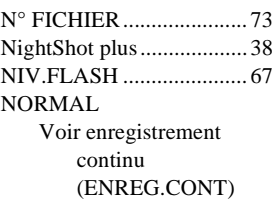

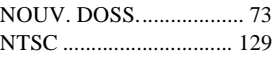

## **O**

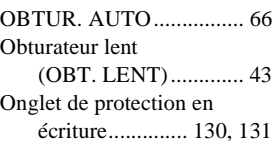

## **P**

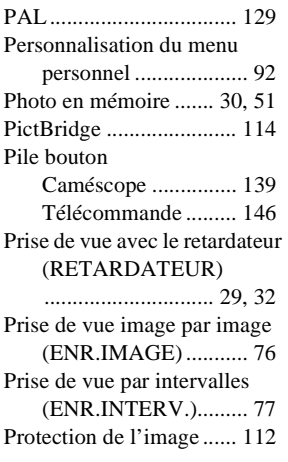

## **Q**

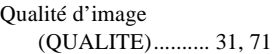

# **R**

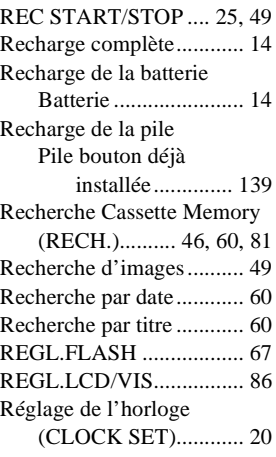

# Référence rapide **[Référence rapide](#page-141-0)**

#### ,**suite**

Réglage de l'horloge [\(REGL.HORLOGE\)... 91](#page-90-3) [Réglage du viseur.............. 19](#page-18-3) [RESET............................. 143](#page-142-2) [Rétroéclairage de l'écran LCD](#page-85-6)  (NIV.CTJR LCD) ....... 86

## **S**

[Sangle](#page-144-1) [Voir Sangle](#page-2-0) [Sauter le balayage ............. 49](#page-48-6) SP (Standard Play) Voir Mode [d'enregistrement](#page-84-1)  (MODE ENR.) Spotmètre flexible [\(SPOTMETRE\) .......... 36](#page-35-2) Standard (STANDARD) [Voir qualité d'image](#page-31-2)  (QUALITE) Standards de télévision [couleur ...................... 129](#page-128-4) [STEADYSHOT................. 69](#page-68-1) [Stéréo/mono ...................... 86](#page-85-7) [Super NightShot plus ........ 38](#page-37-4) Supprimer SUP.TT (Cassette [Memory\) .............. 84](#page-83-0) SUPPR.TOUT [\(image fixe\).......... 72](#page-71-1) Suppression [d'images............. 111](#page-110-0) [S-vidéo ........................ 58,](#page-57-0) [95](#page-94-0)

#### **T**

[Taille d'image](#page-30-0)  [\(TAILLE.IM\) ........31,](#page-30-0) [71](#page-70-3) [Télécommande.................146](#page-145-1) TELECOMMANDE 89 Téléobjectif [Voir Zoom](#page-27-3) Témoin de [raccordement.............142](#page-141-2) [Temps](#page-15-0)  [d'enregistrement....16,](#page-15-0) [27](#page-26-0) [Temps de lecture................17](#page-16-0) [Tête vidéo ........................137](#page-136-1) Titre (Cassette Memory) [AFF.TITRE .................83](#page-82-0) [SUPR.TITRE ..............83](#page-82-1) [TITRE .........................81](#page-80-3) [TITRE CASS ..............83](#page-82-2) Touche de chrominance du caméscope  $(CH. CA. \leftarrow M. )$ ...........44 Touche de chrominance en mémoire  $(CH, M, \leftarrow CA.)$ ............44 Touche de luminance [\(LUMINANCE\) ..........43](#page-42-2) Touche de luminance en mémoire  $(LU. M. \leftarrow CA.)$ ...........44 [TRAINEE ..........................43](#page-42-3) Transition homogène [Voir END SEARCH](#page-45-2)

## **U**

[Utilisation à l'étranger..... 129](#page-128-5)

## **V**

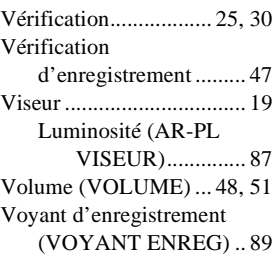

## **Z**

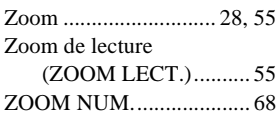

http://www.sony.net/

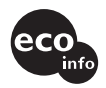

Imprimé sur papier 100 % recyclé avec de l'encre à base d'huile végétale sans COV (composés organiques volatils).

Printed in Japan

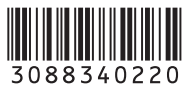